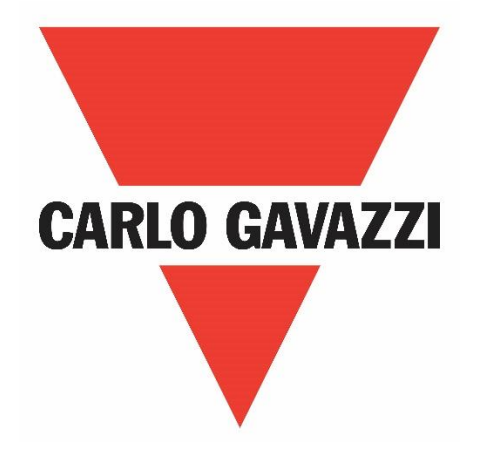

# **NRG PROFINET User Manual**

# **Operating instructions**

**Manuale d'istruzioni**

**Betriebsanleitung**

**Manuel d'instructions**

**Manual de instrucciones**

**Brugervejledning**

# **Table of Contents**

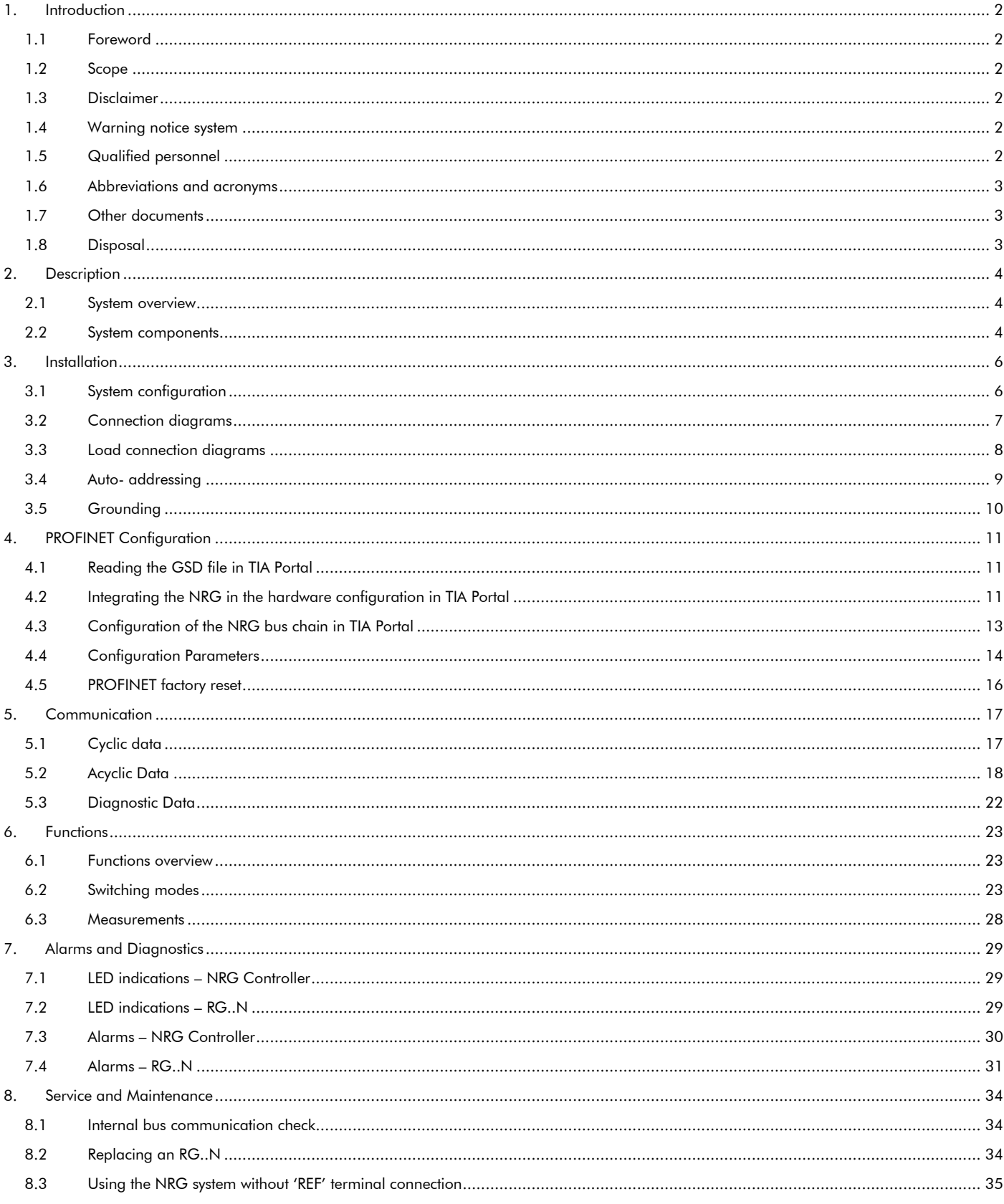

# <span id="page-2-0"></span>**1. Introduction**

## <span id="page-2-1"></span>**1.1 Foreword**

The NRG described hereafter is a sub-system made up of a number of solid state relays intended for the switching of heaters in a machine. The solid state relays in this system are able to communicate with the main controller through an NRG controller that facilitates communication between the solid state relays and the main controller. The NRG controller is available with various communication interfaces including PROFINET, EtherNet/IPTM and Modbus RTU. Through this communication, it is possible for the main controller to control each solid state relay, read measurements related to each specific solid state relay and to identify specific failure modes related to the solid state relay or its associated heater load.

# <span id="page-2-2"></span>**1.2 Scope**

This manual is intended to provide information about the functionalities that are provided by the NRG system, explains set-up and configuration procedures, provides recommendations for use and gives a troubleshooting guide.

Should there be any problems that cannot be solved with the information provided in this guide, contact your Carlo Gavazzi sales representative for further assistance.

## <span id="page-2-3"></span>**1.3 Disclaimer**

Carlo Gavazzi accepts no liability for any consequence resulting from inappropriate, negligent, incorrect installation or adjustment of parameters of the equipment. Nor can Carlo Gavazzi assume liability for recommendations that appear or are implied in the following description. The information in this document is not considered binding on any product warranty.

The contents of this guide are believed to be correct at the time of publishing. In the interests of commitment to a policy of continuous development and improvement, Carlo Gavazzi reserves the right to change the specification of the product or its performance, or the contents of this guide without prior notice.

## <span id="page-2-4"></span>**1.4 Warning notice system**

The symbols indicated below are used throughout this guide to indicate a particularly important subject or information on safety instructions, configuration and installation of the products covered by this guide. It is strongly recommended that this guide is read thoroughly before using the products and that safety related recommendations

are followed. **Danger** 

Indicates that death, severe personal injury or property damage will result if proper precautions are not taken.

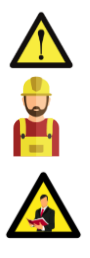

**Warning**  Indicates actions that if not observed may lead to damage of the products.

#### **Information**

Indicates general information related to the proper use of the products.

# <span id="page-2-5"></span>**1.5 Qualified personnel**

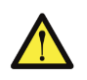

The product / system described in this documentation may be operated only by personnel qualified for the specific task that are also capable of identifying risks and avoid potential hazards when working with these products. The NRG system features dangerous voltages and consequently failure to observe the instructions contend in this user manual may cause serious harm to people and damage to property.

# <span id="page-3-0"></span>**1.6 Abbreviations and acronyms**

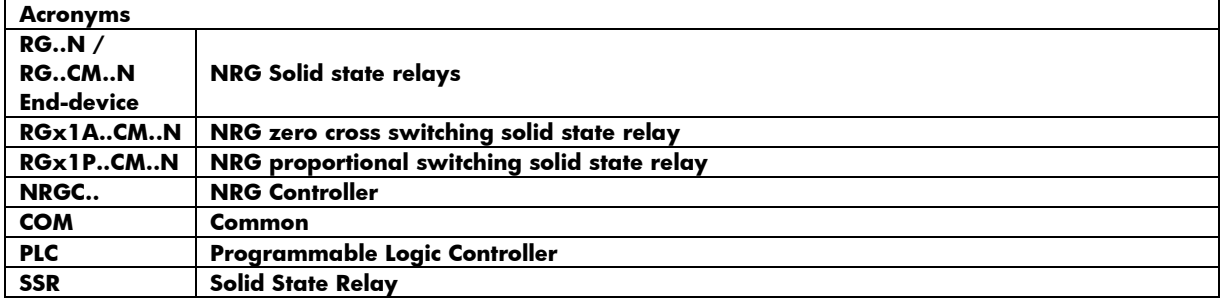

## <span id="page-3-1"></span>**1.7 Other documents**

Datasheets, installation guide, certificates and other relevant documentation can be found online at www. gavazziautomation.com

## <span id="page-3-2"></span>**1.8 Disposal**

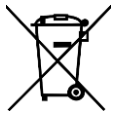

#### Information for users on the correct handling of waste of electrical and electronic equipment (WEEE)

With reference to European Union directive 2002/96/EC issued on 27 January 2003 and the related national legislation, please note that:

- WEEE cannot be disposed of as municipal waste and such waste must be collected and disposed of separately
	- the public or private waste collection systems defined by local legislation must be used. In addition, the equipment can be returned to the distributor at the end of its working life when buying new equipment
	- the equipment may contain hazardous substances: the improper use or incorrect disposal of such may have negative effects on human health and on the environment
	- the symbol (crossed-out wheelie bin) shown on the product or on the packaging and on the instruction sheet indicates that the equipment has been introduced onto the market after 13 August 2005 and that it must be disposed of separately
	- in the event of illegal disposal of electrical and electronic waste, the penalties are specified by local waste disposal **legislation**

# <span id="page-4-0"></span>**2. Description**

# <span id="page-4-1"></span>**2.1 System overview**

The NRG is a sub-system that consists of one or more BUS chains that interact with the main controller or PLC in the machine through a PROFINET communication interface. The communication link in the NRG systems can either be used to control the solid state relay, monitor various parameters and diagnose faults in real time.

An NRG BUS chain is made up of a minimum 1x NRG controller and a minimum of 1x NRG solid state relay (also referred to as end-device). The NRG bus chain can have a maximum of 32 end devices. The communication link between the NRG controller and the end-devices is the Internal BUS.

When more solid state relays are needed in a system, multiple BUS chains can be utilised. Each BUS chain connects to another BUS chain in a line topology via the NRG controllers of the respective BUS chains or in a star topology via an ethernet switch.

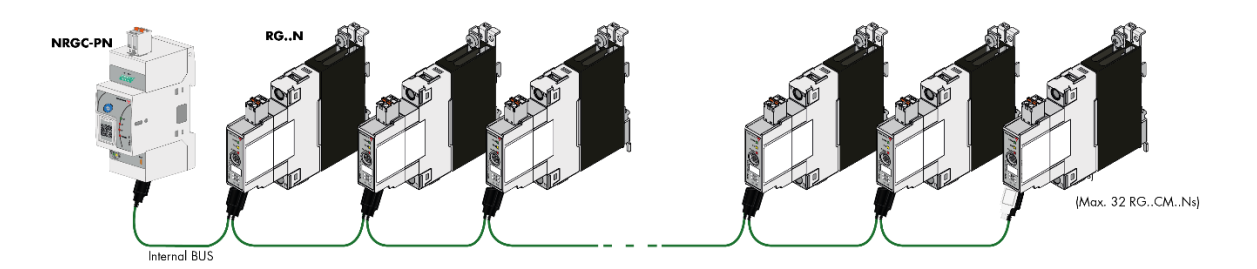

*Figure 1: NRG bus chain*

## <span id="page-4-2"></span>**2.2 System components**

The following system components are required for an NRG bus chain:

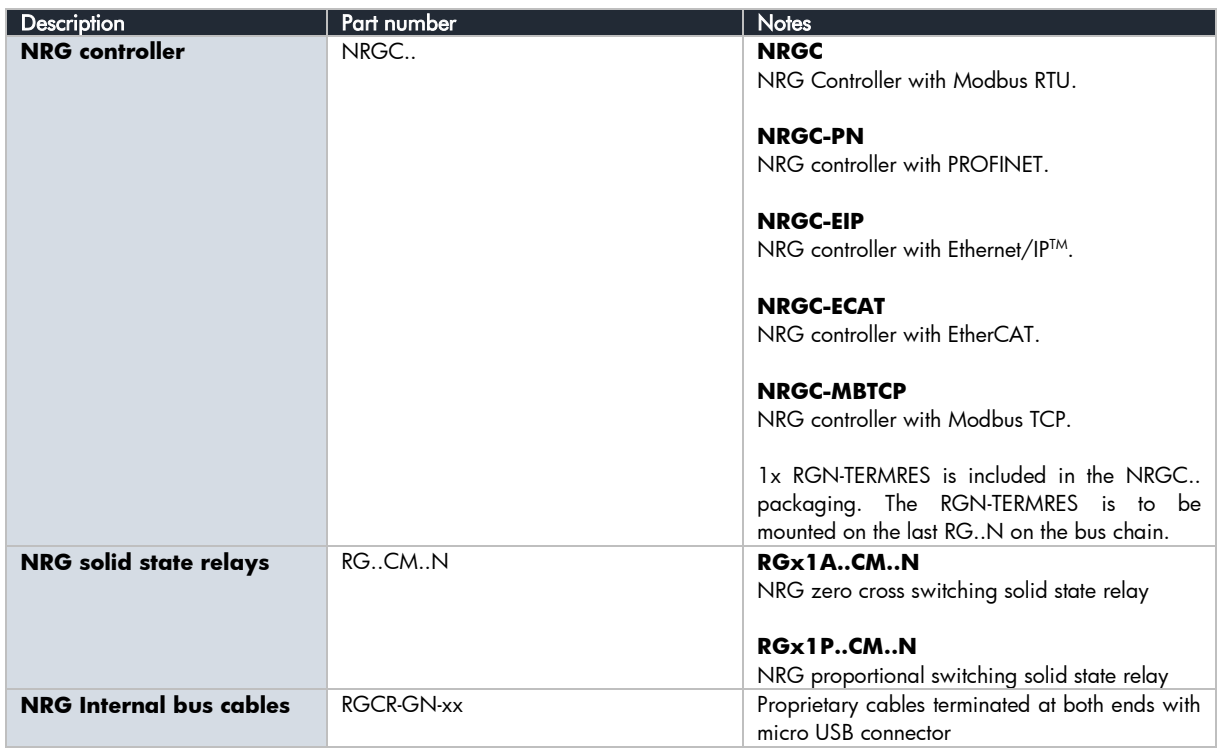

#### **NRG controller**

The NRG controller handles the communication with the higher-level controller and with the NRG solid state relays. It has to be supplied with a 24VDC supply and provides the power supply to the connected NRG solid state relays via the internal bus cables. A termination resistor (RGN-TERMRES) provided with every NRG controller has to be fitted on the last solid state relay of the NRG bus chain. The NRG controller is also capable of performing internal operations to setup and maintain the internal bus

Various NRG Controller variants are available which facilitate communication via different communication protocols. These are identified via the part numbers. The NRG controller with a PROFINET communication interface is the **NRGC-PN**.

#### **NRG solid state relays**

The RG..N solid state relays are the switching components in the NRG system. They are available with and without heatsink. For a reference of the variants available refer to the RG..N datasheet. The RG..CM..N utilises the communication system for switching, measurement and diagnostic thus minimising the number of components required in the system. There are 2 variants of the RG..CM..N, the RGx1A..CM..N is the zero cross relay including various switching modes such as ON/OFF, Burst, Distributed full cycle and Advanced full cycle modes. The RGx1P..CM..N is the proportional control variant which on top of the aforementioned switching modes includes also phase angle switching and soft starting features. For more information on the functions of each variants refer to Section 6.

Through the internal BUS, the main controller can read measurement parameters and

diagnostics information related to the RG..N and its load. The RG..N is also capable of detecting certain fault conditions. A fault condition is indicated through a red LED available on the façade of the RG..N. The type of fault can be identified through a specific flash rate of the red LED and identified via the communication system.

Since the main controller needs to address each specific RG..N individually, each RG..N needs to be uniquely identifiable. It is not required to physically set the ID for each RG..N. This can be done through an auto-addressing function which occurs automatically on the first start up; whereby each RG..N on the bus chain will automatically be assigned an ID with respect to its physical placement on the internal bus.

#### **NRG internal cables**

The RCRGN-xxx-2 is a 5-way proprietary cable used for the internal BUS, i.e., between the NRG controller and the first RG..N on the BUS chain and between respective RG..Ns on the BUS. This internal BUS cable though terminated with a micro-USB plug is not a standard USB cable. Apart from the data and supply lines, the RCRGN-xxx-2 are equipped with an additional wire utilised for the auto-addressing of the RG..Ns on the NRG bus chain. These cables are available in various lengths from Carlo Gavazzi.

For further technical information on each NRG system component please refer to the respective product datasheets:

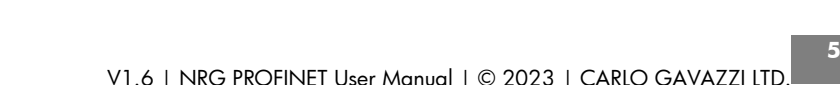

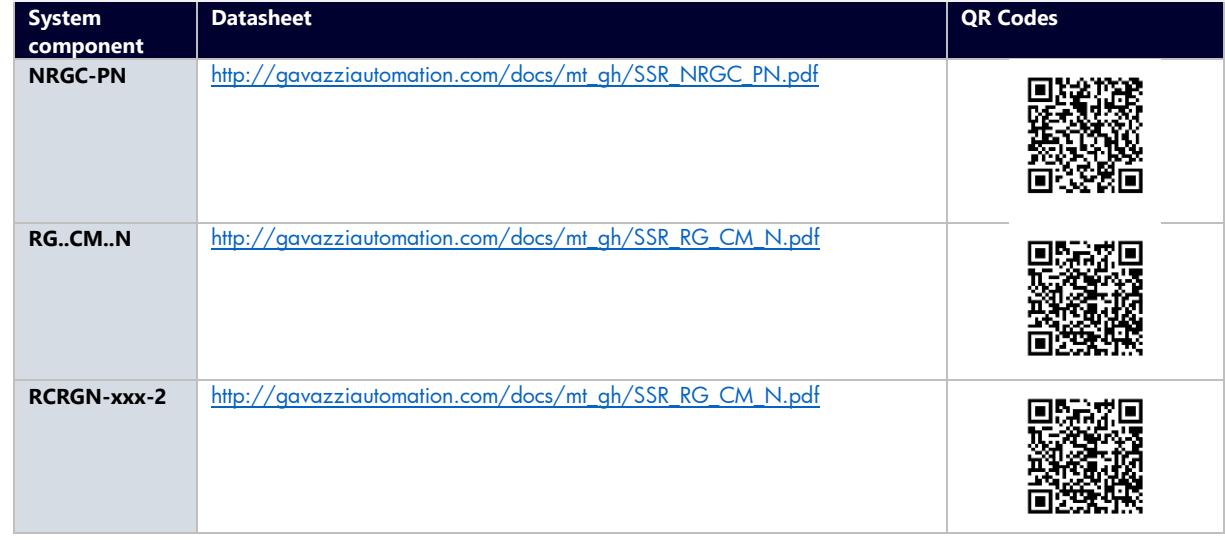

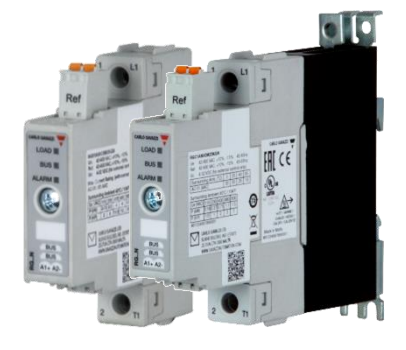

# <span id="page-6-0"></span>**3. Installation**

#### Installation general requirements

Avoid installing the device in environments with the following characteristics:

- relative humidity higher than 95% or with condensation;
- strong vibrations or shocks;
- exposure to water sprays;
- exposure to aggressive and polluting atmospheres (e.g.: sulphur and ammonia fumes, saline mist, smoke) to avoid corrosion and/or oxidation;
- strong magnetic and/or radio frequency interference (thus avoid installation near transmitting antennae)
- exposure of the devices to direct sunlight and the elements in general.

# <span id="page-6-1"></span>**3.1 System configuration**

The NRG bus chain consists of 1 NRG controller and up to 32 NRG solid state relays. The NRG controller is the interface to the main controller via the 2xRJ45 shielded communication ports. The connection between the NRG controller and the solid state relays is through the internal bus cables. Each RG..N is equipped with 2x micro USB ports to allow looping between one RG..N and another using the RGCGN-xx-2 bus cables from Carlo Gavazzi. The RGN-TERMRES supplied with each NRG controller has to be connected to the last RG..N on the NRG bus chain.

The NRG controller has to be supplied with a 24VDC via the supply input plug (Us-, Us+). Power to the RG..Ns on the bus chain is provided via the internal bus cables through the NRG controller.

The RG..Ns require a mains reference connection with respect to the load (neutral or another phase) through the 'Ref' connector to provide voltage and power measurements. The Ref connector has 2x internally shorted terminals to allow for looping of the mains reference onto various RG..Ns. Refer to 'Load connection diagrams' section for more information.

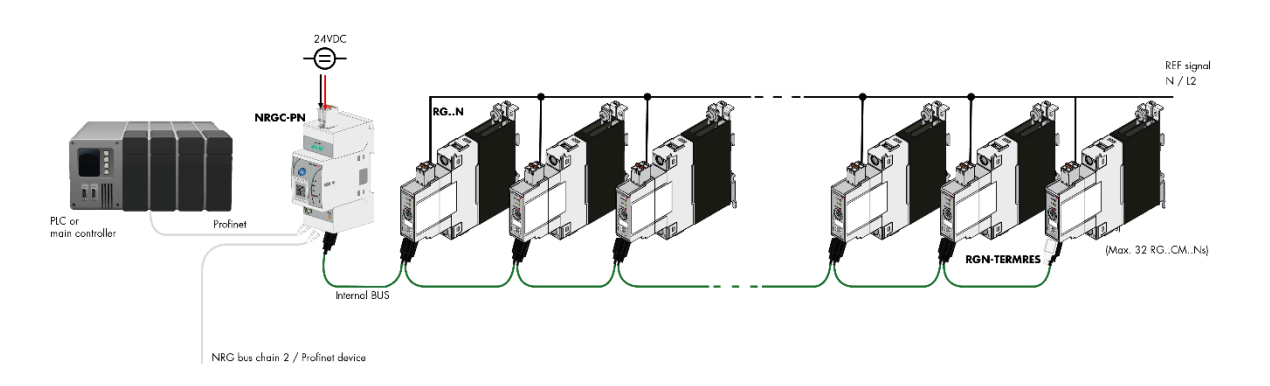

*Figure 2 NRG bus chain configuration*

## <span id="page-7-0"></span>**3.2 Connection diagrams**

The NRG bus chain can be connected to the ethernet network via the pair of RJ45 connectors located on the NRG controller. The NRG can be configured in any network topology. If more than 32 solid state relays are required in an application, multiple bus chains can be utilised. These can be configured in a line or star topology as deemed fit for the application. Wiring between PROFINET devices should follow the standard PROFINET cabling guidelines (max. 100m).

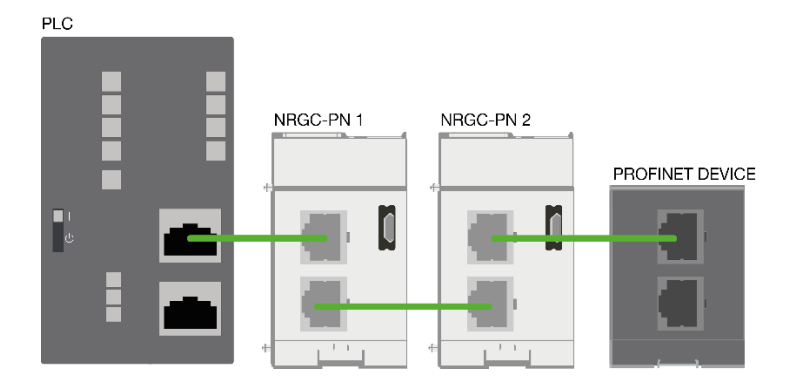

*Figure 3 NRG bus chains connected in a line PROFINET topology*

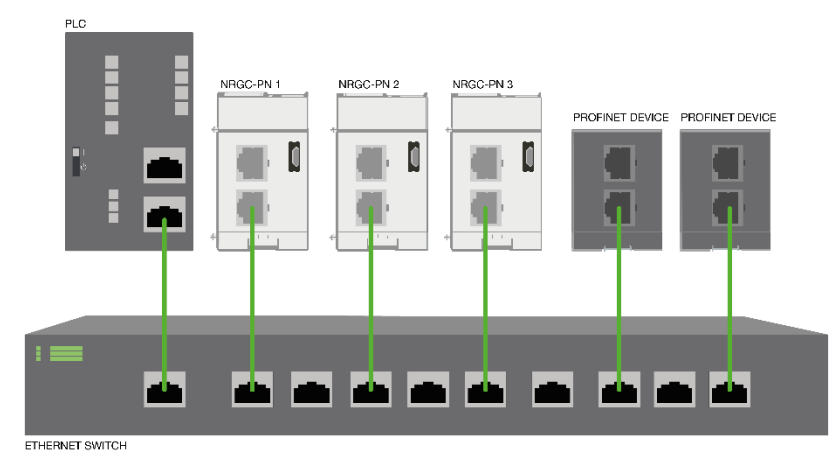

*Figure 4 NRG bus chain connected in a star PROFINET network*

The NRG Controller supports the Media Redundancy Protocol (MRP). MRP is a standardised protocol according to IEC2439. It describes a mechanism for media redundancy in ring topologies. Therefore, the NRG bus chain can also be configured in a ring topology

 **7**

<span id="page-8-0"></span>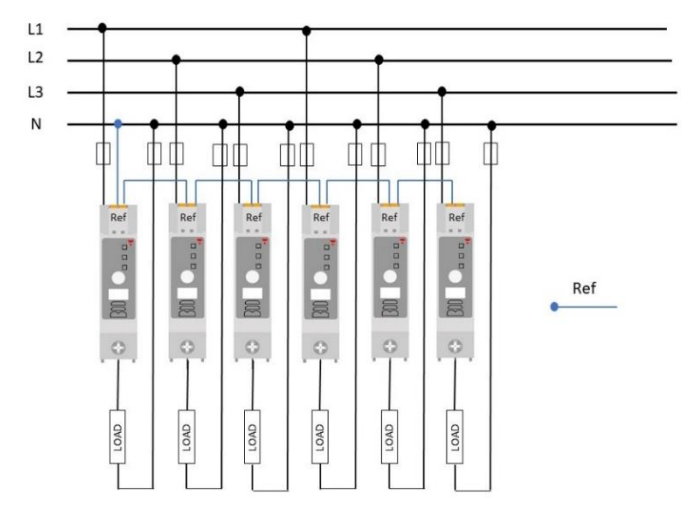

*Figure 5 Loads connected between phase and neutral. The Ref connections can be looped from one RG..CM..N to another since all the loads have the same return path*

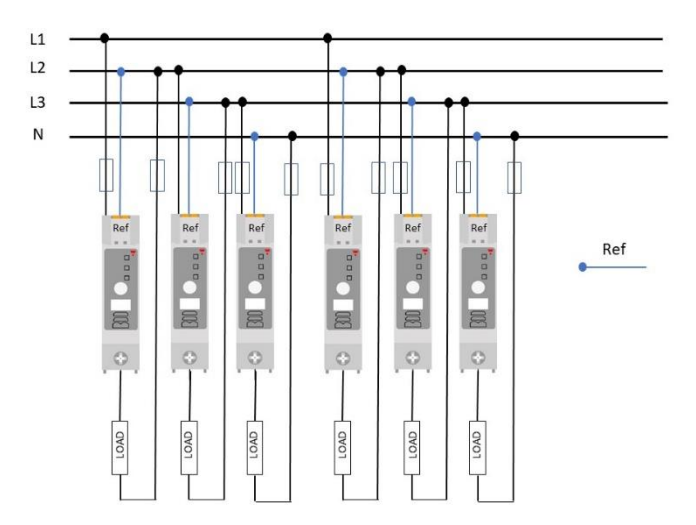

*Figure 6 Loads connected between phases. Reference connection (Ref) should always follow the return path of the load*

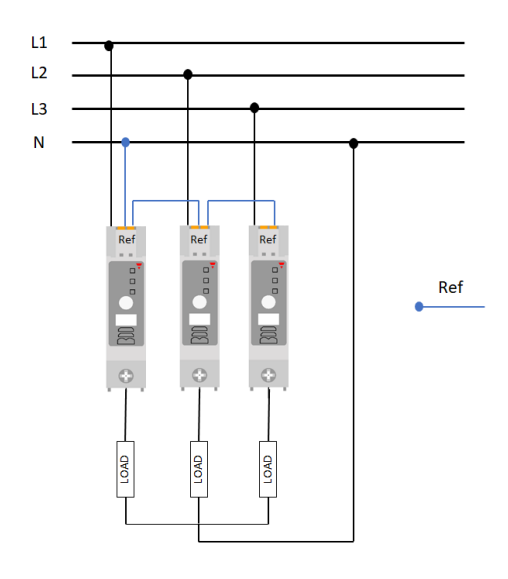

*Figure 7 The NRG solid state relay can be utilised with 3-phase loads having a star with neutral configuration. The reference connections (Ref) can be looped from one RG..CM..N to another and* 

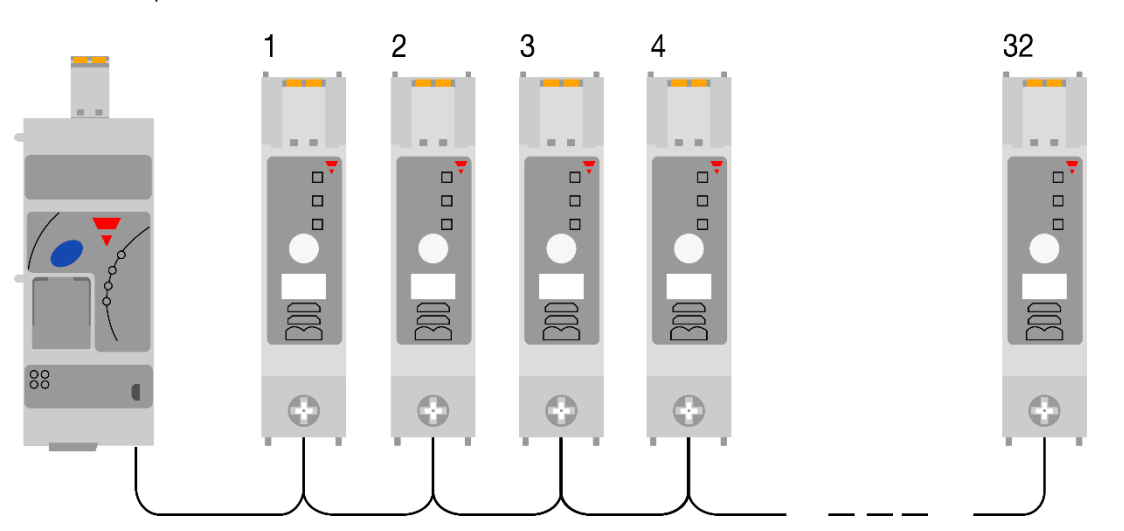

<span id="page-9-0"></span>The RG..Ns on the bus chain are automatically addressed upon the initial start-up of the system. The RG..Ns are addressed based on their position on the bus chain.

*Figure 8 SSRs in NRG bus chain are automatically addressed based on their position on the bus*

In case of an RG..N replacement, or any changes to the NRG bus chain, the RG..Ns have to be readdressed. Follow the procedure below (Figure 9) to readdress the RG..Ns on the NRG bus chain manually. Alternatively, auto-addressing can also be performed digitally, check Communications section for further information.

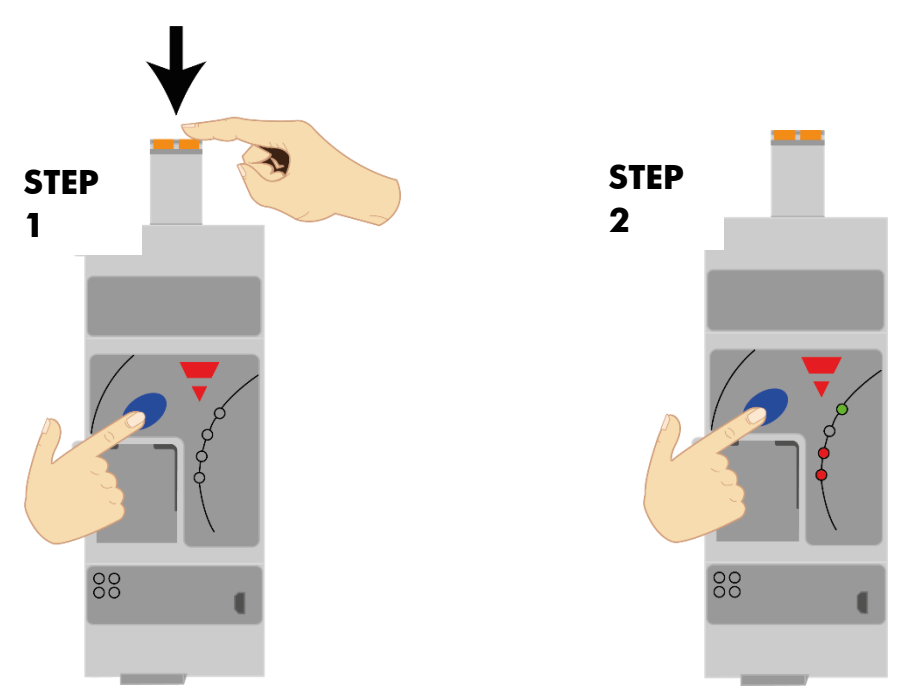

*Figure 9 Manual Auto addressing procedure*

#### **STEP 1: Hold the blue button while inserting the power supply plug of the NRGC-PN**

**STEP 2: Release the blue button once the Alarm LED turns ON**

### <span id="page-10-0"></span>**Connecting the protective ground for the NRG Controller**

The NRG controller is equipped with a metal contact clip at the back of the product to provide functional grounding via the Din Rail. The Din Rail must be conductive and grounded. Shielded Cat 5e cables fitted with an outer metallic shell should be used. The shell should be connected to the wire screen of the cable.

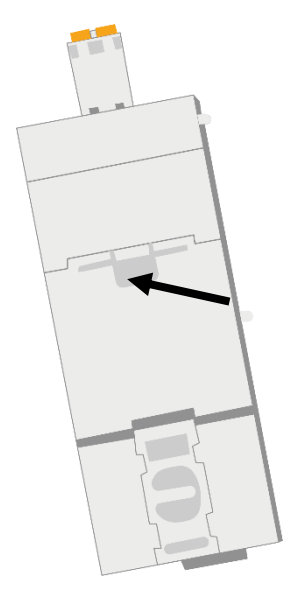

*Figure 10 Metal din clip on NRG controller for functional grounding*

#### **Connecting the protective earth for the NRG solid state relays**

The heatsink of the RGC..Ns has to be earthed via the connection provided using an M5 screw. Note that the M5 Protective Earth (PE) screw is not provided with the RG..N.

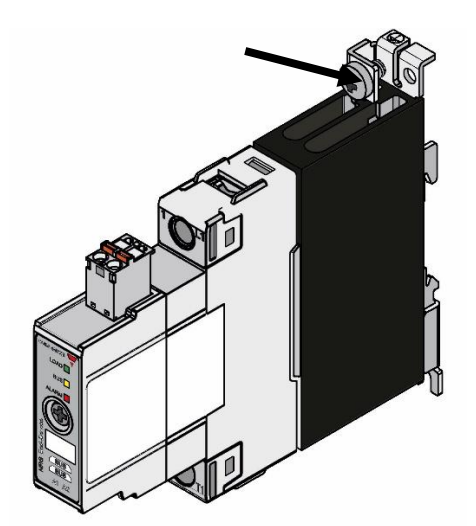

*Figure 11 RG..N connection for Protective Earth*

**10 NRG User Manual | © 2020 | CARLO GAVAZZI LTD.** 

# <span id="page-11-0"></span>**4. PROFINET Configuration**

# <span id="page-11-1"></span>**4.1 Reading the GSD file in TIA Portal**

The GSD file is required for the configuration of the NRGC-PN. The GSD file must be installed in the configuration software. The latest GSD file can be found on

http://www.gavazziautomation.com/images/PIM/OTHERSTUFF/GSDML/GSDML\_NRGC-PN.zip

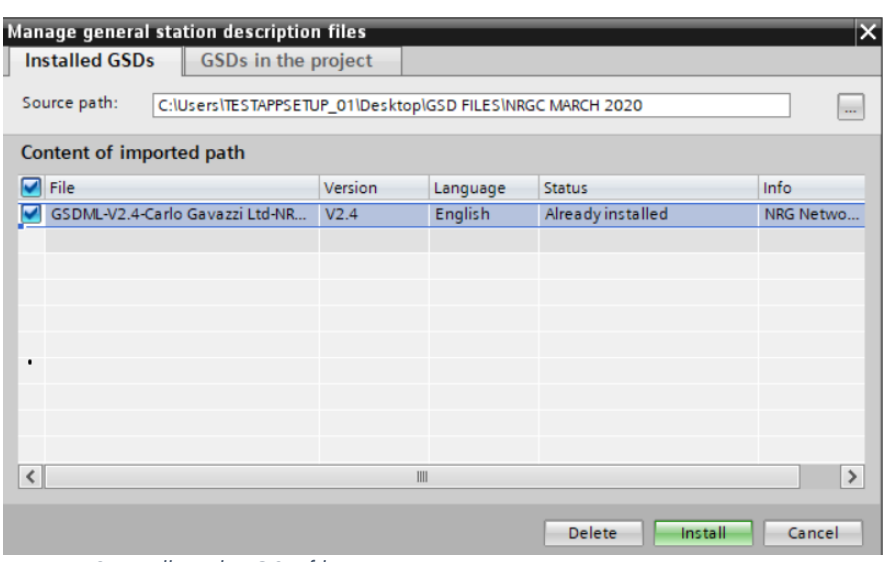

*Figure 12 Installing the GSD file*

# <span id="page-11-2"></span>**4.2 Integrating the NRG in the hardware configuration in TIA Portal**

Find the NRG in the Catalog. Drag and drop from PROFINET*IO/Other field devices/NRG/NRGC-PN*. GSD should be installed as indicated in the previous section.

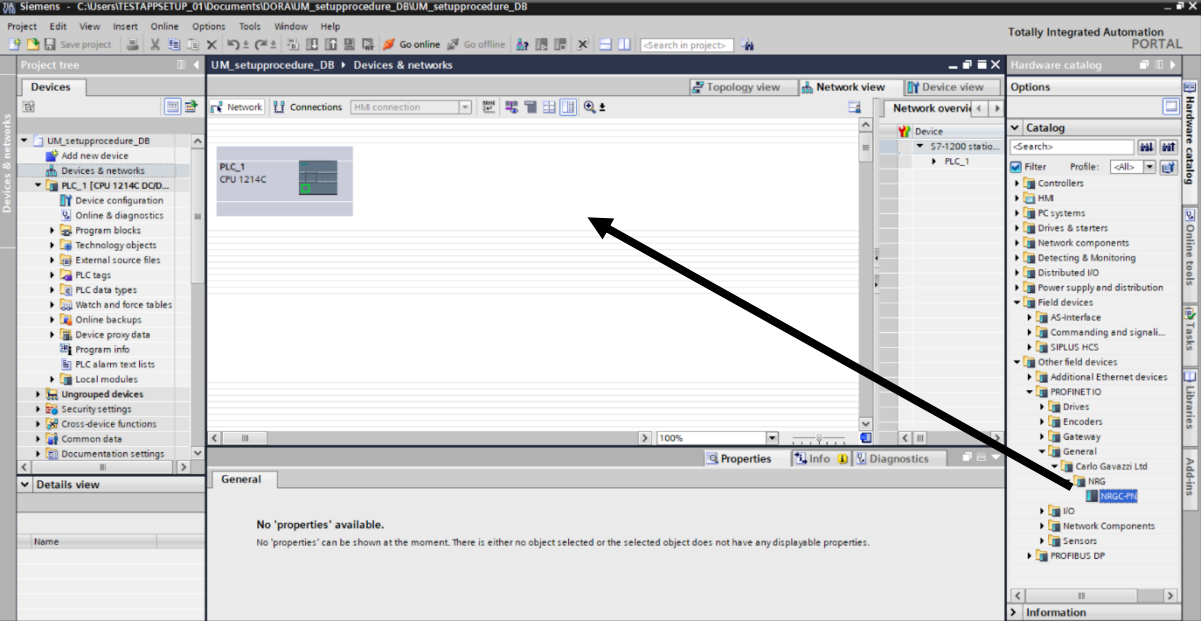

*Figure 13 Drag and drop NRGC-PN in Configuration*

 **11**

Assign the NRG to the PROFINET Controller according to the preferred topology.

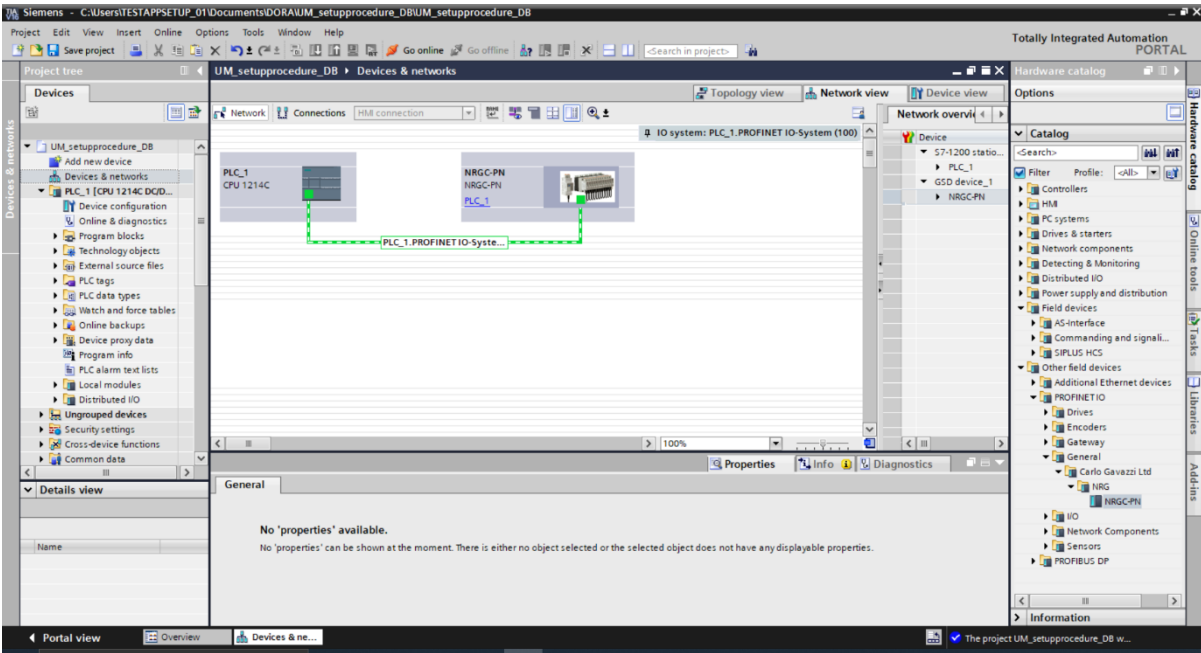

*Figure 14 Assign NRG system to Controller*

Each NRGC-PN can be uniquely identified via the MAC address which can be found on the front façade of the product. The NRGC-PN is shipped without a PROFINET name and IP address, these have to be assigned by the user.

**Note**: It is recommended to use the Neighbourhood Topology detection for the automatic assignment of PROFINET names. Therefore, both ethernet ports on the NRGC-PN have their own unique MAC address. For X1 increment the device MAC address by 1 and by 2 for X2.

E.g

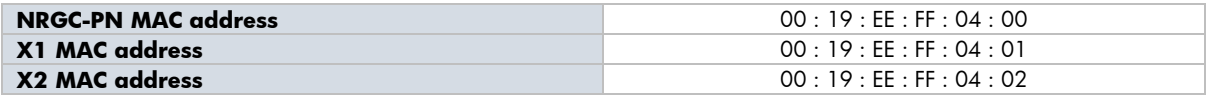

Automatic assignment of PROFINET names has to be enabled as indicated in Figure 15 below.

| PLC_1 [CPU 1211C DC/DC/DC]                                                   | <b>Q</b> Properties | <b>N</b> Info <b>N</b> Diagnostics | $\mathbf{d}^{\dagger} \mathbf{d} = \mathbf{v}$ |
|------------------------------------------------------------------------------|---------------------|------------------------------------|------------------------------------------------|
| Texts<br>IO tags<br>General<br>System constants                              |                     |                                    |                                                |
| General<br>$\sim$<br>Advanced options                                        |                     |                                    |                                                |
| Project information<br>Catalog information                                   |                     |                                    |                                                |
| Interface options<br>$\rightarrow$<br>PROFINET interface                     |                     |                                    |                                                |
| General                                                                      |                     |                                    |                                                |
| Support device replacement without exchangeable medium<br>Ethernet addresses |                     |                                    |                                                |
| Advanced options<br>Use IEC V2.2 LLDP mode<br>Time synchronization           |                     |                                    |                                                |
| $\triangleright$ DI 6/DQ 4                                                   |                     |                                    |                                                |
| > Real time settings<br>$- A2$                                               |                     |                                    |                                                |
| General<br>> > IO communication                                              |                     |                                    |                                                |
| Analog inputs<br><b>UC addresses</b>                                         |                     |                                    |                                                |

*Figure 15 Enable automatic PROFINET name assignment*

**12 NRG User Manual | © 2020 | CARLO GAVAZZI LTD.** 

<span id="page-13-0"></span>The NRG bus chain configuration must be mirrored in the TIA device configuration. With the NRG PROFINET controller (NRGC-PN) occupying Slot 0 and the attached RG..Ns solid state relay occupying the consequent slots based on their position on the bus chain.

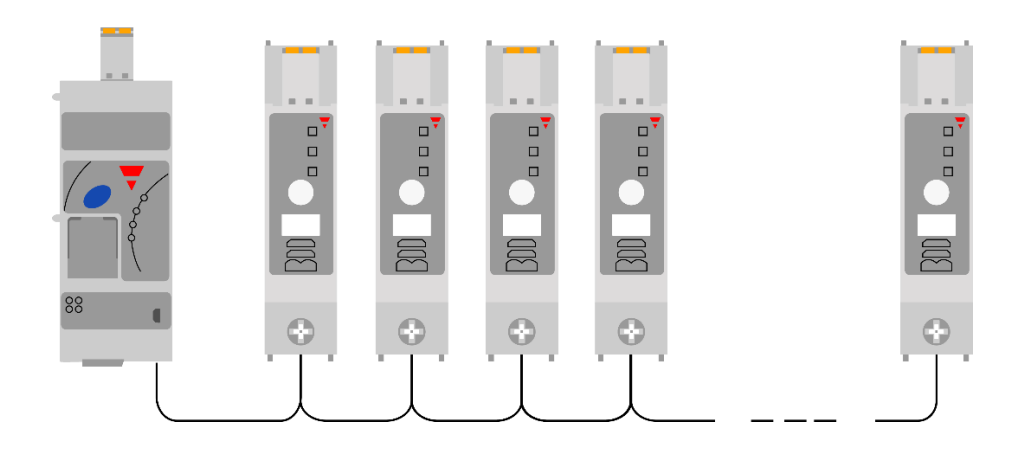

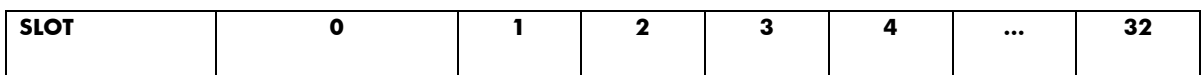

#### **SLOT 0: represents the NRGC-PN which holds the PROFINET connection**

#### **SLOTS 1-32: a maximum of 32 RG..N solid state relays can be connected to 1 NRGC-PN**

Drag and drop the modules under the module folder from the hardware Catalog in TIA Portal depending on which version of the RG..N solid state relay will be installed. For more information regarding the technical specifications of the different variants of the RG..N solid state relay please refer to the RG..N datasheet. The part numbers with the suffix 'cyclic\_alarms' include alarm and status information in the cyclic data. For more information refer to Section 5.1.

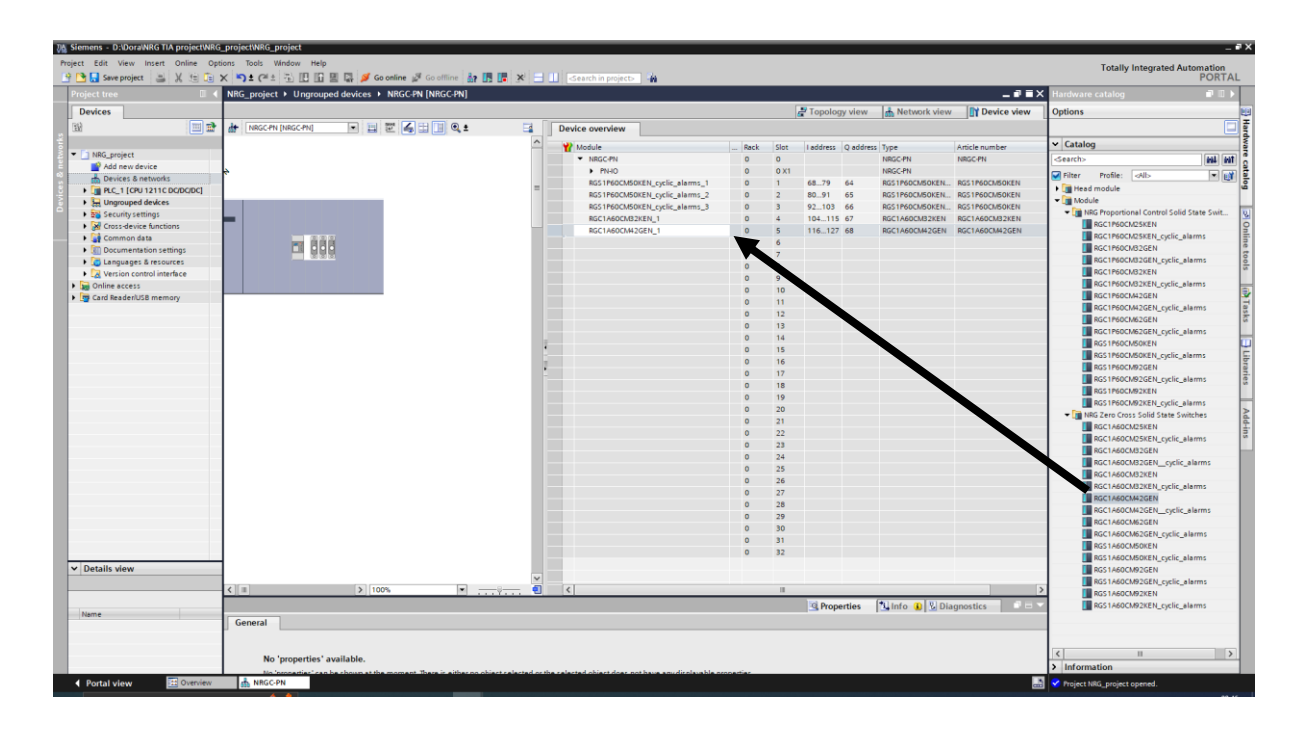

*Figure 16 Slot configuration for the NRG bus chain in TIA Portal*

<span id="page-14-0"></span>The configuration parameters are directly assigned to the respective modules and are set during device configuration. They are transferred automatically on start-up and during re-parameterization. All configuration parameters can be reassigned via an acyclic command. Check Communications section for further information.

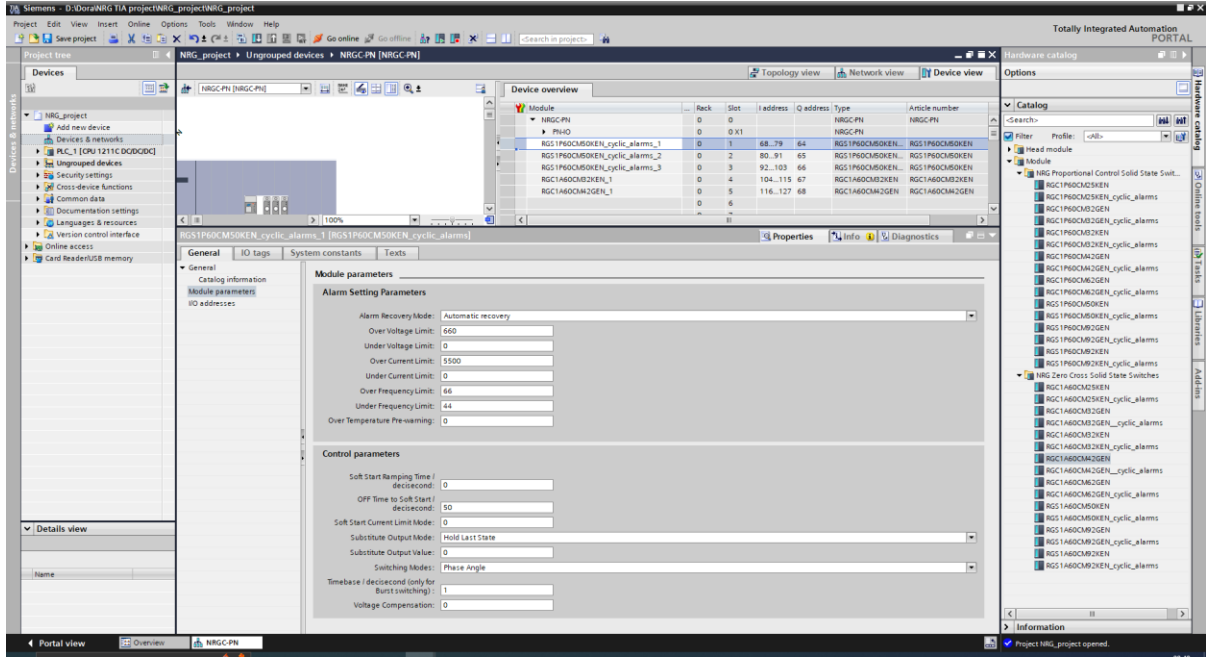

*Figure 17 Configuration parameters for each NRG SSR in TIA Portal*

|                          | <b>Parameter</b>                       | <b>Description</b>                                                                                                    | <b>Values</b>                                                                        |
|--------------------------|----------------------------------------|----------------------------------------------------------------------------------------------------|--------------------------------------------------------------------------------------|
| Alarm<br><b>Settings</b> | <b>Alarm Recovery Mode</b>             | Set the alarm recovery mode                                                                                                    | Manual /<br>Automatic (default)                                                      |
|                          | <b>Over Voltage limit (OVL)</b>        | Set the over and under voltage limit if<br>desired which will trigger an alarm if<br>the voltage reading is beyond the                                                 | $0 - 660V$ &<br>> UVL value<br>Default (660V)                                        |
|                          | <b>Under Voltage limit (UVL)</b>       | range                                                                                                    | $0 - 660V$ &<br>< OVL value<br>Default (OV)                                          |
|                          | <b>Over Current limit (OCL)</b>        | Set the over and under current limit if<br>desired which will trigger an alarm if<br>the current reading is beyond the<br>range<br>This parameter is in steps of 0.01, | $0 - RG$ . N model<br>dependent &<br>> UCL value<br>Default (RGN<br>model dependent) |
|                          | <b>Under Current limit (UCL)</b>       | therefore a value of $1745 = 17.45A$<br>Check 'Measurements' section for<br>more information                                                                           | $0 - RG$ . N model<br>dependent &<br>< OCL value<br>Default (OA)                     |
|                          | <b>Over Frequency limit (OFL)</b>      | Set the over and under frequency<br>limit if desired which will trigger an<br>alarm if the frequency reading is                                                        | $44 - 66$ Hz &<br>> UFL value<br>Default (66Hz)                                      |
|                          | <b>Under Frequency limit (UFL)</b>     | beyond the range                                                                                                    | $44 - 66$ Hz &<br>$<$ OFI<br>value<br>Default (44Hz)                                 |
|                          | <b>Over Temperature</b><br>pre-warning | $\Delta$ temperature from max at which the<br>RG. N will issue an alarm                                                                                                | $0 - 50 \text{degC}$<br>Default (OdC)                                                |

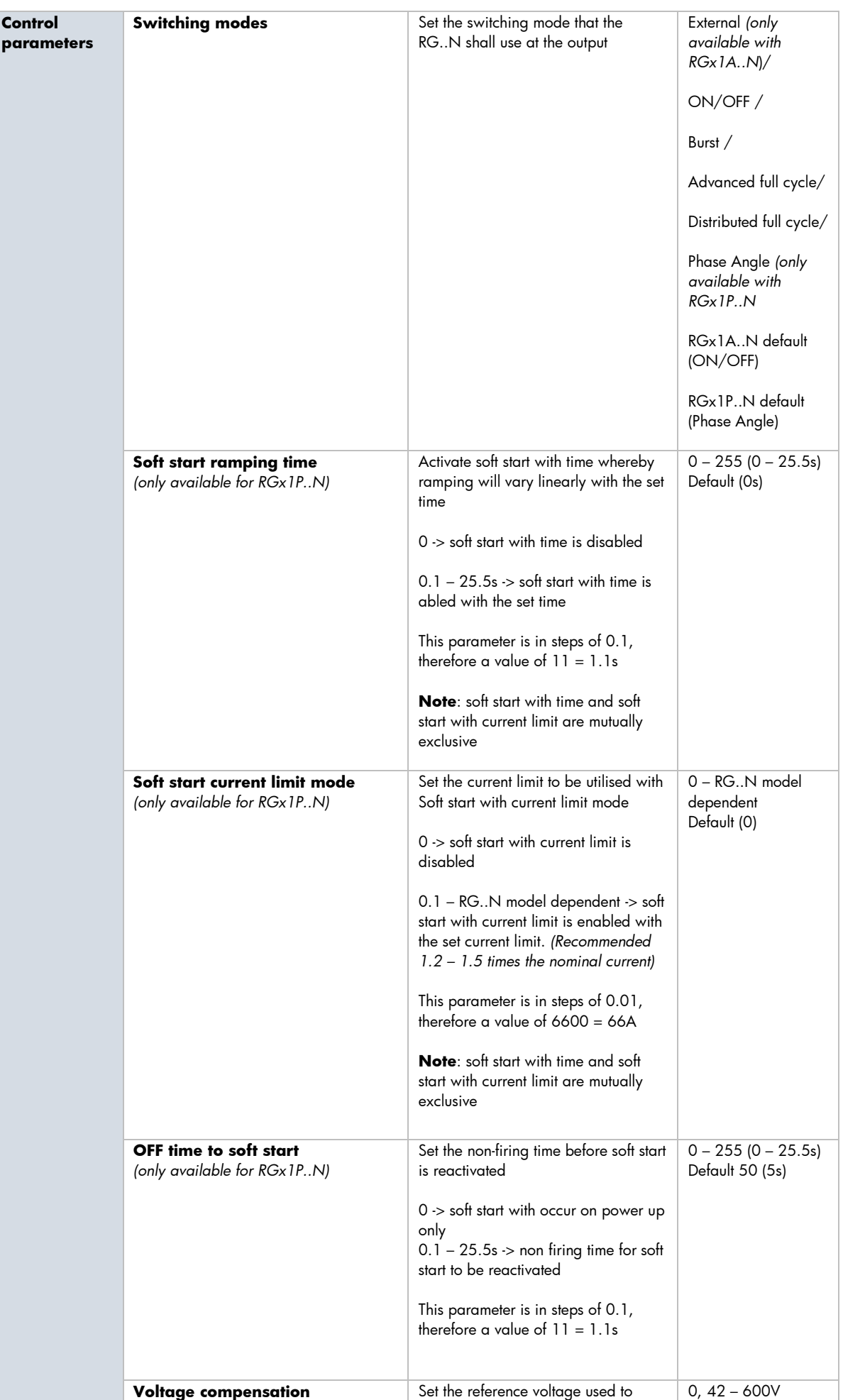

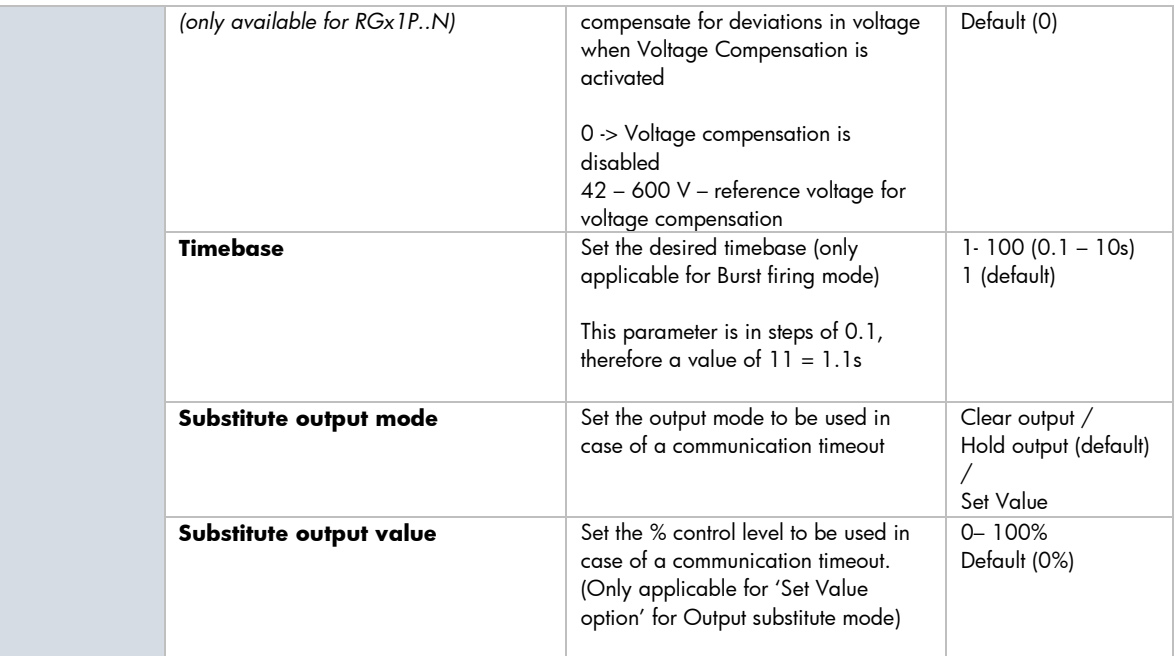

## <span id="page-16-0"></span>**4.5 PROFINET factory reset**

In PROFINET, factory reset is performed using the DCP Protocol.

The NRGC-PN shall accept two types of reset:

- 1) **ResetToFactory with mode 2** This will set the Name of station and IP address to null and will reset also the PDEV and SNMP Parameters.
- 2) **FactoryReset** This is an older version of performing a reset but is still in use by many engineering tools. This will clear all communication parameters as above as well as I&M Data (I&M1,2,3)

Apart from the standard reset functionality as specified in PROFINET, both a ResetToFactory and a Factoryreset shall set the autoaddressing flag in the NRGC-PN. Therefore, an auto-addressing command will occur automatically. For more information regarding Auto-addressing function refer to Section 3.3

**Note:** A PROFINET factory reset Shall NOT perform a factory reset on the NRG solid state relays (RG..Ns). A factory reset on the RG..Ns can be done via an acyclic command. Refer to the Communications section for more information.

# <span id="page-17-0"></span>**5. Communication**

# <span id="page-17-1"></span>**5.1 Cyclic data**

The cyclic I/O data exchange is an unacknowledged transmission of real time data between the PROFINET device and PROFINET controller at a specific rate settable by the user. In the NRG system, cyclic data is exchanged between the PROFINET Controller and the RG..N solid state relays. The data includes parameters measured by each NRG solid state relay as well as the control value from the PLC to control each solid state relay. The minimum permissible rate of exchange for the NRG system is 8ms. The cyclic data from each solid state relay varies depending on the selected sub module. For each NRG solid state relay part number, 2 sub modules are available; one with just process data available cyclically and another sub module with process data and alarm data available cyclically. Refer to the below tables for the list of information provided via the cyclic data exchange.

## **RG…N Sub-modules - Cyclic Input Data**

*e.g. RGC1A60CM25KEN*

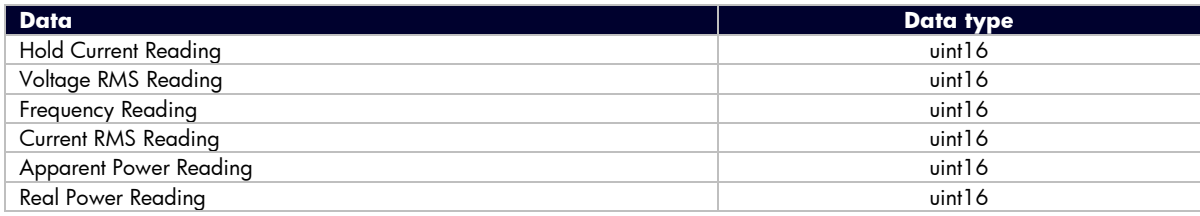

#### **RG…N\_cyclic\_alarms Sub-modules - Cyclic Input Data**

*e.g. RGC1A60CM25KEN\_cyclic\_alarms*

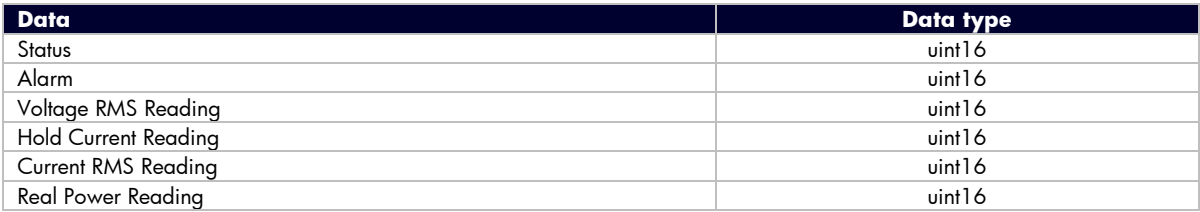

The current measurement is returned as scaled integers. Therefore, a current value of 16.81A will be received as 1681. The PLC program has to convert the numbers into floating point values. For further information regarding the scaling of each measurement, refer to the Measurements section in this User Manual.

The bits in the Alarms and Status WORDs represent alarms and status flags present on the respective solid state relay. Note that in some versions of TIA portal, cyclic data bytes are automatically swapped, therefore a byte swap might be required for the below reference. For an explanation of each bit refer to the table below:

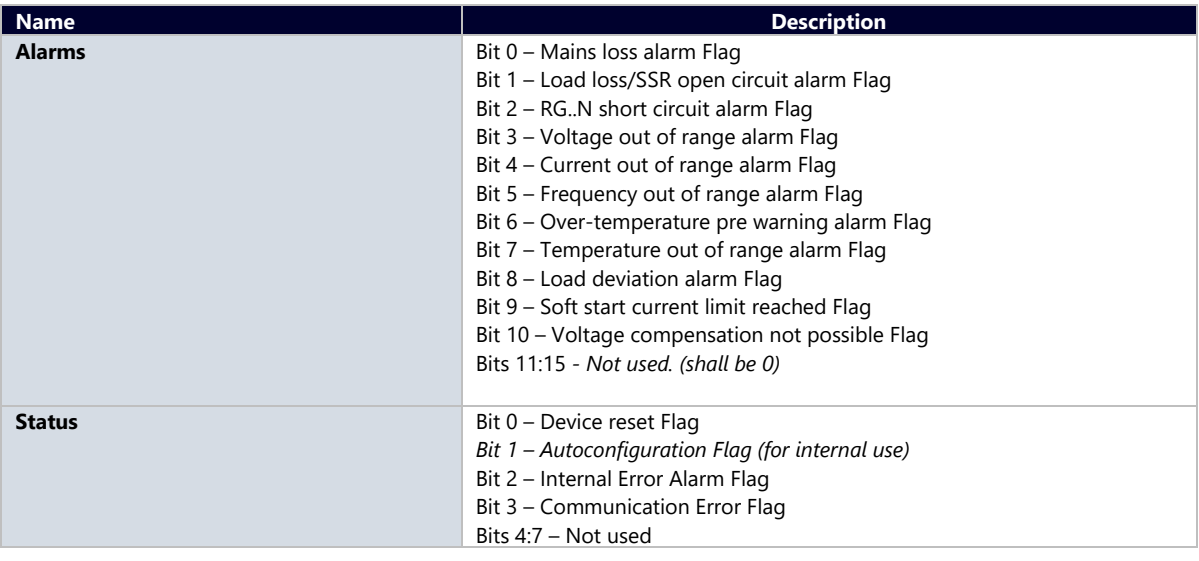

 **17**

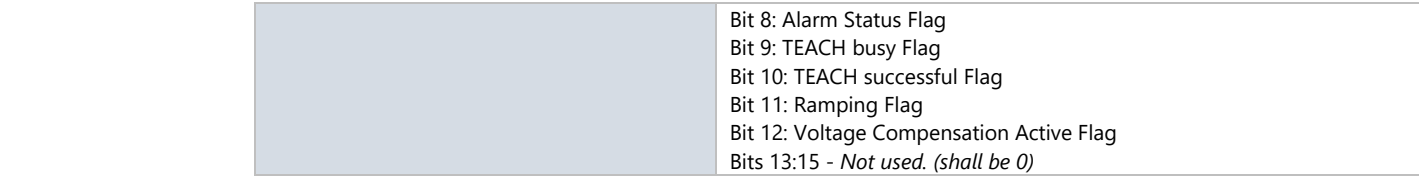

Note: 'Ref' terminal connection is required for Voltage, Apparent Power and Real Power readings. Otherwise the readings of these parameters will be 0.

#### **Cyclic Output Data**

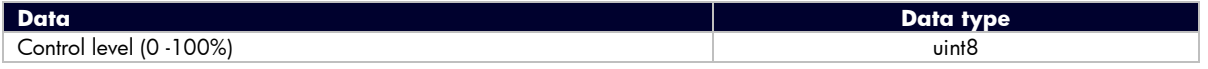

In case of **ON/OFF** control mode, a control level **< 100%** shall indicate SSR output **OFF** and a control level of **100%** shall indicate SSR output **ON**.

For the **Power control** firing modes (Burst, Distributed full cycle, Advanced full cycle and Phase Angle) the **% control value** shall be translate to **% power** of the SSR output. Refer to Section 6.2 for more information on Switching Modes.

## <span id="page-18-0"></span>**5.2 Acyclic Data**

Acyclic data in PROFINET is used to transfer data that does not require continuous updates or is not critical to the ongoing process. Any NRG parameter can be set via an acyclic command even if this is included in the start-up parameters.

To address a particular variable using the PROFINET acyclic command the slot, subslot and index are required.

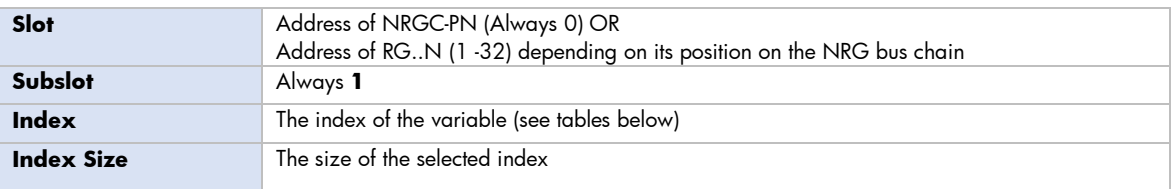

Reading and writing is possible for all variables except for variables related the SSR history as indicated in the tables below. The datatype of each index is uint16. The indexes are in the form of high byte followed by low byte (big endian).

#### **Acyclic data for NRGC-PN**

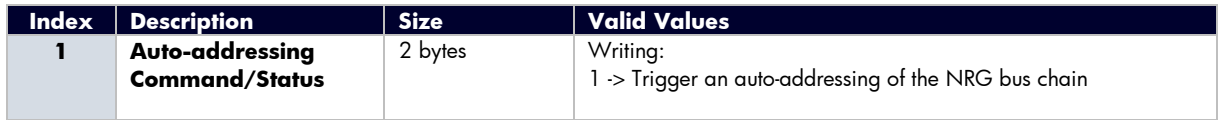

#### **Acyclic data for RG..Ns**

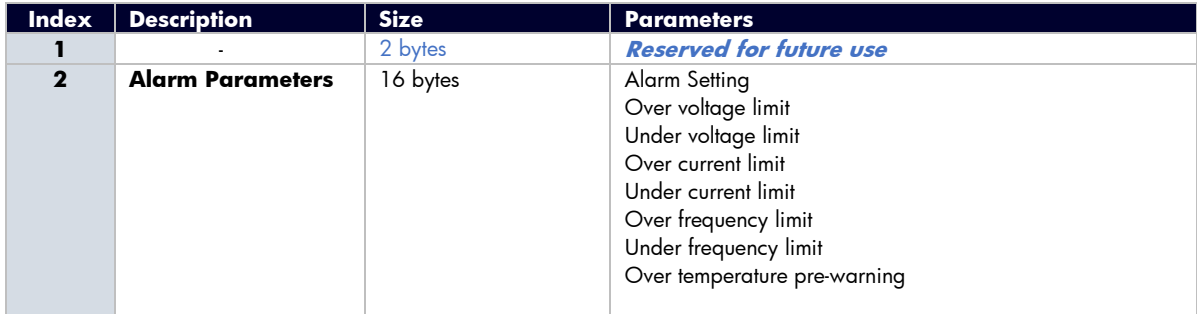

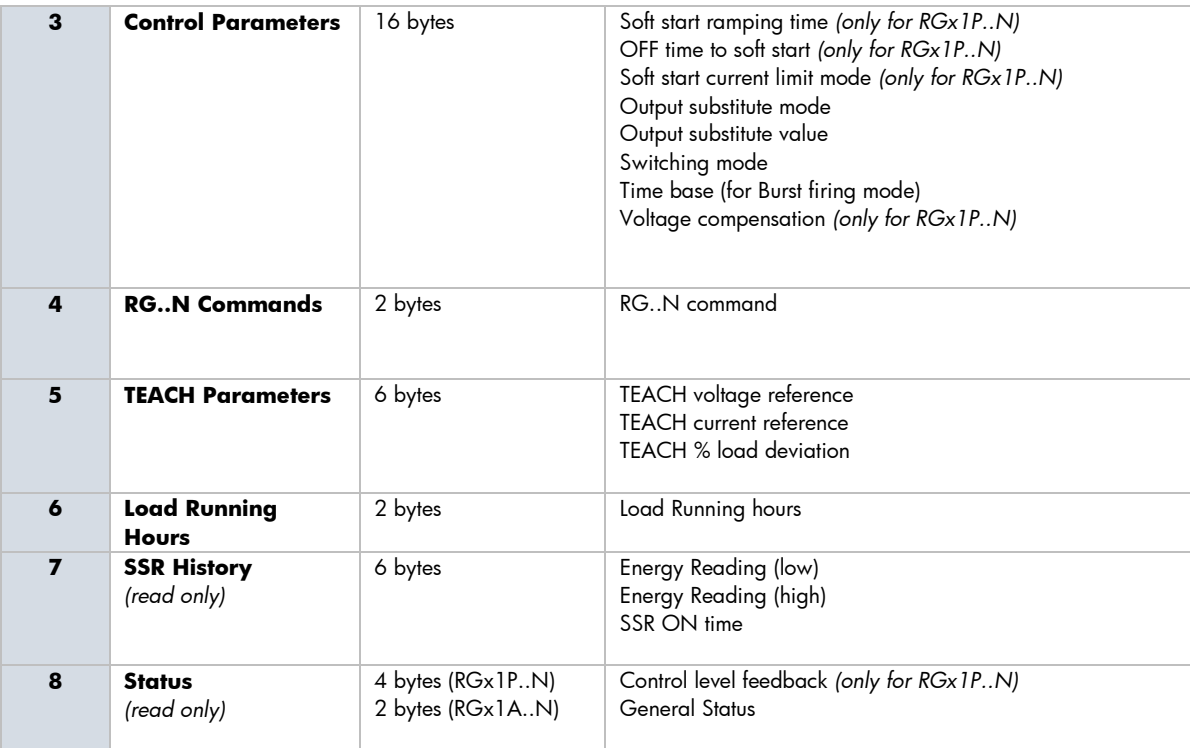

A description of each parameter with an indication of the possible values is listed in the table below

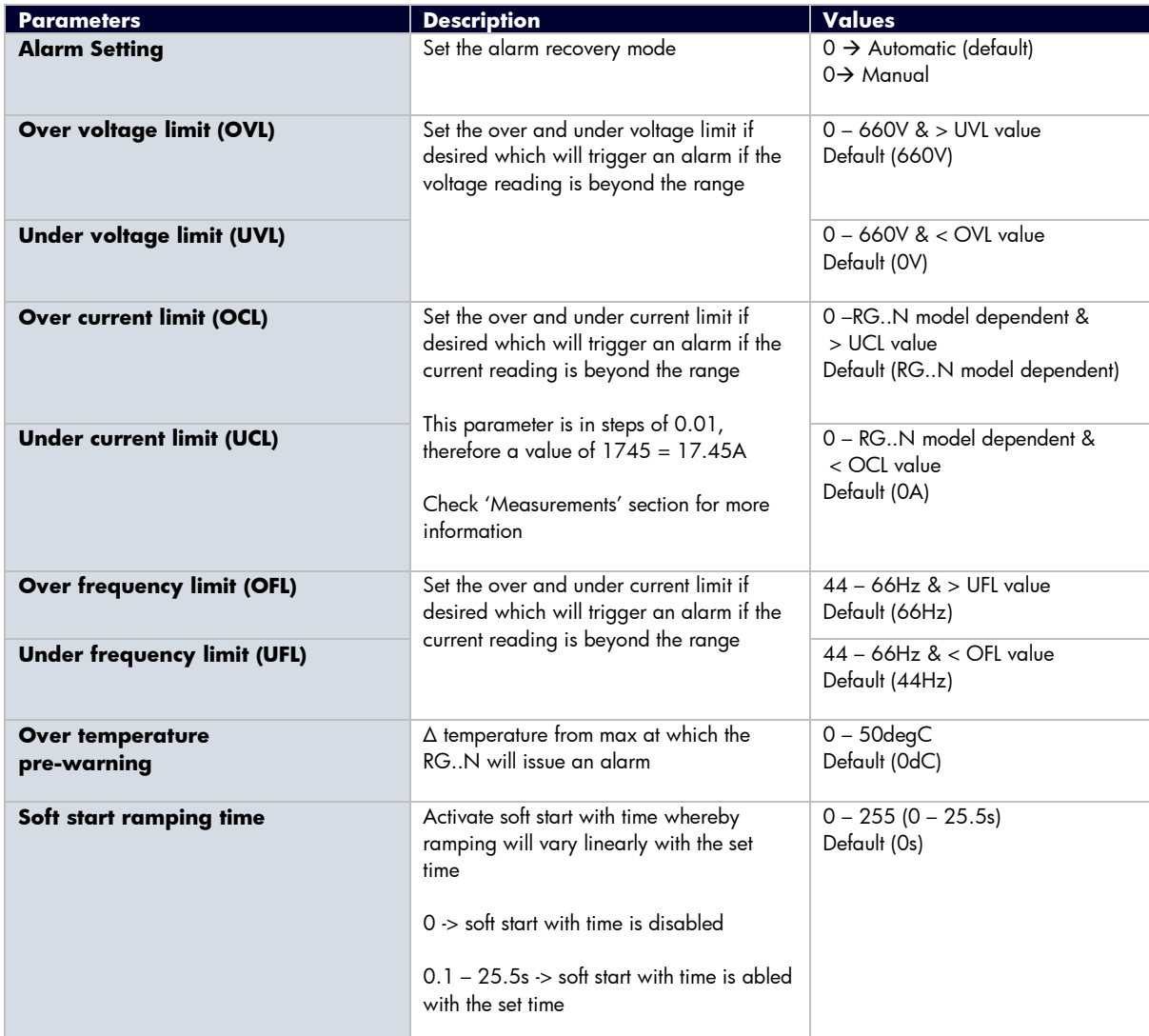

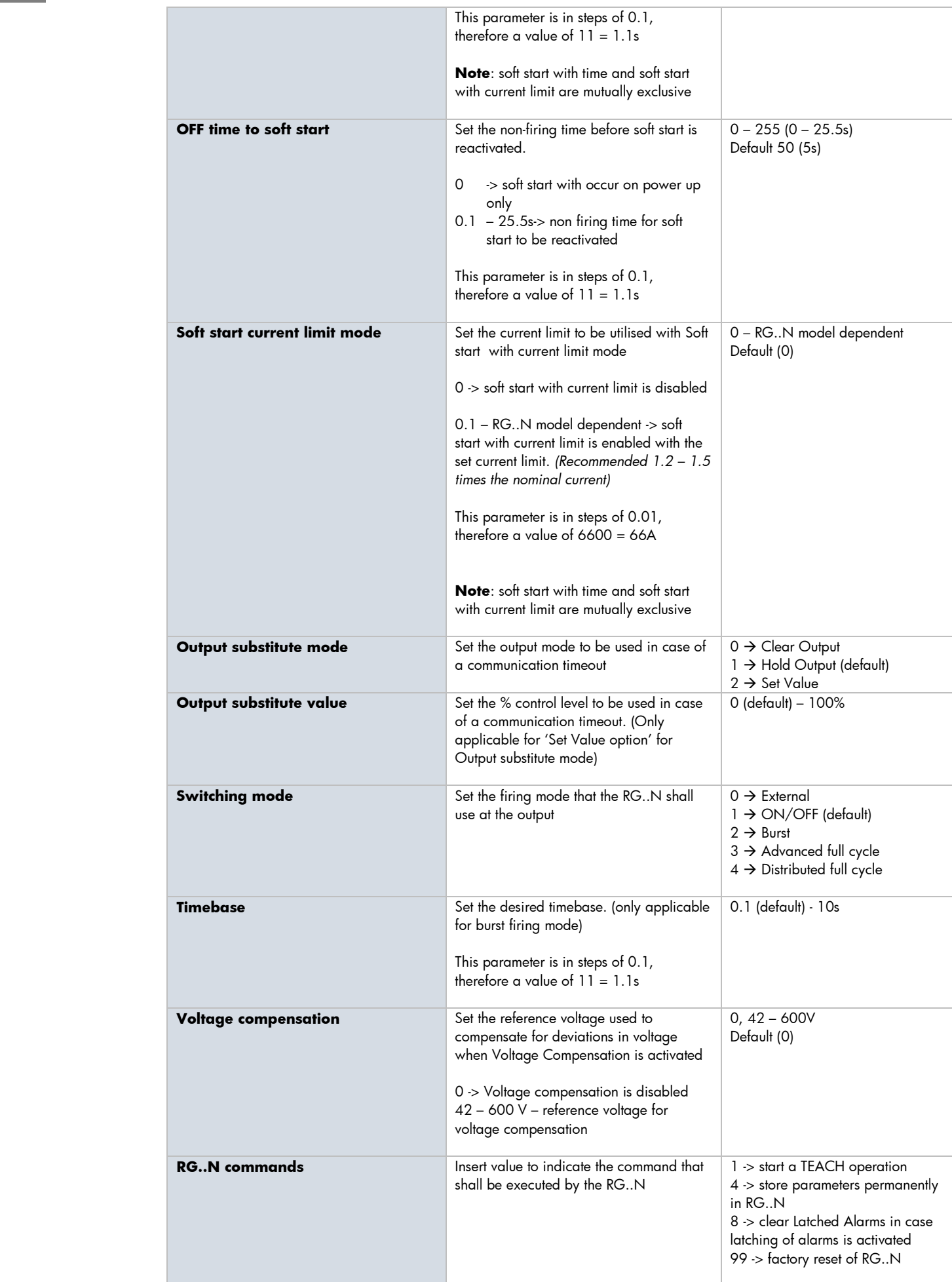

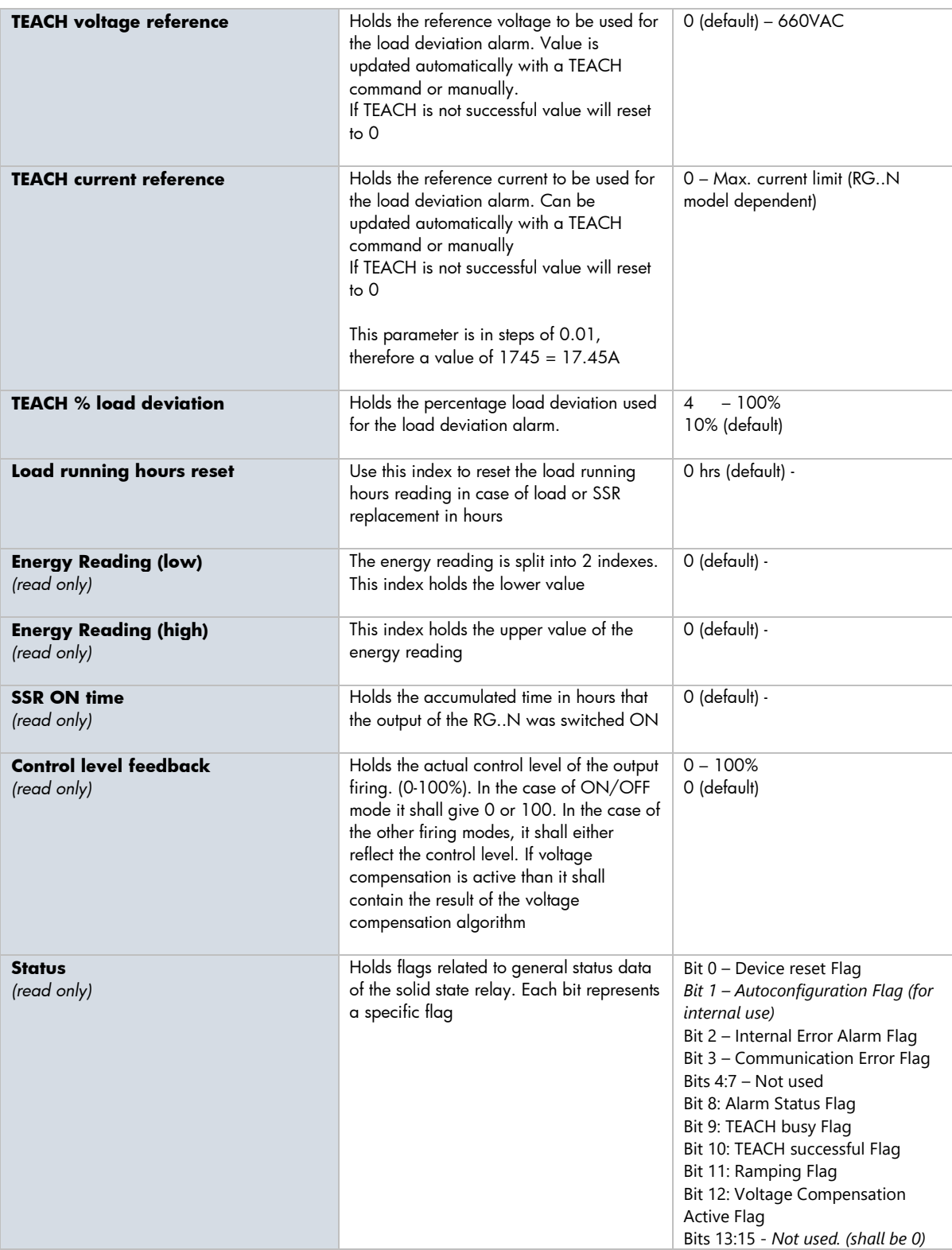

**Note:** Reading the Energy (low) and Energy (high) readings as a uint32 will give the actual energy measurement

# <span id="page-22-0"></span>**DEEN 5.3 Diagnostic Data**

Alarms from the NRG bus chain are passed as an event driven acyclic command via the PROFINET Diagnostic System. Alarms are generated from both the NRG controller as well as each NRG solid state relay on the bus chain. The diagnostic type used for all alarm is the channel diagnosis (USI = 0x8000). Alarms are identified using the slot  $/$  subslot configuration of the NRG bus chain.

#### **NRGC-PN Alarms**

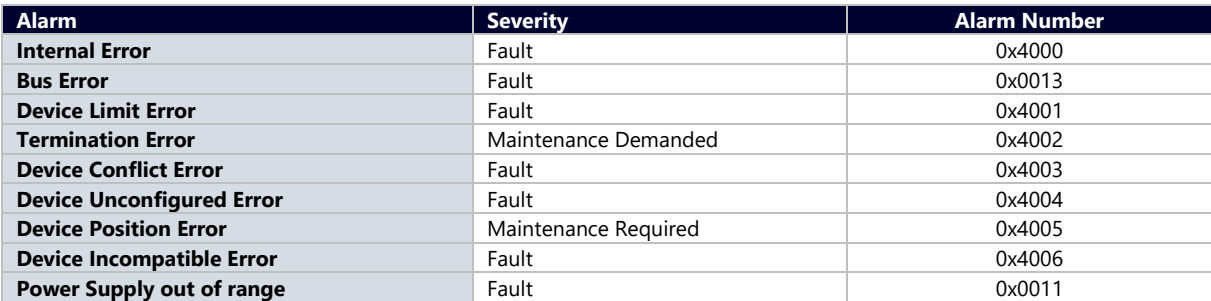

#### **RG..N Alarms**

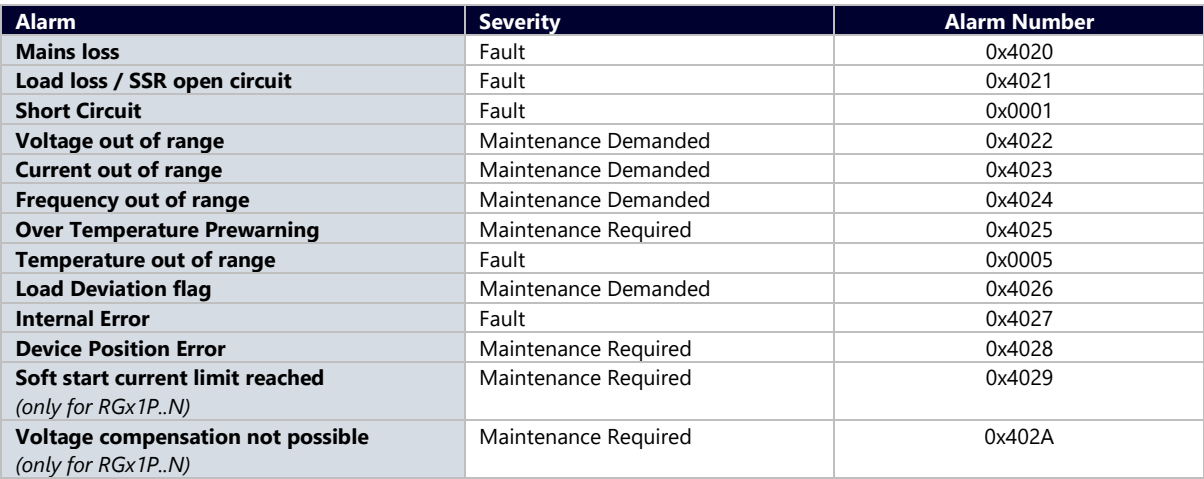

#### **PROFINET Pull / Plug Alarms**

In PROFINET, Pull and Plug Alarms occur when modular devices are disconnected (pulled)/ connected (plugged). Whenever a plug event occurs, the module in question is reparametrized automatically by PLC. These are standard PROFINET alarms that do not fall under the channel diagnostics.

In the case of the NRG a Pull alarm shall indicate that an RG..N has stopped responding on the chain. When the device recovers from a Pull either by reconnection or a recovery from a crash, the Plug alarm shall be triggered.

**Note**: It is not possible to plug new RG..Ns during runtime.

#### **PROFINET Substitute Submodule / Wrong Submodule**

Substitute submodule warning means that the RG..N found connected on the bus has a higher current rating then the part number configured in the PLC. The operation of the RG..N will not be affected.

Wrong submodule warning means that the RG..N found connected on the bus has a lower current rating then the part number configured in the PLC. As a safety measure, the device cannot be used

# <span id="page-23-0"></span>**6. Functions**

# <span id="page-23-1"></span>**6.1 Functions overview**

The NRG solid state relays are equipped with a range of functionality within one device. For a list of some of the features refer to the table below.

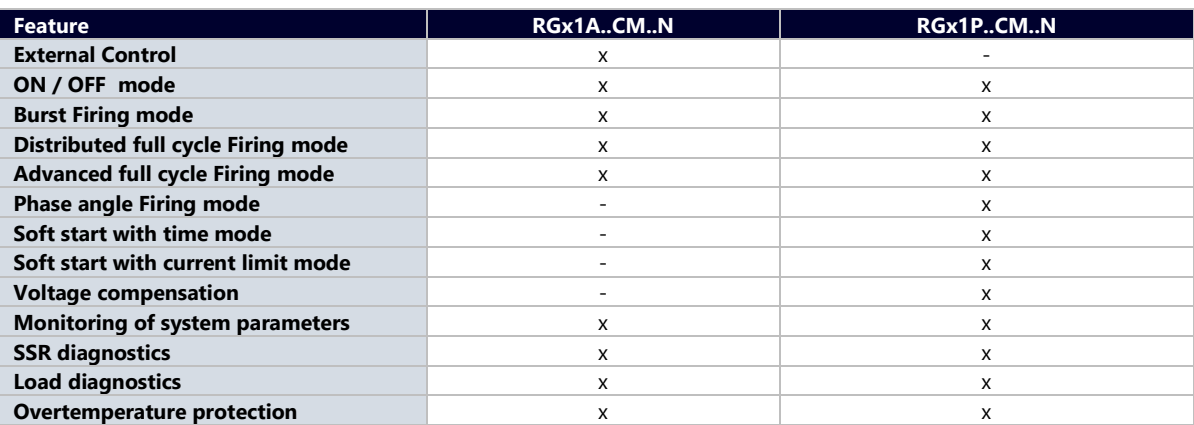

## <span id="page-23-2"></span>**6.2 Switching modes**

#### **ON / OFF mode**

The ON-OFF mode controls the solid state relays at the user's command. Through an I/O output message, the RG..N can be controlled using the control level. A control level of 0% indicates SSR output OFF and a control level of 100% indicates SSR output ON.

The advantages of this mode are:

• It is effectively a direct replacement of the A1-A2, i.e. for existing systems, the control algorithm within the PLC can be left relatively untouched and the output is redirected via the communication interface. All RG..Ns on the bus chain can be controlled within 10ms.

#### **Burst Firing mode**

The Burst firing mode works with the control level and a time-base parameter which can be varied from 0.1 seconds to 10 seconds. The percentage ON time is then determined by the control level via an I/O output command. Therefore, with a control level of 10%; 10% of the time-base will be ON and 90% will be OFF. The figure below shows example waveforms of this firing mode at different control levels. In this example the time base was set to 1 second. The percentage control resolution depends on the timebase set by the user. To achieve a 1% resolution, the time base has to be a minimum of 2 sec for 50Hz and 1.7 sec for 60Hz.

#### Output with Burst firing mode @ 33% control level

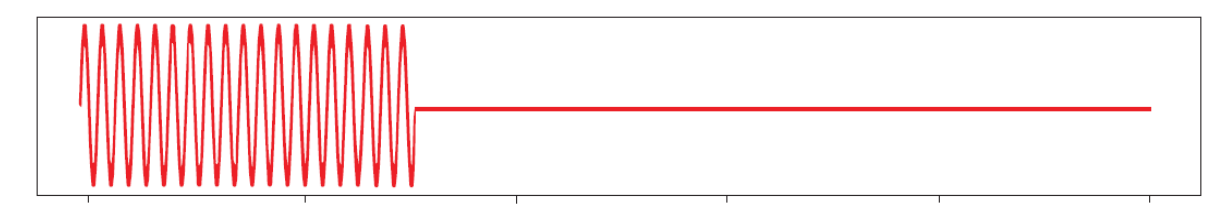

Output with Burst firing mode @ 50% control level

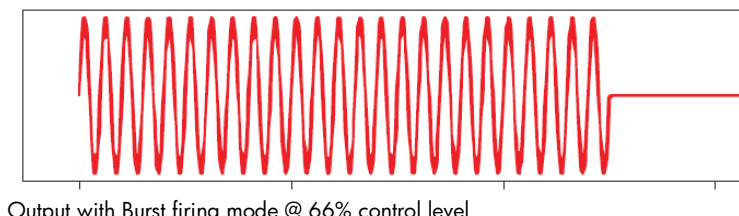

Output with Burst firing mode @ 66% control level

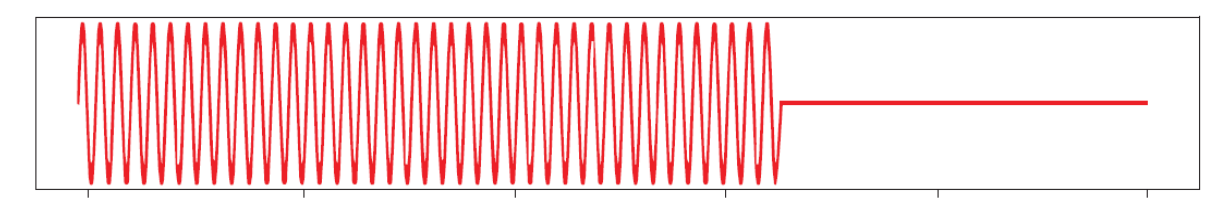

#### **Distributed full cycle Firing mode**

The Distributed firing mode works with a control level and a fixed time-base of 100 full cycles (2 seconds for 50 Hz). This mode operates with full cycles and it distributes the ON cycles as evenly as possible over the time base. In this mode, since the resolution is 1% and the time base is of 100 full cycles, the control level is equal to the number of full cycles over the whole time base.

1% = 1 full cycle every 100 cycles

2% = 2 full cycles every 100 cycles = 1 full cycle every 50 cycles

Output with Distributed firing mode @ 33% control level

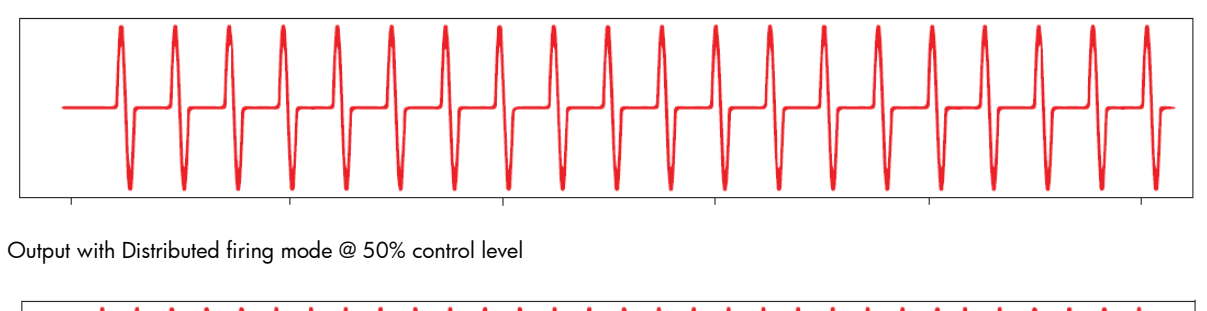

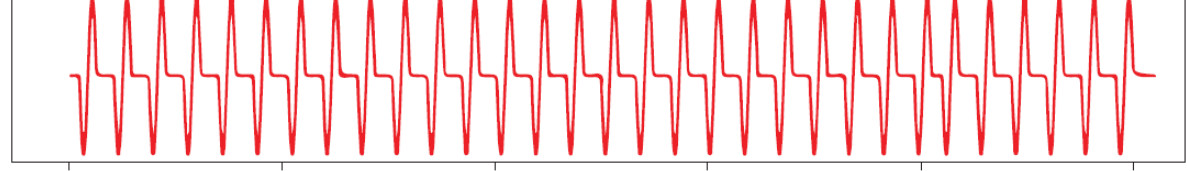

Output with Distributed firing mode @ 66% control level

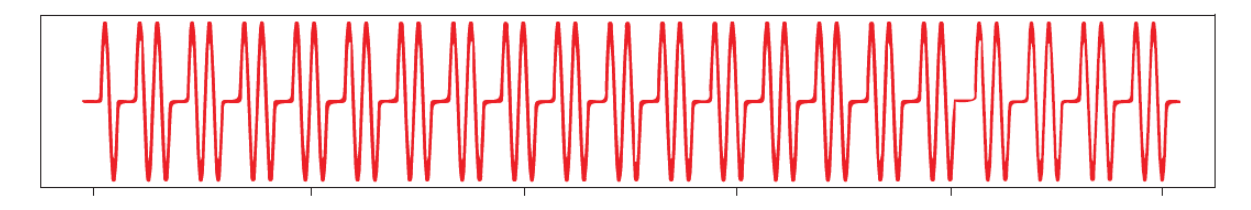

The advantage of Distributed over Burst is the reduction in thermal cycling. On the other hand, Distributed mode suffers from worse harmonics/emissions than Burst mode.

#### **Advanced full cycle Firing mode**

Advanced Full Cycle (AFC) firing works on the same concept as Distributed but rather than distributing full cycles, half cycles are distributed. This mode also works over a time base of 100 full cycles (200 half cycles). In this mode, since the resolution is 1% and the time base is of 100 full cycles, the control level is equal to the number of full cycles over the whole time base. 1% = 2 half cycles every 200 half cycles = 1 half cycle every 100 half cycles 2% = 4 half cycles every 200 half cycles = 1 half cycle every 50 half cycles.

Output with Advanced full cycle firing mode @ 33% control level

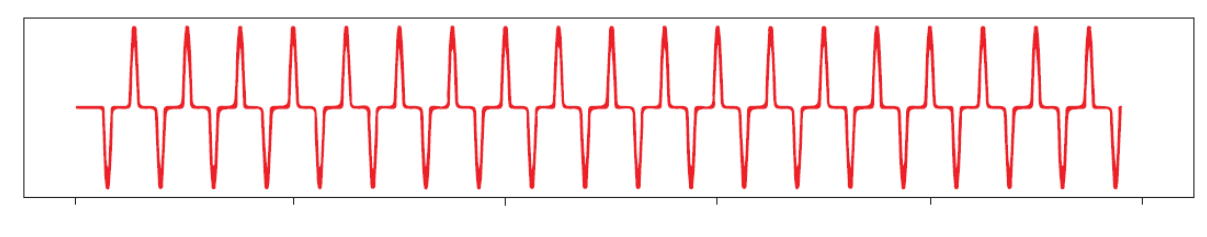

Output with Advanced full cycle firing mode @ 50% control level

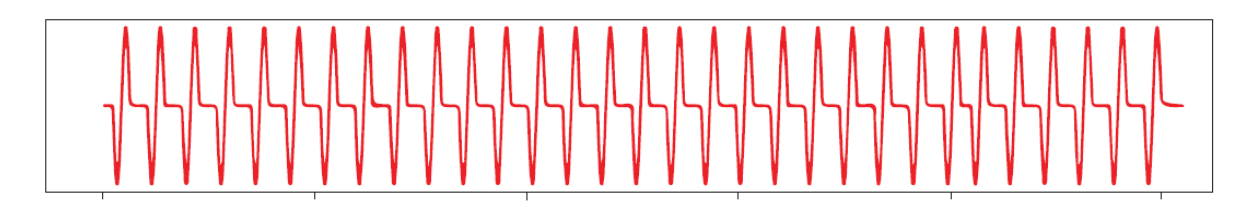

Output with Advanced full cycle firing mode @ 66% control level

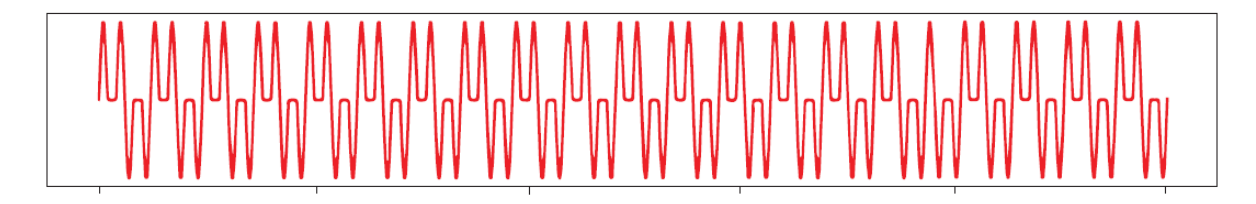

The advantage of AFC over Burst is the reduction in thermal cycling. Another advantage of AFC is that visual flicker is less noticeable than Distributed thus making it suitable for shortwave infrared heater applications. AFC has the disadvantage of worse harmonics/emissions than Burst and also slightly worse than Distributed.

#### **Phase Angle Firing mode**

The Phase angle switching mode is available only on the RGx1P.N solid state relays and works in accordance with the phase angle control principle. The power delivered to the load is controlled by the firing of the thyristors over each half mains cycle. The firing angle depends on the control level that determines the ouput power to be delivered to the load. The power to the load is varied linearly with the control level.

Output with Phase angle firing mode @ 33% control level

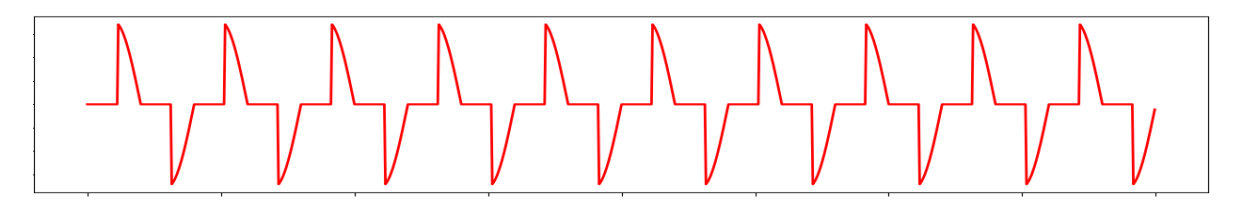

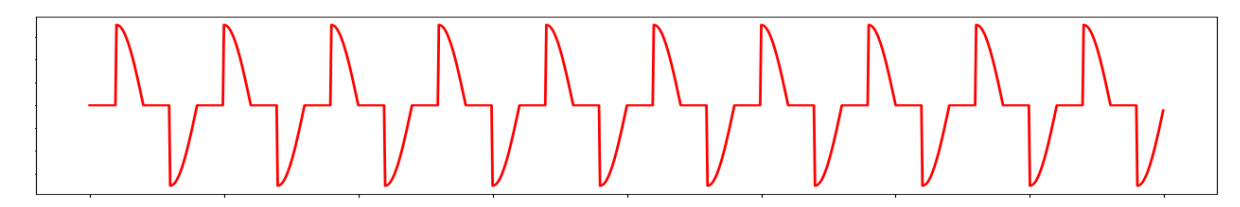

Output with Phase angle firing mode @ 66% control level

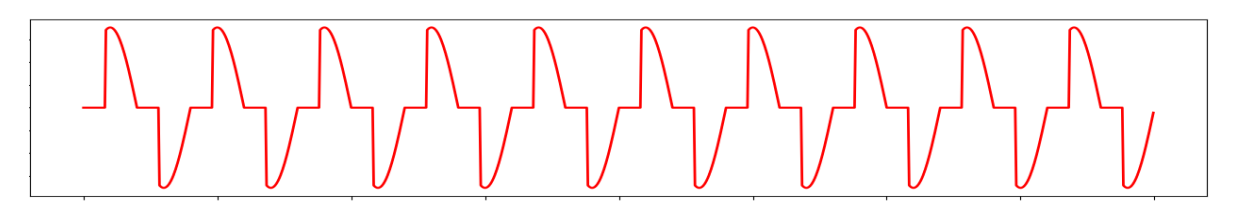

The advantage of Phase angle over the other switching modes is its precise resolution of power. However, Phase angle generates excessive harmonics vs other switching modes. With Phase angle control, the flickering of IR heaters is eliminated completely.

#### **Soft Starting**

Soft starting is only available on the RGx1P.N solid state relays. It is utilised to reduce the start-up current of loads having a high cold to hot resistance ratio such as short wave infrared heaters. The tyristor firing angle is gradually increased in order to apply the power to the load smoothly. Soft start can be applied with all the other available switching modes (ON/OFF), Burst, Distributed full cycle, Advanced full cycle and Phase angle. When applied with phase angle, the soft start will stop at the set control level whereas for the other switching mode the soft start will stop untill fully ON. Soft start shall be applied upon power up and after a number of non-firing cycles settable by the user (OFF time to soft start setting(.

Soft start with Phase angle

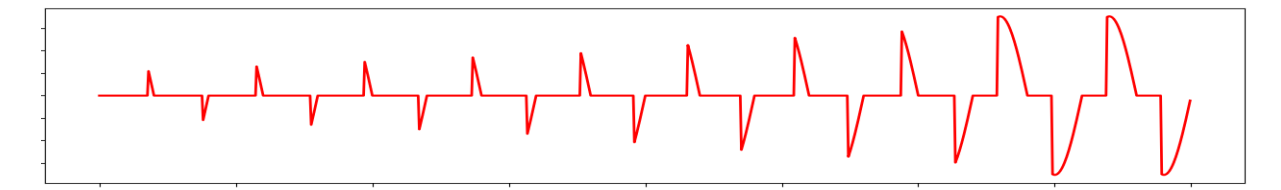

Soft start with ON/OFF, Burst , Distributed full cycle and Advanced full cycle firing modes

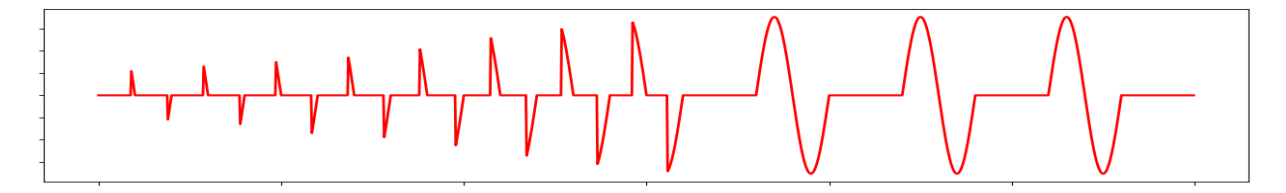

There are two type of soft start modes on the RGx1P..CM..N:

#### **Soft start with time mode**

The soft start will apply the power smoothly to the load over a time period of maximum 25.5s. This is settable via the communication system (Soft start ramping time setting).

#### **Soft start with current limit mode**

This soft start mode works with a current limit set by the user via the communication. The soft start time will adapt such that the set current limit is not exceeded, and the soft start occurs in the shortest amount for time. The recommended setting for the current limit is 1.2 - 1.5 times the nominal current. The maximum settable current limit is 2 times the rated current of the RG..CM..N variant used. If the current limit is set too low and the current limit is reached, a warning will be notified(Soft start current limit reached).

#### **Voltage compensation**

When voltage compensation is utilised, the output power on the output of the solid state relay will remain balanced despite any voltage deviations from normal readings. The algorithm uses a reference voltage set by the user via the communication (Voltage compensation setting) to compute the compensation factor. A new control level is calculated by applying the compensation factor on the control level from the main controller.

The compensation factor (C.F.) applied on the control level is calculated as follows:

$$
C.F. = \left(\frac{Reference \, Voltage}{Measured \, Voltage}\right)^2
$$

If the calculated control level after the compensation factor is applied is beyond the control level limits (0 & 100%), the absolute limit will be applied (0 or 100%) and a warning message will be triggered (Voltage compensation not possible).

#### **External Firing mode**

The RG..N can also be controlled externally via the A1,A2 terminal behind the blanking cover. For further information on the technical specifications of the input terminal, please refer to the product datasheet. External firing is only available on the RGx1A..CM..N solid state relays.

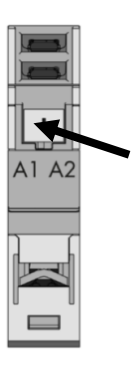

*Figure 18 Remove blanking cover from bottom of RG..N to control the RG..N externally. RGM25 plug is required (not included)*

**Note:** For percentage power control switching modes (Burst, Distributed Full cycle, Advance Full cycle and Phase Angle), the response time for each RG..N on the bus chain shall increment by a half mains cycle with each device. Therefore, with 32 devices on the bus chain (max); all RG..Ns are controller within 250 and 320ms depending on the cycle time.

#### <span id="page-28-0"></span>**Voltage RMS**

The last reading of the rms voltage is recorded. The value of the reading is in 1V steps hence a value of 50 means 50V, a value of 700 means 700V. If a fault occurs in the system such that it is not possible to measure the voltage, the reading is 0. The reading is updated every half cycle based on the average of the last 16 half cycles. If the Ref terminal is not connected this register reads the on-state voltage of the RG..N when the output is ON.

#### **Current RMS**

The last reading of the RMS current is recorded. This reading is in steps of 0.01A hence a value of 50 means 0.5A and a value of 1747 means 17.47A. If a fault occurs in the system such that it is not possible to measure the current, this value is 0. This reading is updated every half cycle but is based on the average of the last 16 half cycles.

#### **Frequency RMS**

The last reading of the frequency is recorded. The value is in steps of 1 Hz. If a fault occurs in the system such that it is not possible to measure the frequency, this register gives a value of 0. This value Is updated every half cycle but is based on the averaged value of the last 15 cycles.

#### **Hold Current**

The average current of the last 16 ON half cycles. This value is in steps of 0.01A hence a value of 50 means 0.5A and a value of 1747 means 17.47A. This measurement can be used as feedback current for an I<sup>2</sup> control feedback loop.

#### **Apparent Power**

The apparent power reading is recorded in VA. This reading is in steps of 1VA and hence a value of 567 would mean 567VA. This value is updated every half cycle and is a multiplication of the Voltage RMS value and Current RMS value determined in the last half cycle. This reading requires the 'Ref' terminal to be connected, otherwise the value will be constantly 0.

#### **Real Power**

The real power reading is recorded in W. This reading is in steps of 1W and hence a value of 567 would mean 567W. This value is updated every half cycle and is a multiplication of the Voltage RMS value and Current RMS value determined in the last half cycle. This reading requires the 'Ref' terminal to be connected, otherwise the value will be constantly 0. Note that for resistive loads with power factor  $= 1$ , the real power and the apparent power will be the same.

#### **Energy**

The initial value of this register at power-up is the last reading recording before switch OFF of the NRG controller. In case of a new device this value starts from 0. This reading starts counting from the initial value at power-up the kWh consumed during this power up. This reading is updated in steps of 1 kWh hence a value of 1034 would mean 1034kWh.

#### **SSR Running Hours**

This reading records the accumulated time in hours that the output of the RG..N was switched ON. The value is updated every half cycle. The initial reading at power-up is the last reading recorded before switch OFF of the NRG controller. In case of a new device this value starts from 0. This reading starts from the initial value at power-up the running hours during this power up. The reading is updated in steps of 1hour hence a value of 1034 would mean 1034h that the output was ON during its lifetime. In the event that the counter reaches its maximum value, the counter shall roll back to 0 and start counting up again.

#### **Load Running Hours**

This reading records the accumulated time in hours that the output of the RG..N was switched ON. The value of this register is updated every half cycle. The initial value of this register at power-up is the last reading recording before switch OFF of the NRG control. This reading is updated in steps of 1 hour hence a value of 1034 would mean 1034h that the output was ON during its lifetime. In case of a new SSR this value starts from 0. This reading can be reset in case of a load or SSR replacement via the Load Running Hours reset setting. A 'Store Permanently' command shall be executed after modifying the value.

# <span id="page-29-0"></span>**7. Alarms and Diagnostics**

The NRG bus chain is equipped with on-board diagnostics to facilitate troubleshooting. The status of each component can be identified via the status LEDs on the façade of the product as well as via the communication system.

The errors identified by the NRG controller indicate any identified issues relating to the status of the NRG internal bus. On the other hand, the alarms on the NRG solid state relay indicate any alarms relating to the SSR or the process.

# <span id="page-29-1"></span>**7.1 LED indications – NRG Controller**

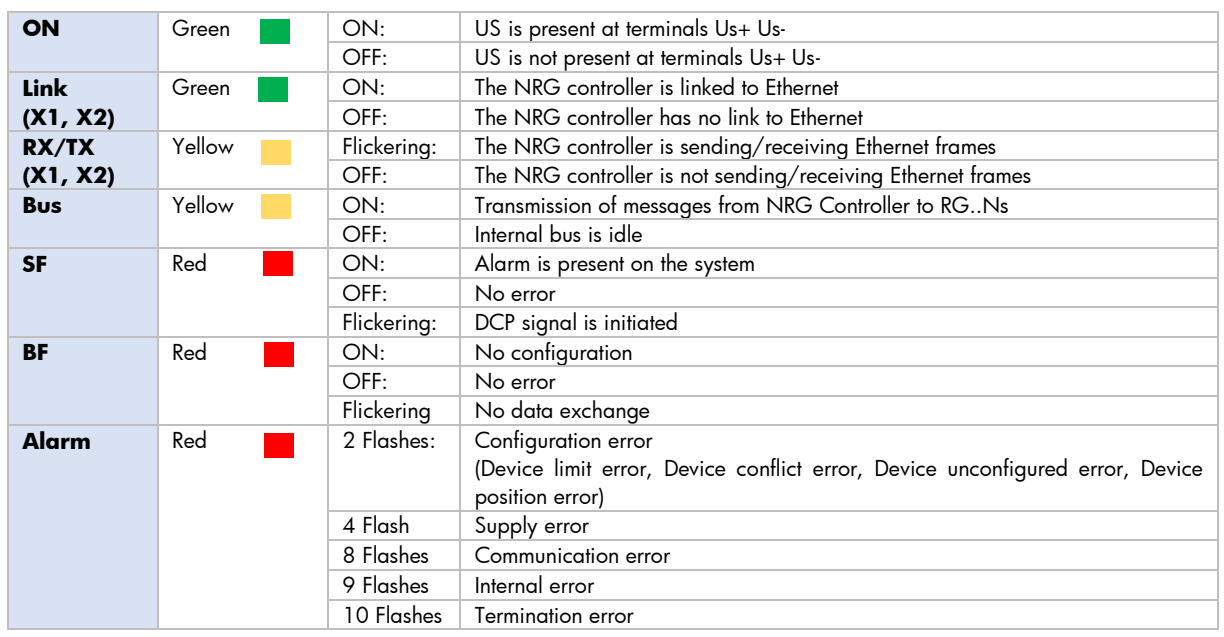

# <span id="page-29-2"></span>**7.2 LED indications – RG..N**

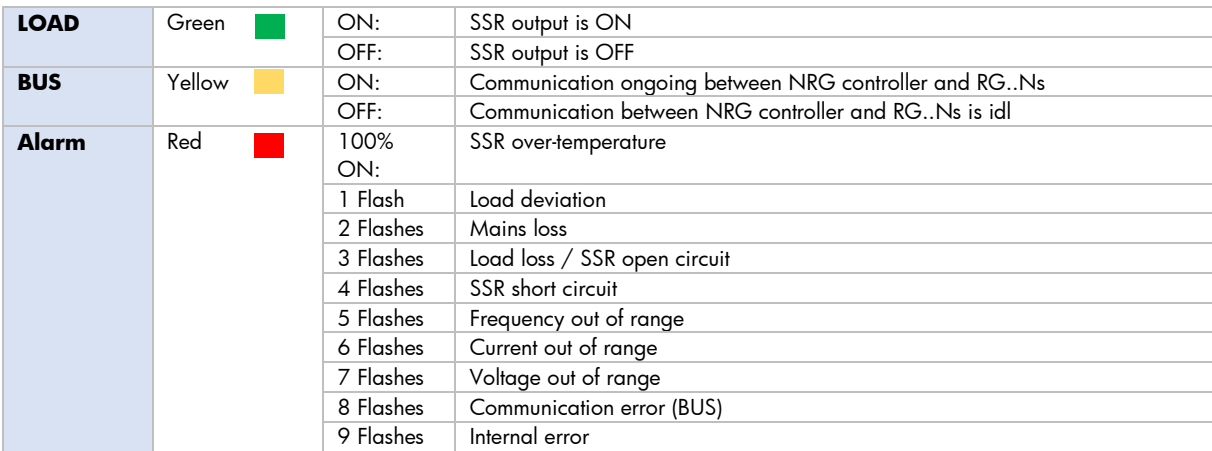

# <span id="page-30-0"></span>**DEEN 7.3 Alarms – NRG Controller**

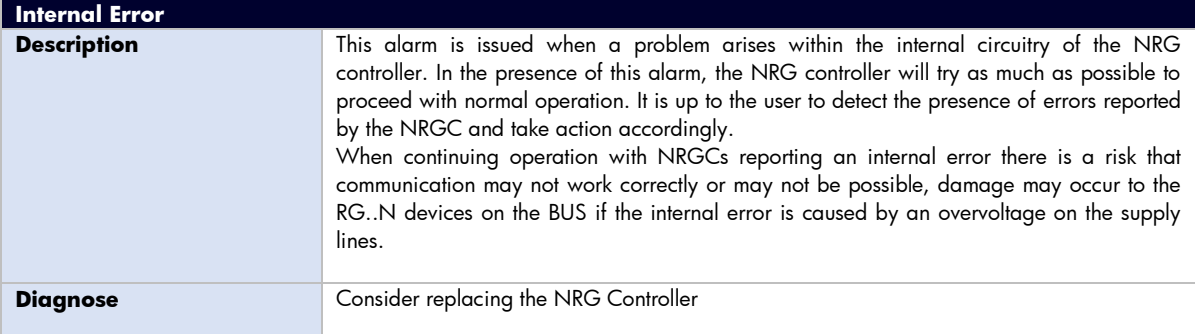

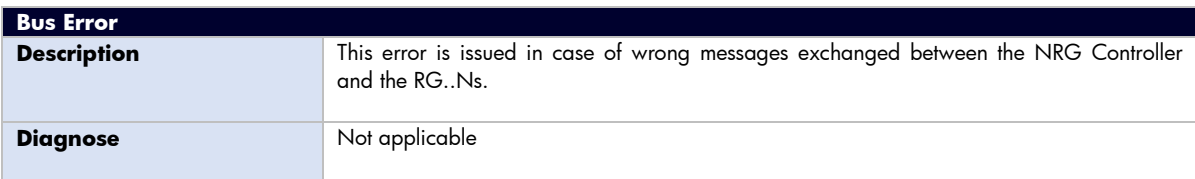

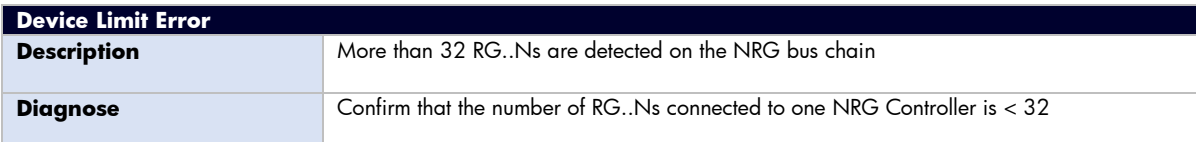

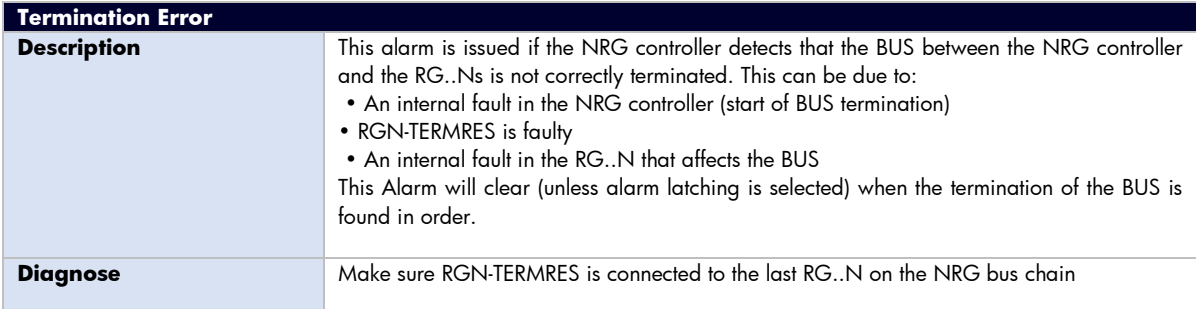

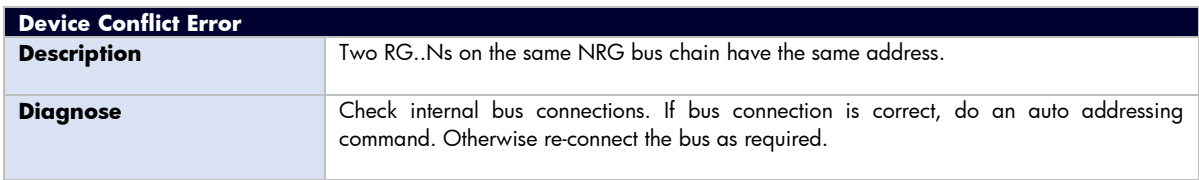

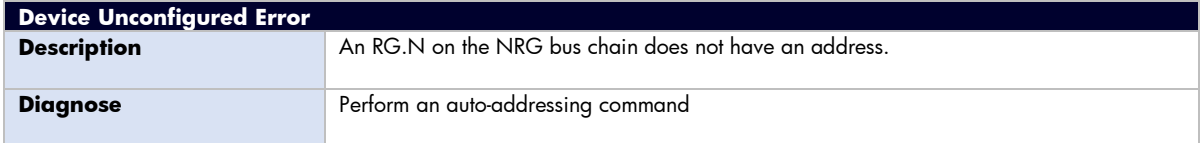

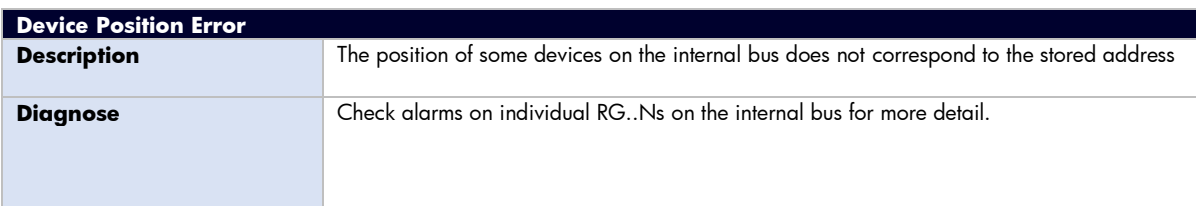

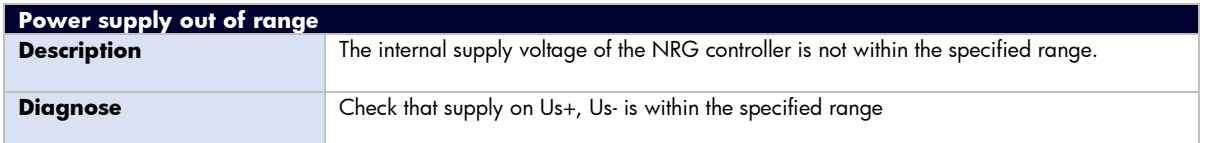

# <span id="page-31-0"></span>**7.4 Alarms – RG..N**

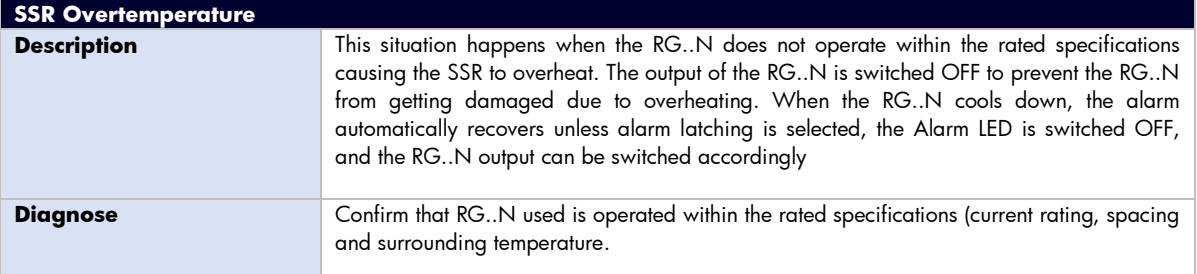

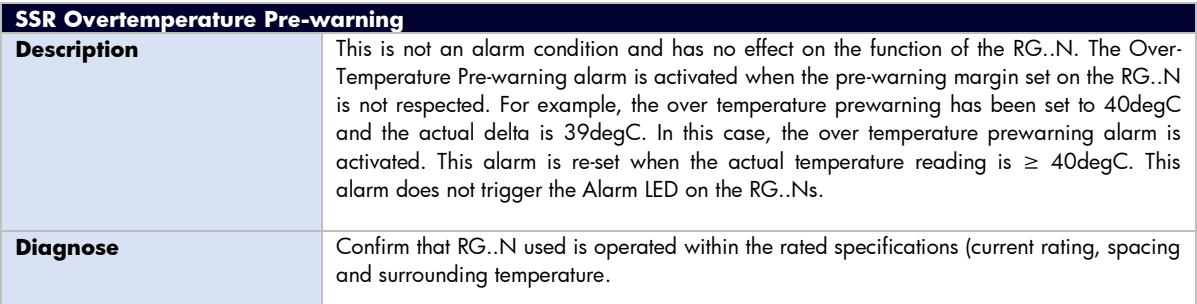

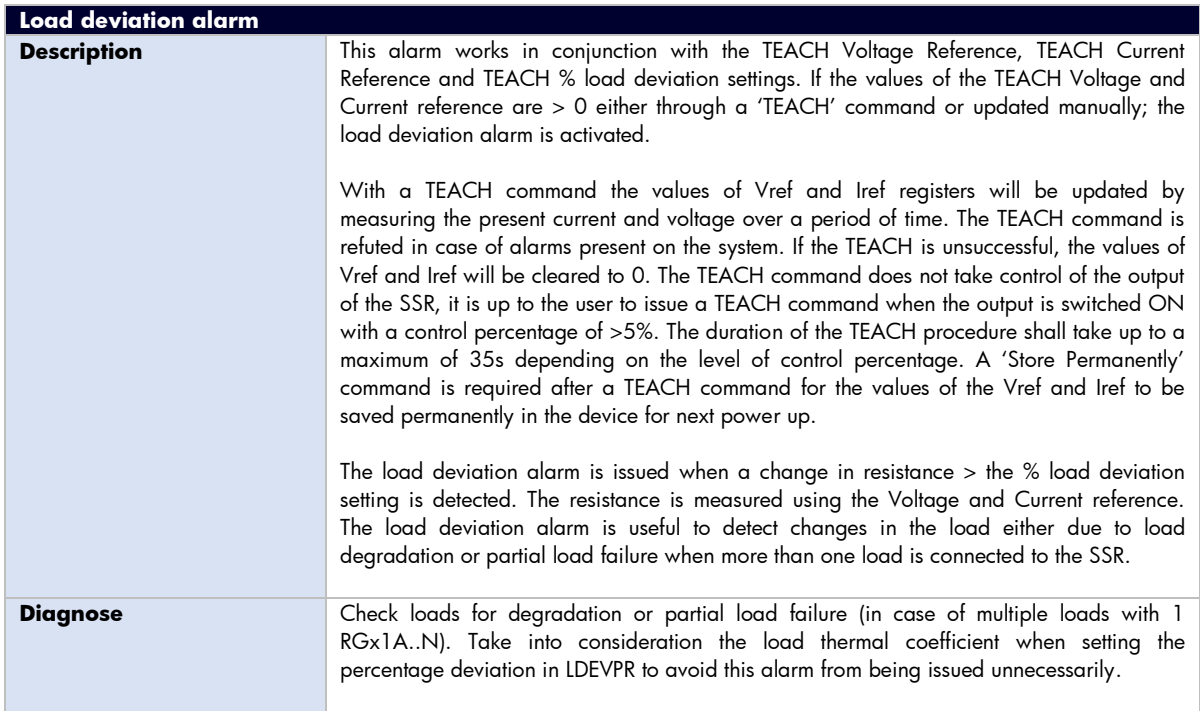

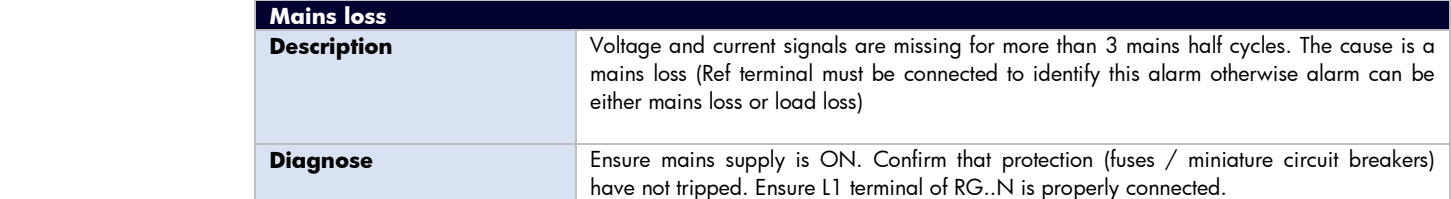

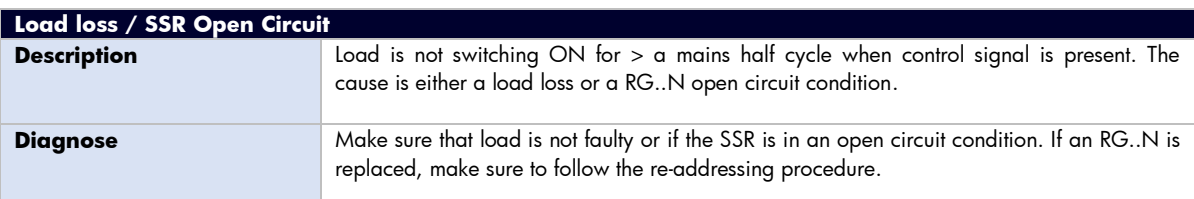

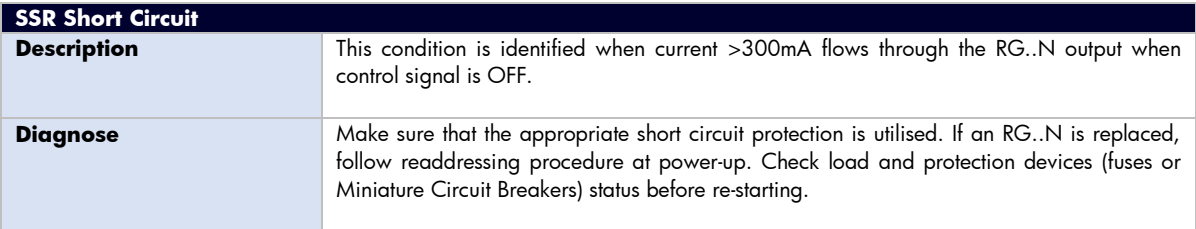

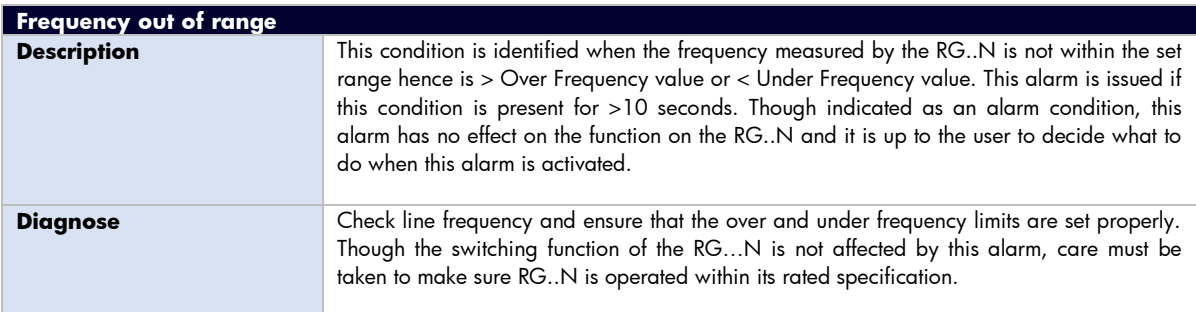

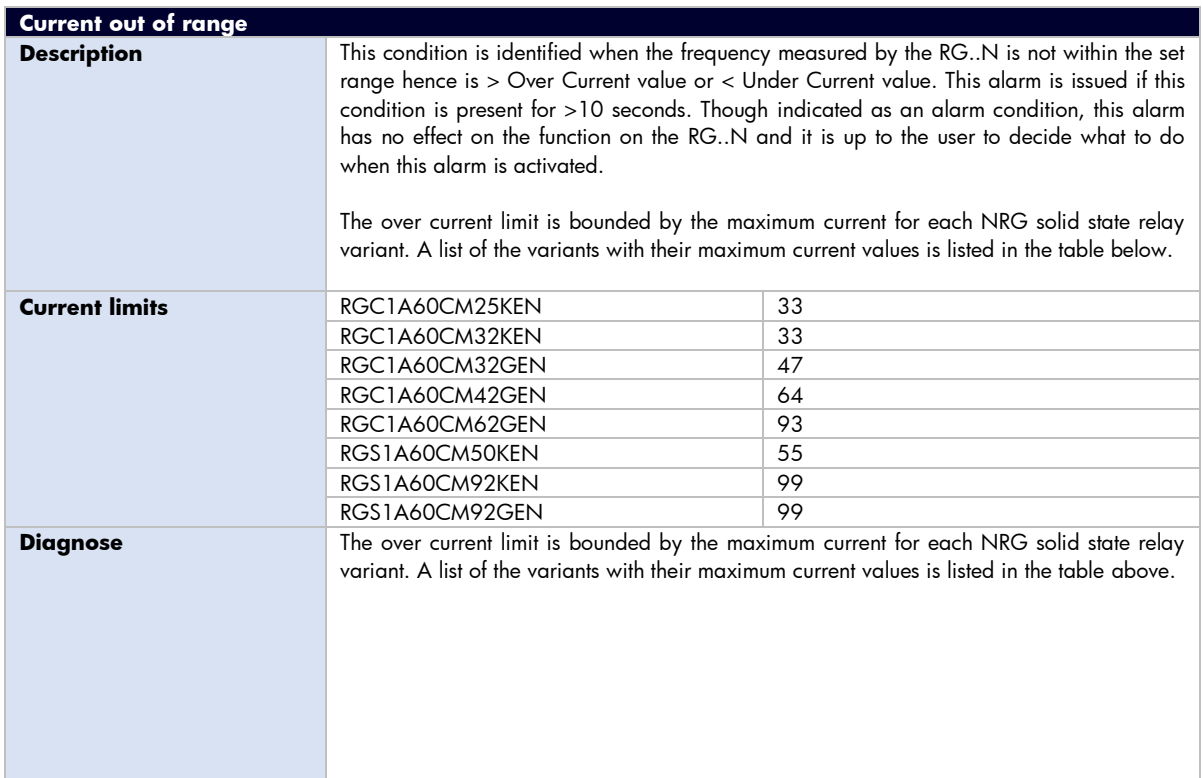

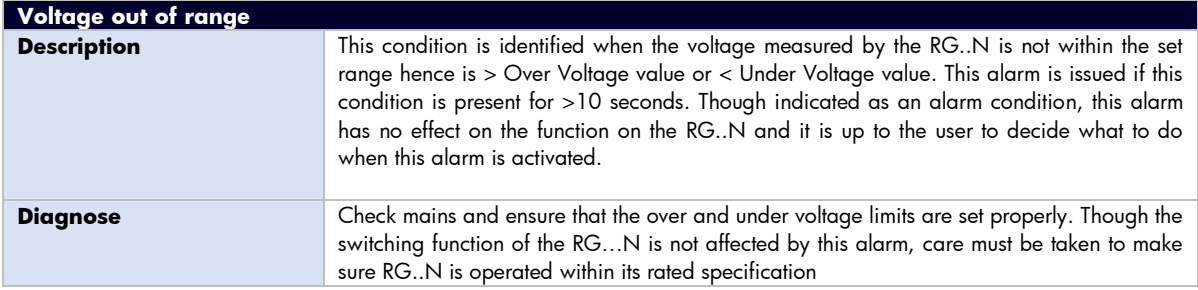

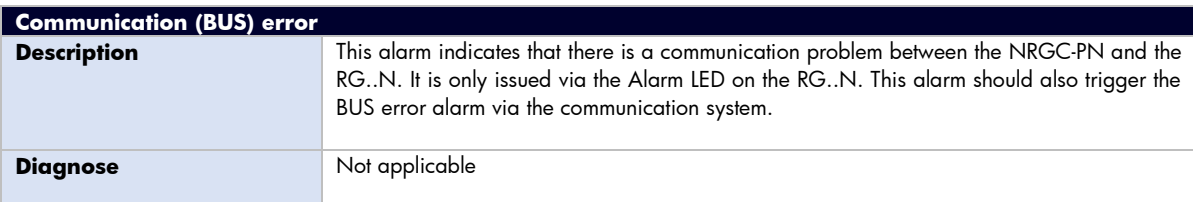

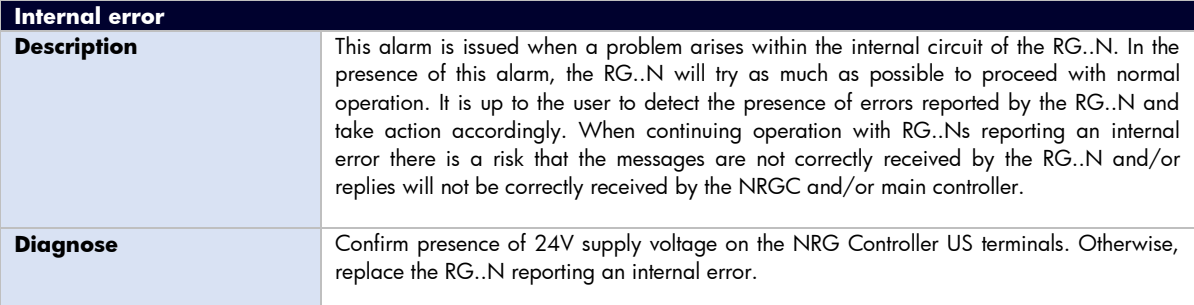

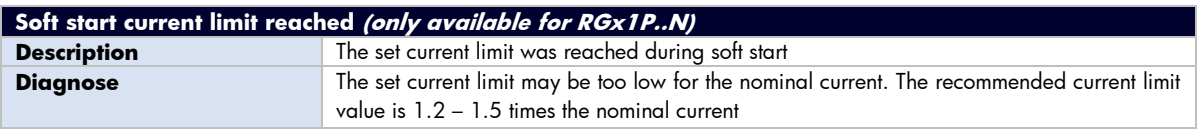

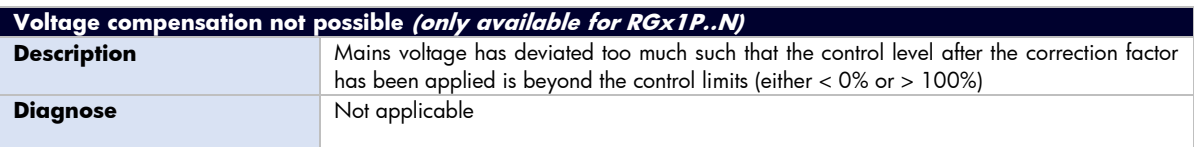

# <span id="page-34-0"></span>**8. Service and Maintenance**

# <span id="page-34-1"></span>**8.1 Internal bus communication check**

During the initially installation of the system, it may be useful to do a communications check before connecting the NRG controller to the PLC. A communications check will ensure that all RG..Ns connected on the bus chain are responding.

To perform a communications check, press the blue button on the facade of the NRG controller for 2 – 5 seconds. The NRG controller will ping each device sequentially. All communicating RG..Ns on the NRG bus chain will have their BUS LED flashing to indicate that communication was established.

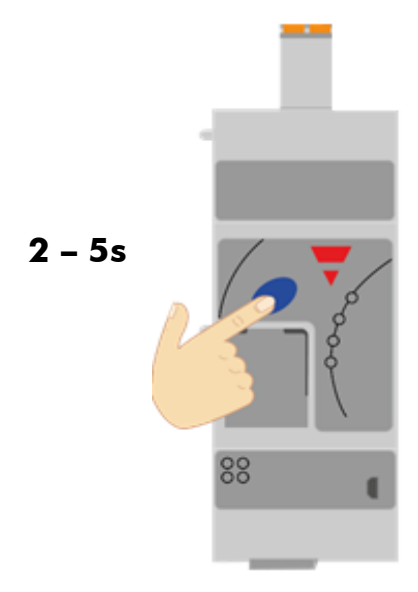

*Figure 19 Press blue button for 2 - 5s to start / stop communications check*

After finishing with the communications check it is important to turn it off by pressing again the blue button (2-5 secs) otherwise PLC cannot communicate with the NRG bus chain.

## <span id="page-34-2"></span>**8.2 Replacing an RG..N**

When an RG..N has to be replaced:

- 1) Connect the new RG..N to the bus chain
- 2) Perform an auto-addressing function as explained in Section 3.3 or via an acyclic command
- 3) If the same RG..N variant is used as the previous one (same part number), start-up parameters will be sent automatically upon start-up of the PLC and communication should initiate
- 4) If a new part-number is used, the PLC will only initiate communication with the RG..N if the current rating of the new device is higher (PROFINET warning: Substitute submodule), otherwise the RG..N will not be found on the communication interface (PROFINET warning: wrong submodule)
- 5) If step 2 is accidentally skipped, an Unconfigured error shall automatically be triggered which would indicate that an auto-addressing is required.

**Note**: RG..N replacements should be performed with the system turned OFF.

<span id="page-35-0"></span>The NRG system can be utilised without connecting the 'REF' terminal however this will constitute some limitations as listed below:

- 1) The following readings are not available: RMS Voltage, Real Power and Apparent Power
- 2) The 'TEACH' operation cannot be executed
- 3) Voltage out of range and Load deviation alarms are not available
- 4) The mains loss alarm cannot be discriminated from a load loss. Therefore, a mains loss alarm will indicate either a mains loss or a load loss.
# Inhaltsverzeichnis

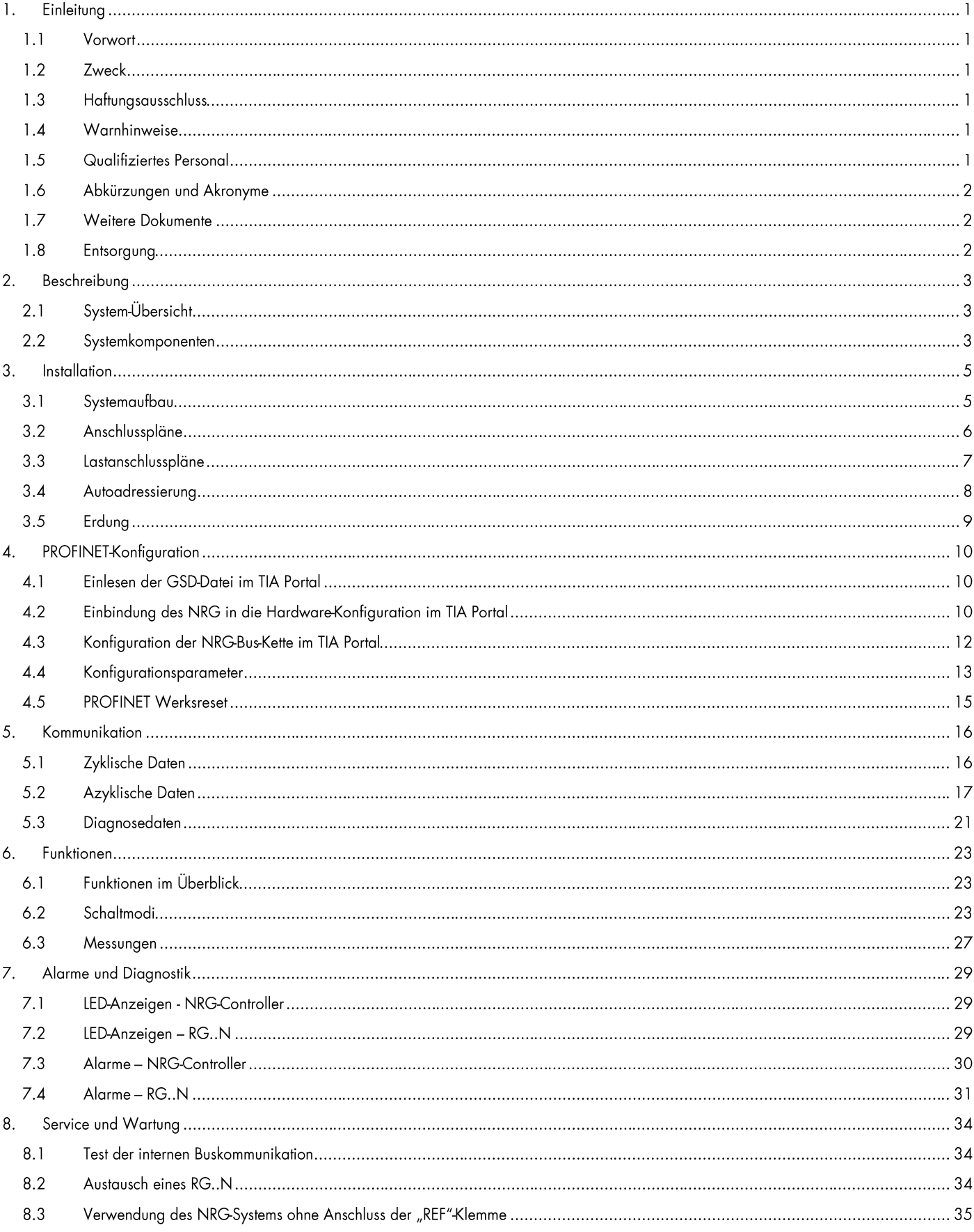

# **1. Einleitung**

## **1.1 Vorwort**

Das im Folgenden beschriebene NRG ist ein Subsystem, das aus einer Reihe von Halbleiterrelais besteht, die für das Schalten von Heizvorrichtungen in einer Maschine bestimmt sind. Die Halbleiterrelais in diesem System kommunizieren mit dem Hauptcontroller über einen NRG-Controller, der die Kommunikation zwischen den Halbleiterrelais und dem Hauptcontroller erleichtert. Der NRG-Controller ist mit verschiedenen Kommunikationsschnittstellen erhältlich, darunter PROFINET, EtherNet/IP™ und Modbus RTU. Durch diese Kommunikation steuert der Hauptcontroller jedes Halbleiterrelais, liest Messwerte zu jedem spezifischen Halbleiterrelais ab und identifiziert spezifische Fehlermodi in Bezug auf das Halbleiterrelais oder seine zugehörige Heizlast.

## **1.2 Zweck**

Dieses Handbuch informiert über die Funktionen des NRG-Systems, erklärt die Verfahren für die Einrichtung und Konfiguration, enthält Empfehlungen für die Verwendung sowie eine Anleitung zur Fehlerbehebung.

Sollten Probleme auftreten, die anhand der Informationen in dieser Anleitung nicht gelöst werden können, wenden Sie sich bitte an Ihren Carlo Gavazzi-Vertreter, um weitere Unterstützung zu erhalten.

## **1.3 Haftungsausschluss**

Carlo Gavazzi übernimmt keine Haftung für Folgen, die durch unsachgemäße, fahrlässige oder falsche Installation oder Einstellung der Parameter des Geräts entstehen. Carlo Gavazzi haftet auch nicht für Empfehlungen, die in der folgenden Beschreibung erscheinen oder impliziert sind. Die in diesem Dokument enthaltenen Informationen gelten nicht als verbindlich für die Produktgarantie.

Der Inhalt dieser Anleitung wird zum Zeitpunkt der Veröffentlichung als korrekt angesehen. Im Interesse der kontinuierlichen Entwicklung und Verbesserung behält sich Carlo Gavazzi das Recht vor, die Spezifikation des Produkts, der entsprechenden Leistungen oder den Inhalt dieses Handbuchs ohne vorherige Ankündigung zu ändern.

## **1.4 Warnhinweise**

Die nachstehenden Symbole dienen in diesem Handbuch als Hinweise auf ein besonders wichtiges Thema oder Informationen zu Sicherheitshinweisen, Konfiguration und Installation der Produkte, die diese Anleitung betreffen.

Es wird dringend empfohlen, diese Anleitung vor der Verwendung der Produkte gründlich zu lesen und die sicherheitsrelevanten Anweisungen zu befolgen.

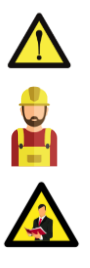

## **Gefahr**

Dieses Zeichen weist darauf hin, dass es zu Tod, schweren Körperverletzungen oder Sachschäden kommen kann, falls die entsprechenden Schutzmaßnahmen nicht getroffen werden.

### **Warnung**

Dieses Zeichen weist auf Handlungen hin, die bei Nichteinhaltung zu Schaden an den Produkten führen können.

#### **Informationen**

Dieses Symbol weist auf allgemeine Informationen zur ordnungsgemäßen Verwendung der Produkte hin.

# **1.5 Qualifiziertes Personal**

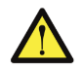

Das in dieser Dokumentation beschriebene Produkt / System darf nur von Personal bedient werden, das für die jeweilige Aufgabe qualifiziert und in der Lage ist, Risiken zu erkennen und mögliche Gefahren beim Umgang mit diesen Produkten zu vermeiden.

Das NRG-System weist gefährliche Spannungen auf und die Nichtbeachtung der Anweisungen in diesem Handbuch kann zu schweren Personen- und Sachschäden führen.

 **1**

# **DEEN 1.6 Abkürzungen und Akronyme**

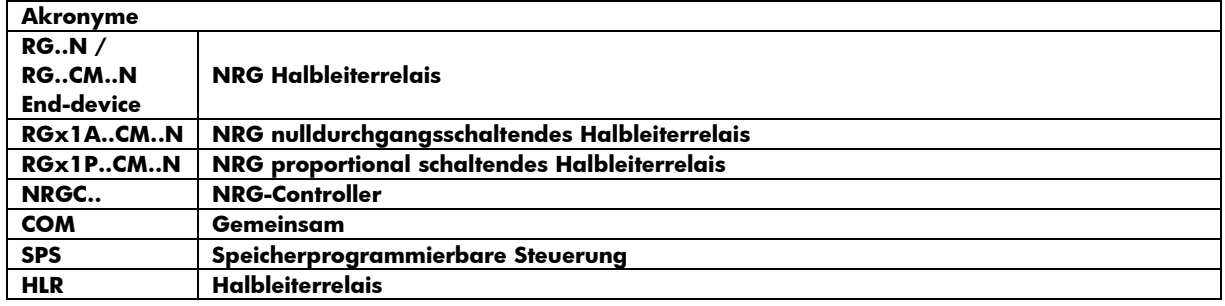

## **1.7 Weitere Dokumente**

Datenblätter, Installationsanleitungen, Zertifikate und andere relevante Unterlagen finden Sie online unter www. gavazziautomation.com

## **1.8 Entsorgung**

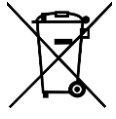

## Informationen für Benutzer über den ordnungsgemäßen Umgang mit Elektro- und Elektronik-Altgeräten (WEEE)

Nach Richtlinie 2002/96/EG der Europäischen Union vom 27. Januar 2003 und der entsprechenden nationalen Gesetzgebung beachten Sie bitte Folgendes:

- Elektro- und Elektronik-Altgeräte können nicht als Siedlungsabfälle entsorgt werden, sondern sind getrennt zu sammeln und zu entsorgen
- Die durch die örtliche Gesetzgebung festgelegten öffentlichen oder privaten Abfallsammelsysteme sind zu nutzen. Darüber hinaus können die Geräte am Ende ihrer Nutzungsdauer beim Kauf eines neuen Geräts an den Händler zurückgegeben werden
- Die Geräte können gefährliche Stoffe enthalten: die unsachgemäße Verwendung oder Entsorgung kann negative Auswirkungen auf die menschliche Gesundheit und die Umwelt haben
- Das Symbol (durchgestrichene Mülltonne) auf dem Produkt oder auf der Verpackung und auf der Gebrauchsanweisung weist darauf hin, dass das Gerät nach dem 13. August 2005 auf den Markt gebracht wurde und getrennt entsorgt werden muss
- Im Falle einer illegalen Entsorgung von Elektro- und Elektronik-Altgeräten sind die Sanktionen in den örtlichen Abfallbeseitigungsgesetzen festgelegt.

# **2. Beschreibung**

# **2.1 System-Übersicht**

Das NRG ist ein Subsystem, das aus einer oder mehreren BUS-Ketten besteht, die über eine PROFINET-Kommunikationsschnittstelle mit dem Hauptcontroller oder der SPS in der Maschine interagieren. Die Kommunikationsverbindung in den NRG-Systemen kann entweder zur Steuerung des Halbleiterrelais, zur Überwachung verschiedener Parameter oder zur Fehlerdiagnose in Echtzeit verwendet werden.

Eine NRG-BUS-Kette besteht aus mindestens 1 NRG-Controller und mindestens 1 NRG-Halbleiterrelais (auch als Endgerät bezeichnet). Die NRG-Bus-Kette kann aus maximal 32 Endgeräten bestehen. Die Kommunikationsverbindung zwischen dem NRG-Controller und den Endgeräten ist der Interne BUS.

Falls mehr Halbleiterrelais in einem System benötigt werden, können mehrere BUS-Ketten verwendet werden. Jede BUS-Kette ist mit einer anderen BUS-Kette in einer Linientopologie über die NRG-Steuergeräte der jeweiligen BUS-Ketten oder in einer Sterntopologie über einen Ethernet-Switch verbunden.

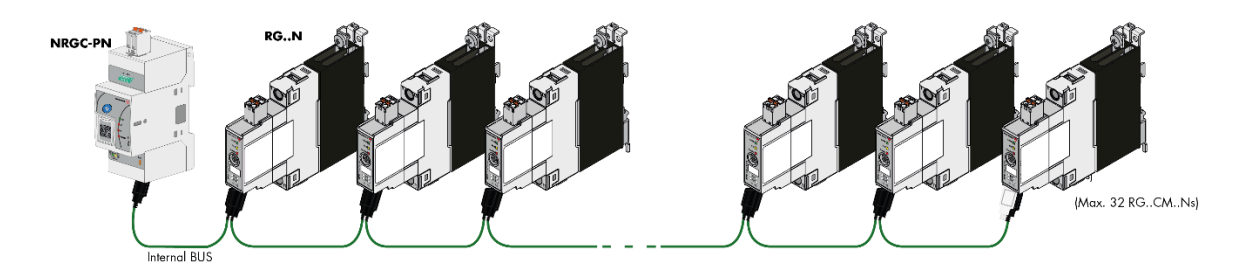

*Abbildung5: NRG Bus-Kette*

## **2.2 Systemkomponenten**

Für eine NRG-Bus-Kette sind die folgenden Systemkomponenten erforderlich:

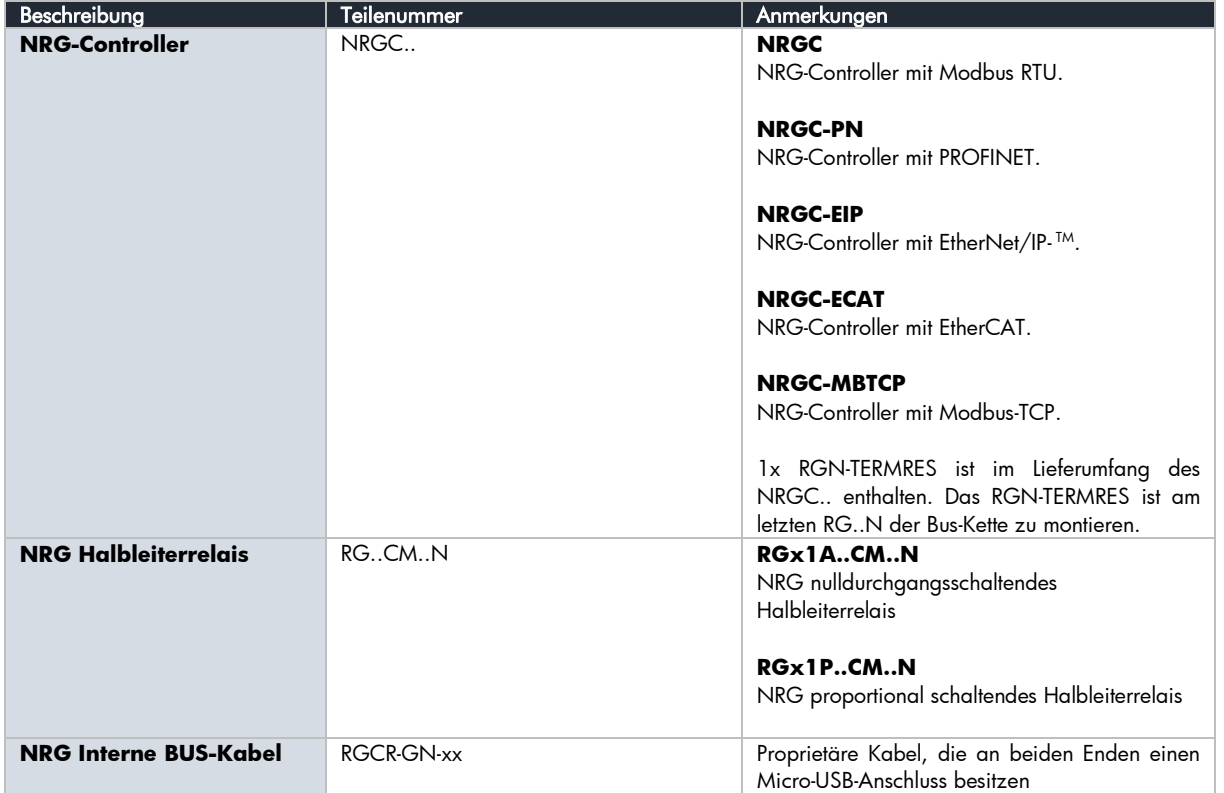

 **3**

### **NRG-Controller**

Der NRG-Controller übernimmt die Kommunikation mit dem übergeordneten Controller und mit den NRG Halbleiterrelais. Er muss mit 24 VDC versorgt werden und liefert die Spannungsversorgung der angeschlossenen NRG-Halbleiterrelais über die internen Busleitungen. Ein Abschlusswiderstand (RGN-TERMRES), der mit jedem NRG-Controller geliefert wird, muss am letzten Halbleiterrelais der NRG-Bus-Kette angebracht werden. Der NRG-Controller kann auch interne Operationen zur Einrichtung und Wartung des internen Busses durchführen.

Es sind verschiedene Varianten von NRG-Controllern erhältlich, die zur Kommunikation über unterschiedliche Kommunikationsprotokolle dienen. Diese sind durch die Teilenummern gekennzeichnet. Der NRG-Controller mit einer PROFINET-Kommunikationsschnittstelle ist der **NRGC-PN**.

### **NRG Halbleiterrelais**

Die RG..N Halbleiterrelais sind die Schaltelemente im NRG-System. Die Halbleiterrelais sind mit und ohne Kühlkörper erhältlich. Eine Übersicht über die verfügbaren Varianten finden Sie im RG..N-Datenblatt. Das RG..CM..N nutzt das Kommunikationssystem zum Schalten, Messen und zur Diagnose und minimiert so die Anzahl der im System benötigten Komponenten. Es gibt 2 Varianten des RG..CM..N, das RGx1A..CM..N ist ein in Nullspannung schaltendes Halbleiterrelais mit verschiedenen Schaltbetriebsarten wie EIN/AUS, Impulsbetrieb, verteilter Vollwellen-Schaltfunktion und erweiterter Vollwellen-Schaltfunktion. Das RGx1P..CM..N ist die proportionale Steuerungsvariante, die zusätzlich zu den vorher genannten Schaltbetriebsarten auch die Funktionen Phasenanschnitt und Softstart umfasst. Weitere Informationen zu den Funktionen der einzelnen Varianten finden Sie in Abschnitt 6.

Über den internen BUS kann der Hauptcontroller Messparameter und Diagnoseinformationen zum RG..N und dessen Last auslesen. Das RG..N ist auch in der Lage, bestimmte Fehlerzustände zu erkennen. Ein Fehlerzustand wird durch eine rote LED an der Front des RG..N angezeigt. Die Art des Fehlers kann durch eine bestimmte Blinkfrequenz der roten LED erkannt und über das Kommunikationssystem identifiziert werden.

Da der Hauptcontroller jedes RG..N einzeln ansprechen muss, muss jedes RG..N eindeutig identifizierbar sein. Es ist nicht erforderlich, die ID für jedes RG..N physisch festzulegen. Dies geschieht durch eine automatische Adressierung geschehen, die beim ersten Einschalten automatisch erfolgt. Dabei wird jedem RG..N in der Bus-Kette automatisch eine ID in Bezug auf seine physische Platzierung am internen Bus zugewiesen.

### **NRG interne Kabel**

Das RCRGN-xxx-2 ist ein proprietäres 5-adriges Kabel, das für den internen BUS verwendet wird, d.h. zwischen dem NRG-Controller und dem ersten RG.N in der BUS-Kette und zwischen HLR der jeweiligen BUS-Kette. Dieses interne BUS-Kabel ist kein Standard-USB-Kabel, obwohl es in Micro-USB-Steckern. Neben den Daten- und Versorgungsleitungen sind die RCRGN-xxx-2 mit einer zusätzlichen Leitung ausgestattet, die für die Autoadressierung der RG..N in der NRG-Bus-Kette verwendet wird. Diese Kabel sind in verschiedenen Längen bei Carlo Gavazzi erhältlich.

Weitere technische Informationen zu jeder NRG-Systemkomponente finden Sie in den jeweiligen Produktdatenblättern:

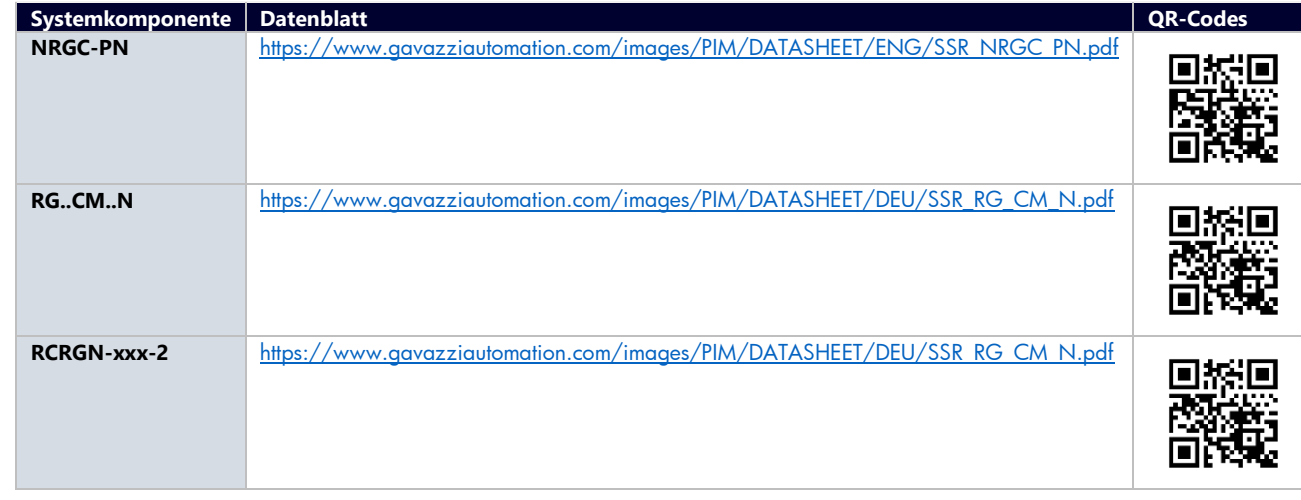

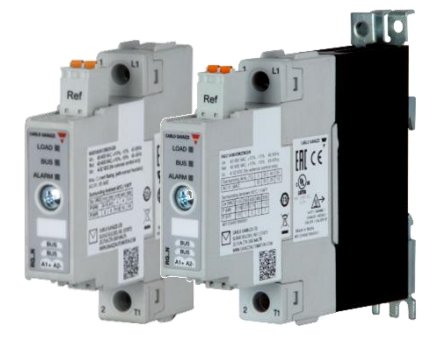

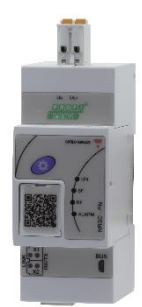

# **3. Installation**

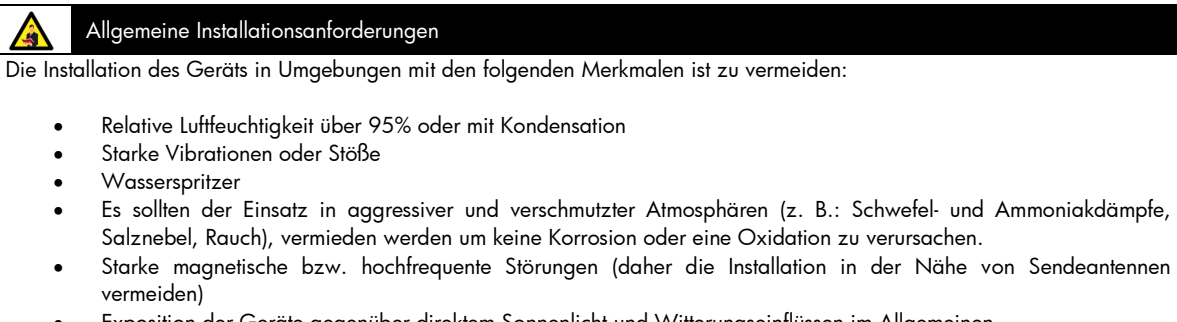

• Exposition der Geräte gegenüber direktem Sonnenlicht und Witterungseinflüssen im Allgemeinen

# **3.1 Systemaufbau**

Jede NRG-Bus-Kette besteht aus 1 NRG-Controller und bis zu 32 NRG-Halbleiterrelais. Der NRG-Controller ist die Schnittstelle zum Hauptcontroller über die 2 geschirmten RJ45- Kommunikationsanschlüsse. Die Verbindung zwischen dem NRG-Controller und den Halbleiterrelais erfolgt über die internen Buskabel. Jedes RG..N ist mit 2x Micro-USB-Anschlüssen versehen, um mit den RGCGN-xx-2-Buskabeln von Carlo Gavazzi eine Schleife zwischen einem RG..N und einem anderen zu bilden. Das RGN-TERMRES, das mit jedem NRG-Controller geliefert wird, muss am letzten RG..N der NRG-Bus-Kette angebracht werden.

Der NRG-Controller muss über den Versorgungseingangsstecker (Us-, Us+) mit 24VDC gespeist werden. Die Speisung der RG..Ns in der Bus-Kette erfolgt durch den NRG-Controller über die internen Busleitungen.

Die RG..Ns benötigen eine Netzreferenzverbindung in Bezug auf die Last (Nullleiter oder eine andere Phase) über den Referenzanschluss, um Spannungs- und Leistungsmessungen durchzuführen. Der Referenzanschluss hat 2 intern kurzgeschlossene Klemmen um ein Schleifen der Verbindung zwischen verschiedenen RG..Ns zu ermöglichen. Weitere Informationen finden Sie im Abschnitt "Lastanschlusspläne".

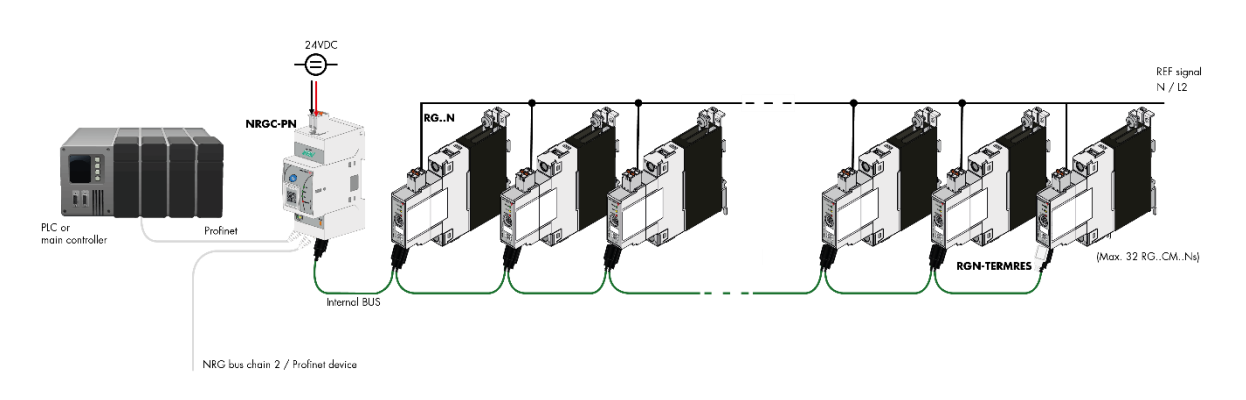

*Abbildung 6 Aufbau NRG-Bus-Kette*

# **3.2 Anschlusspläne**

Die NRG-Bus-Kette kann über die beiden RJ45-Anschlüsse am NRG-Controller an das Ethernet-Netzwerk angeschlossen werden. Das NRG kann in einer beliebigen Netzwerktopologie konfiguriert werden. Falls in einer Anwendung mehr als 32 Halbleiterrelais benötigt werden, können mehrere Bus-Ketten verwendet werden. Diese lassen sich in einer Linien- oder Sterntopologie konfigurieren, je nach Anwendung. Die Verdrahtung zwischen PROFINET-Geräten sollte den Standardrichtlinien für PROFINET-Verkabelungen entsprechen (max. 100 m).

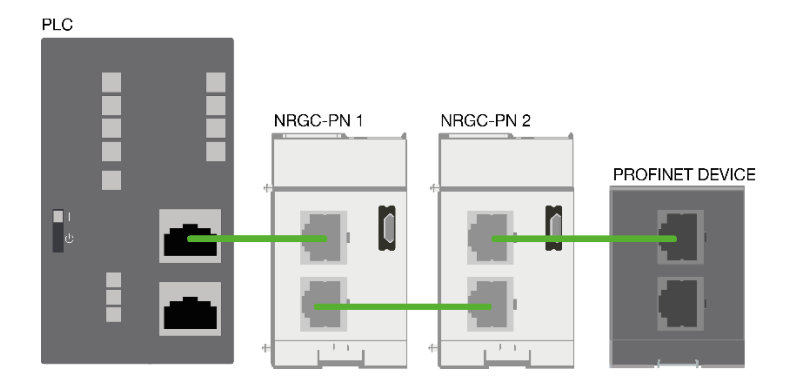

*Abbildung 7: NRG-Bus-Ketten in einer PROFINET-Linien-Topologie*

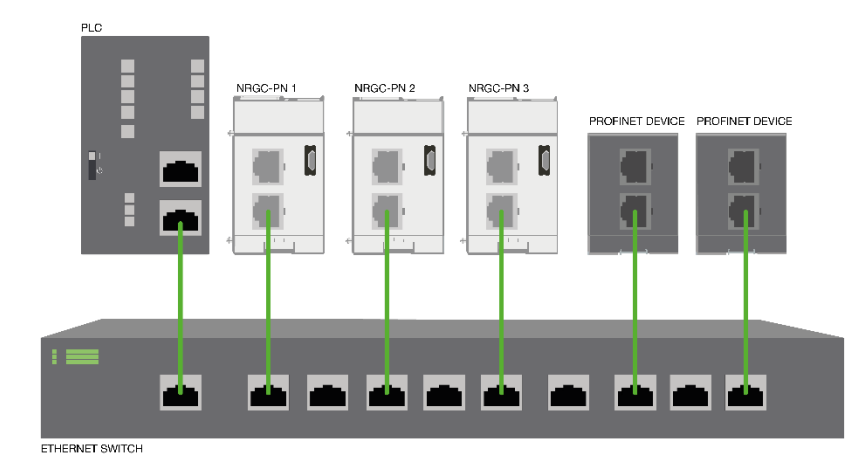

*Abbildung 8:NRG-Bus-Ketten in einem PROFINET-Linien-Netzwerk*

Der NRG-Controller unterstützt das Media Redundancy Protocol (MRP). Das MRP ist ein standardisiertes Protokoll nach IEC2439. Es beschreibt einen Mechanismus zur Medienredundanz in Ringtopologien. Daher lässt sich die NRG-Bus-Kette auch in einer Ringtopologie konfigurieren.

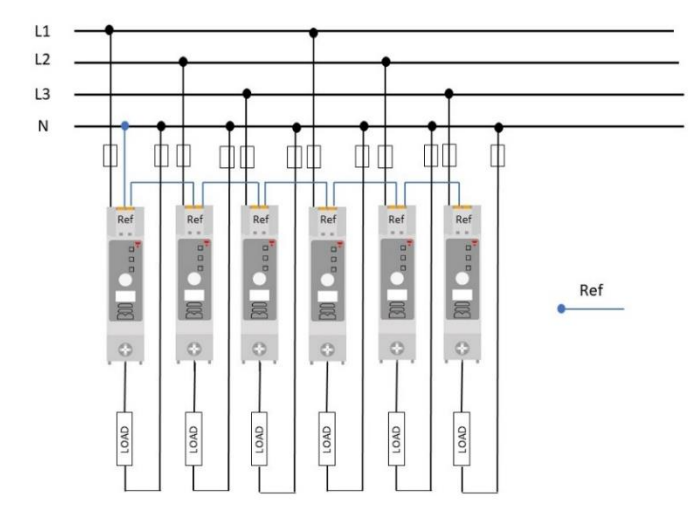

*Abbildung 5: Zwischen Phase und Nullleiter angeschlossene Verbraucher. Die Anschlussklemmen für die Referenzspannung (Ref) können von einem RG..CM..N zum nächsten geschliffen werden, da alle Verbraucher gegen Null geschaltet sind.*

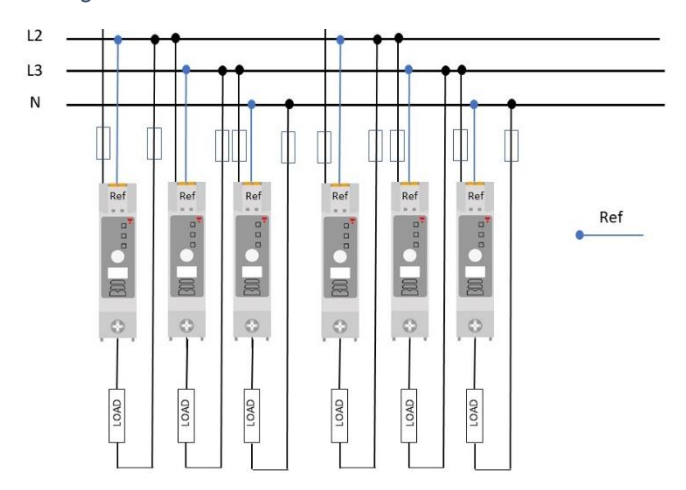

*Abbildung 6: Zwischen Phasen angeschlossene Verbraucher. Der Anschluss für die Referenzspannung (Ref) sollte immer mit dem Potential des zweiten Anschlusses des Verbrauchers identisch sein.*

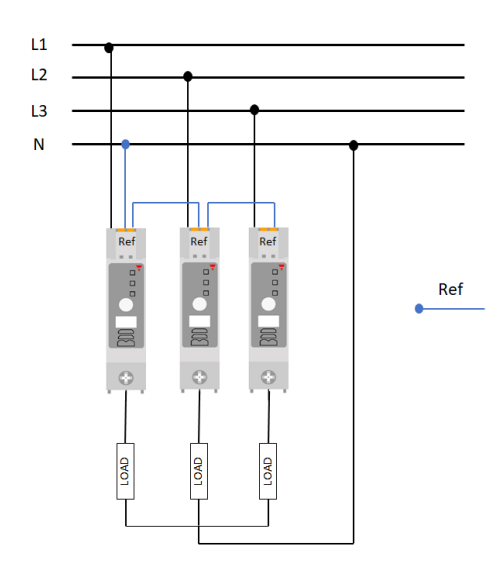

*Abbildung 7: Das NRG-Halbleiterrelais kann mit 3-phasigen Verbrauchern in Stern-/Nullleiterschaltung betrieben werden. Die Referenzanschlüsse (Ref) können von einem RG..CM..N zum nächsten geschliffen werden.*

 **7**

Die RG..Ns in der Bus-Kette werden bei der Erstinbetriebnahme des Systems automatisch adressiert. Die RG..Ns werden entsprechend ihrer Position in der Bus-Kette adressiert.

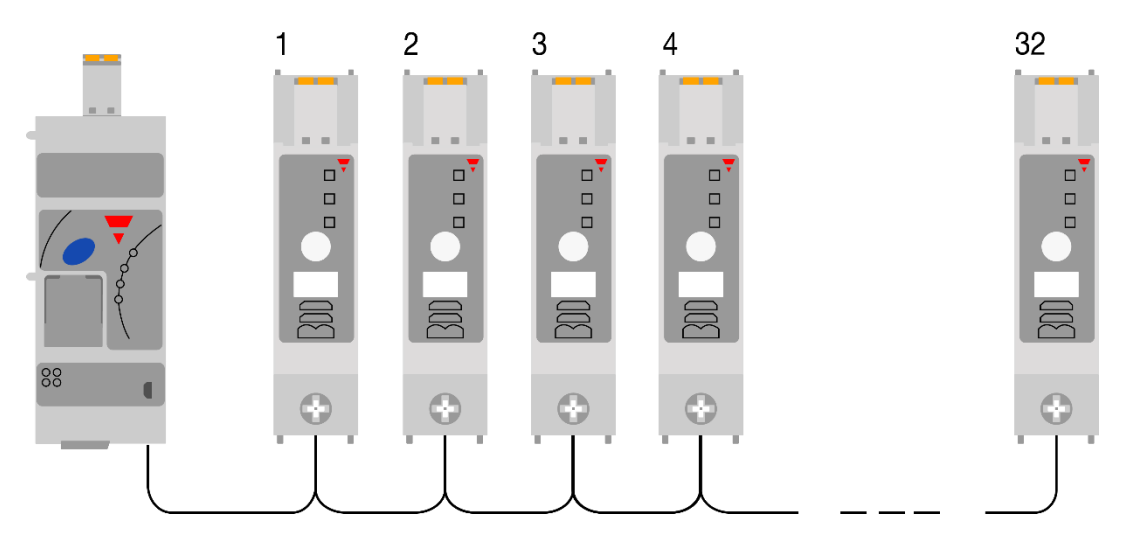

*Abbildung 8: Die Halbleiterrelais in der NRG-Buskette werden automatisch entsprechend ihrer Position im Bus adressiert*

Im Falle eines Austausch des RG..N oder einer Änderung der NRG-Buskette müssen die RG..Ns neu adressiert werden. Gehen Sie zum manuell Umadressieren der RG..Ns in der NRG-Buskette wie folgt vor (Abbildung 9). Alternativ kann die Autoadressierung auch auch von der SPS durchgeführt werden, siehe Abschnitt Kommunikationen für weitere Informationen.

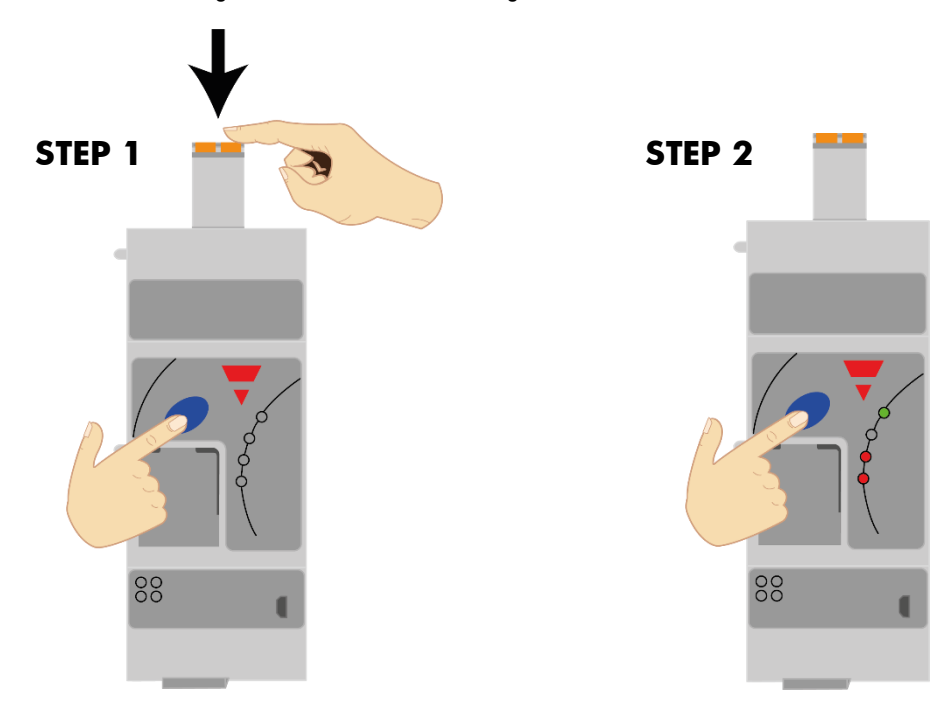

*Abbildung 9: manuelles Verfahren zur Autoadressierung*

**STEP 1: Die blaue Taste beim Einstecken des Netzsteckers des NRGC-PN gedrückt halten STEP 2: Die blaue Taste loslassen, sobald die Alarm-LED aufleuchtet**

## **Anschluss der Schutzerde für den NRG-Controller**

Der NRG-Controller ist an der Rückseite des Produkts mit einer Metallklemme versehen, um eine Schutzerdung über die DIN-Schiene zu gewährleisten. Die DIN-Schiene muss leitfähig und geerdet sein. Es sind abgeschirmte Cat 5e-Kabel mit einer äußeren Metallhülle zu verwenden. Die Ummantelung ist mit dem Drahtschirm des Kabels zu verbinden.

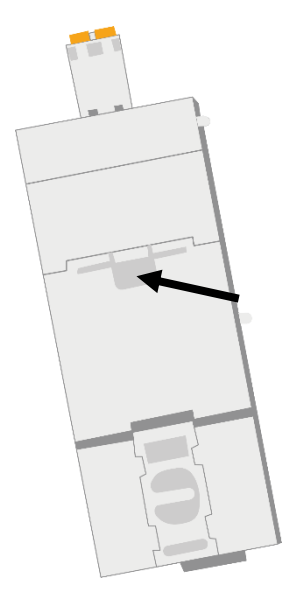

*Abbildung 10: DIN-Metallanschluss am NRG-Controller für die Schutzerdung*

## **Anschluss der Schutzerde für die NRG Halbleiterrelais**

Der Kühlkörper der RGC..Ns muss über den vorgesehenen Anschluss mit einer M5-Schraube geerdet werden. Beachten Sie, dass die M5-Schraube für die Schutzerde (PE) nicht im Lieferumfang des RG..N enthalten ist.

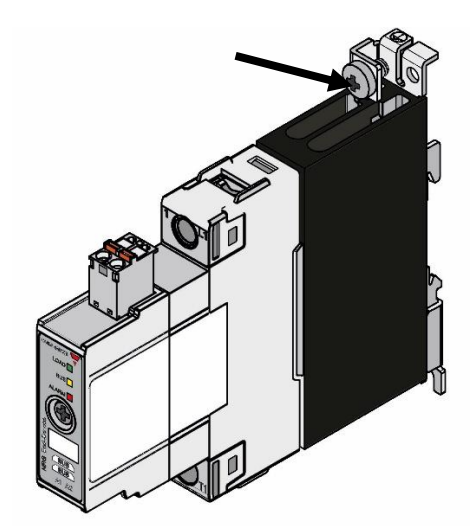

*Abbildung 11: RG..N-Anschluss für Schutzerdung*

# **4. PROFINET-Konfiguration**

## **4.1 Einlesen der GSD-Datei im TIA Portal**

Die GSD-Datei wird für die Konfiguration des NRGC-PN benötigt. Die GSD-Datei muss in der Konfigurationssoftware installiert sein. Die aktuelle GSD-Datei finden Sie unter

http://www.gavazziautomation.com/images/PIM/OTHERSTUFF/GSDML/GSDML\_NRGC-PN.zip

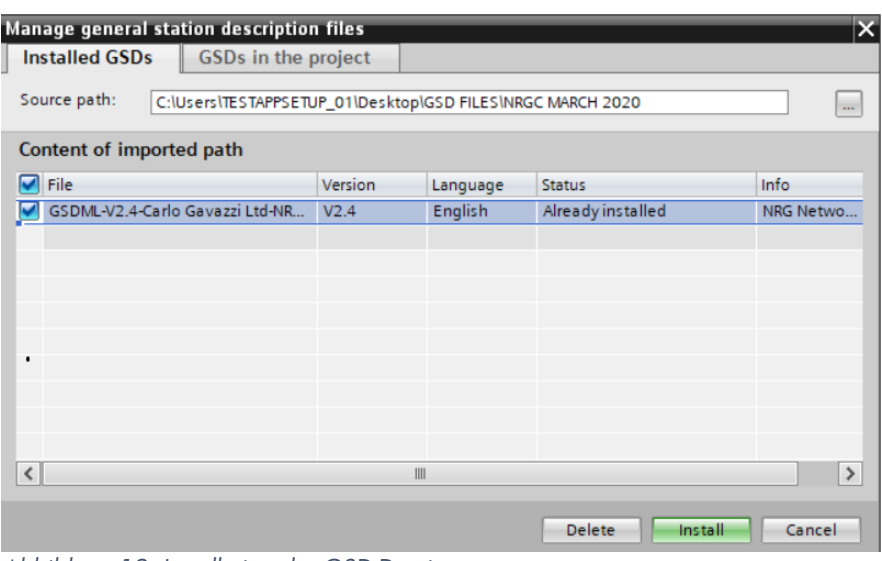

*Abbildung 12: Installation der GSD-Datei*

## **4.2 Einbindung des NRG in die Hardware-Konfiguration im TIA Portal**

Suchen Sie das NRG im Katalog. Ziehen Sie es per Drag & Drop aus PROFINET*IO/Andere Feldgeräte/NRG/NRGC-PN*. Die GSD-Datei ist wie im vorherigen Abschnitt beschrieben zu installieren.

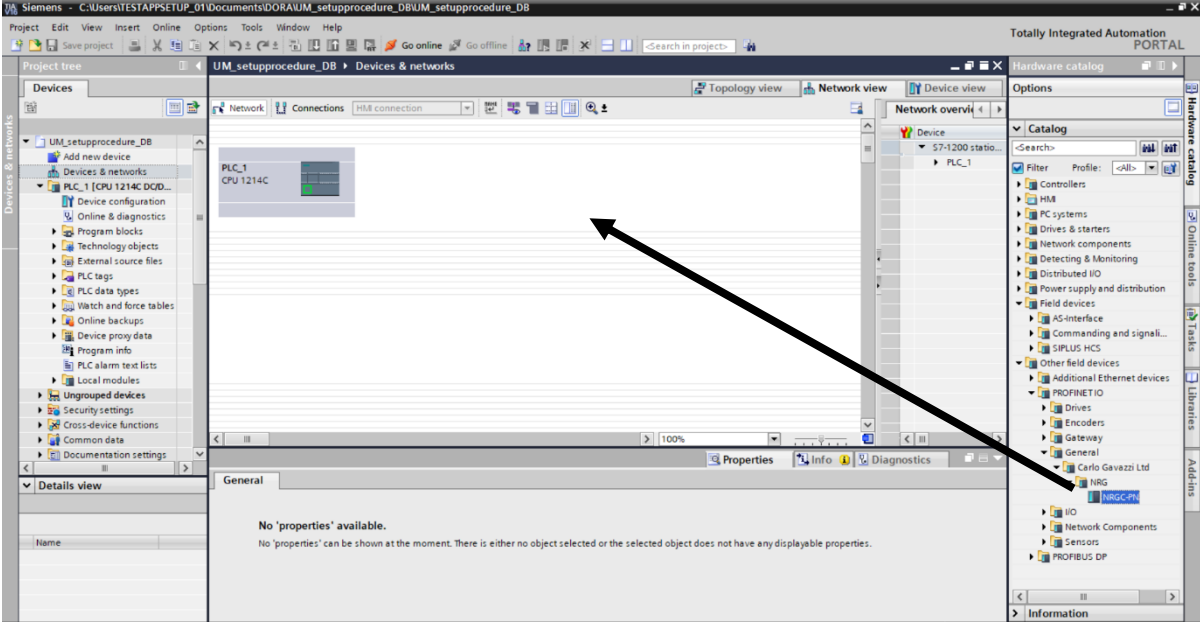

*Abbildung 13 Drag & Drop des NRGC-PN in die Konfiguration*

Ordnen Sie das NRG dem PROFINET-Controller entsprechend der gewünschten Topologie zu.

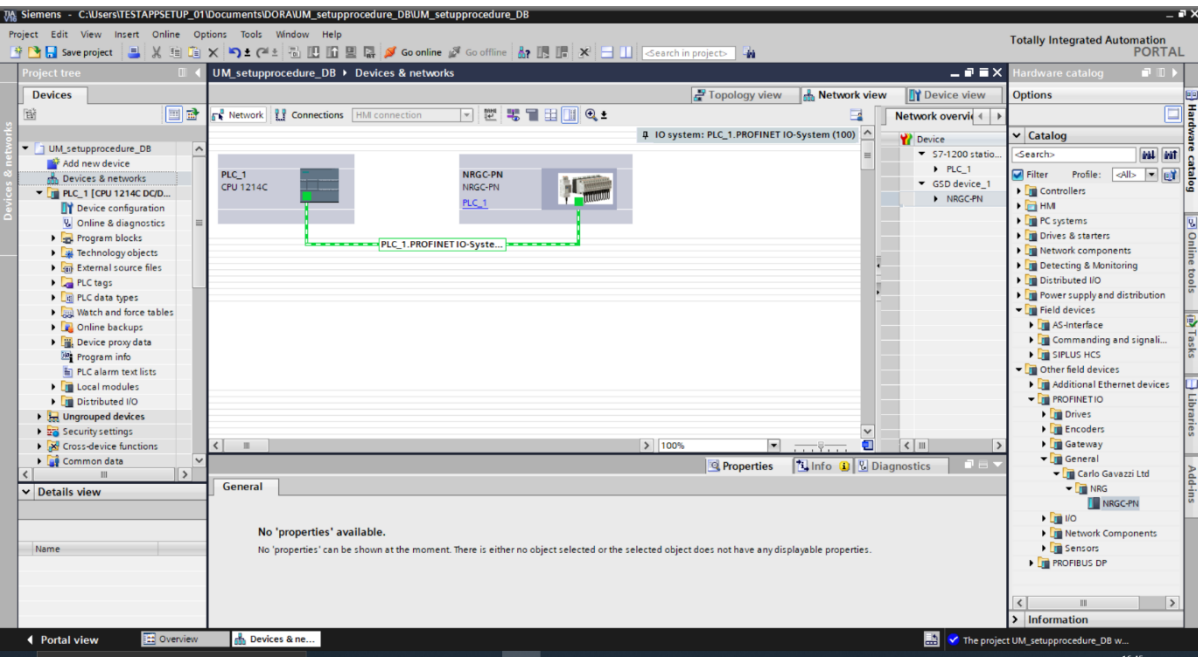

*Abbildung 14: NRG-System dem Controller zuordnen*

Jedes NRGC-PN kann über die MAC-Adresse, die sich auf der Vorderseite des Produkts befindet, eindeutig identifiziert werden. Das NRGC-PN wird ohne PROFINET-Namen und IP-Adresse ausgeliefert, diese müssen vom Nutzer zugewiesen werden.

**Hinweis**: Es empfiehlt sich, die Nachbarschafts-/Topologieerkennung für die automatische Zuweisung von PROFINET-Namen zu verwenden. Daher haben beide Ethernet-Ports am NRGC-PN ihre eigene eindeutige MAC-Adresse. Erhöhen Sie die Geräte-MAC-Adresse für X1 um 1 und für X2 um 2.

Z. B.

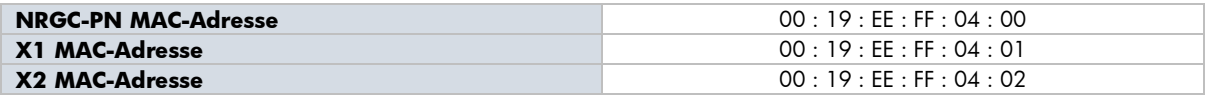

Die automatische Vergabe von PROFINET-Namen muss, wie in Abbildung 15 unten dargestellt, aktiviert werden.

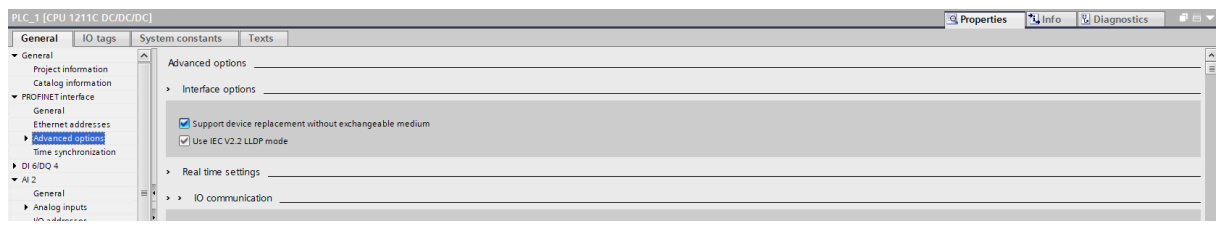

*Abbildung 15: Aktivierung der automatischen PROFINET-Namensvergabe*

# **DEEN 4.3 Konfiguration der NRG-Bus-Kette im TIA Portal**

Die Konfiguration der NRG-Bus-Kette muss sich in der TIA-Gerätekonfiguration widerspiegeln. Dabei belegt der NRG PROFINET-Controller (NRGC-PN) den Slot 0 und die angeschlossenen RG..N Halbleiterrelais belegen die nachfolgenden Slots entsprechend ihrer Position in der Bus-Kette.

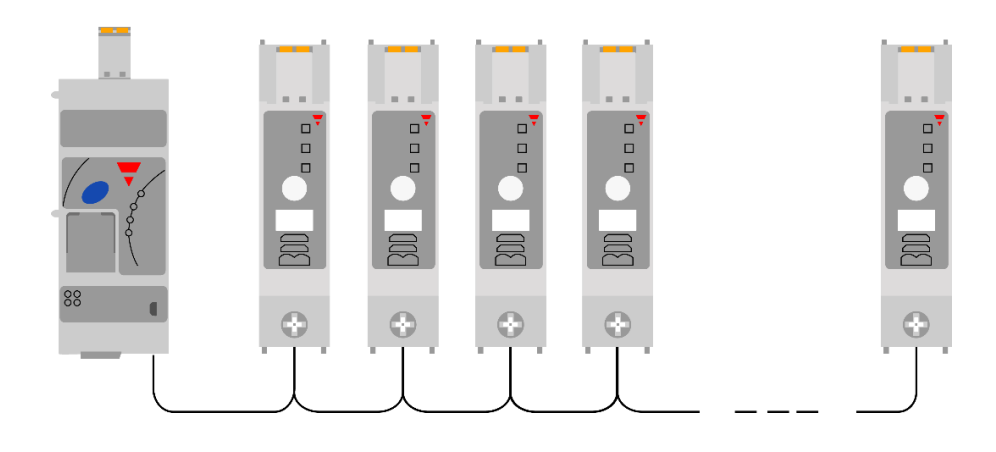

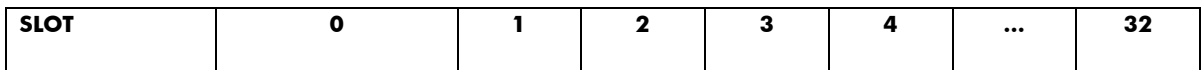

### **SLOT 0: repräsentiert den NRGC-PN, der die PROFINET-Verbindung hält**

## **SLOTS 1-32: maximal 32 RG...N Halbleiterrelais können an 1 NRGC-PN angeschlossen werden**

Ziehen Sie die Module per Drag & Drop aus dem Hardware-Katalog im TIA Portal in den Modulordner, je nachdem, welche Version des Halbleiterrelais RG..N installiert werden soll. Weitere Informationen zu den technischen Daten der verschiedenen Varianten des Halbleiterrelais RG..N entnehmen Sie bitte dem Datenblatt RG..N. Die Teilenummern mit dem Suffix "cyclic alarms" enthalten Alarm- und Status-Informationen in den zyklischen Daten. Weitere Informationen sind in Abschnitt 5.1 zu finden.

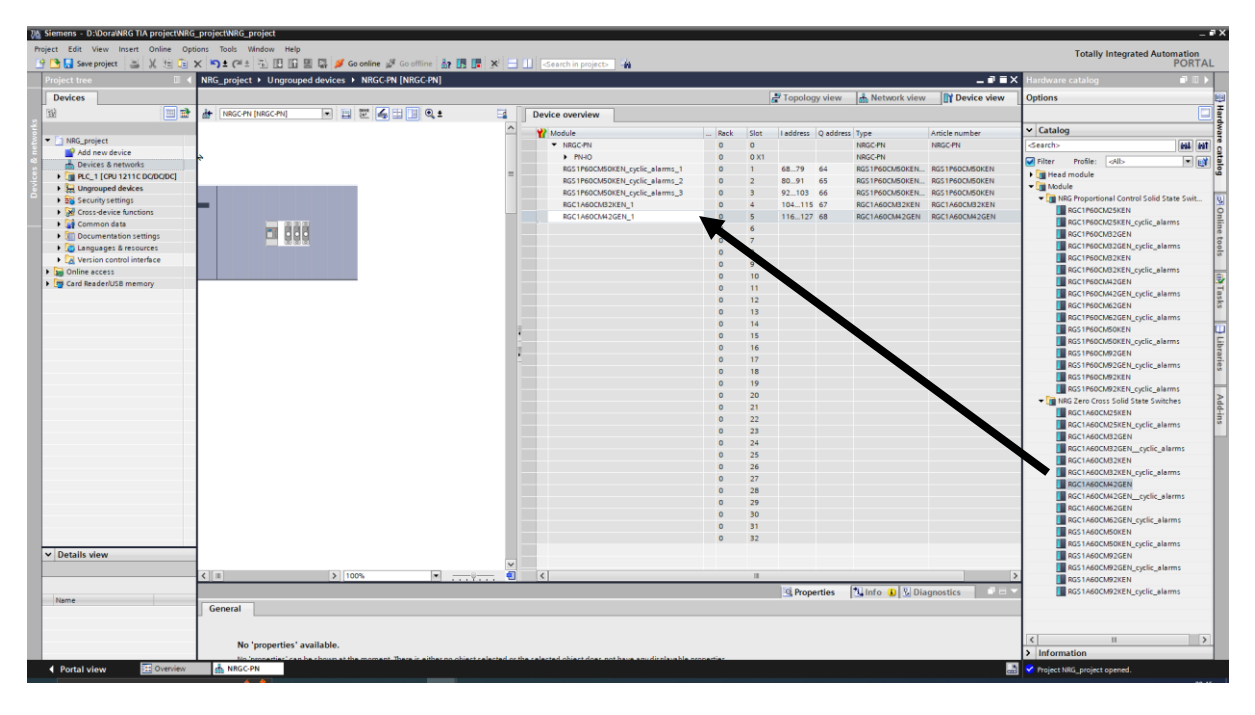

*Abbildung 16 Slot-Konfiguration der NRG-Bus-Kette im TIA Portal*

Die Konfigurationsparameter sind den jeweiligen Modulen direkt zugeordnet und werden bei der Gerätekonfiguration eingestellt. Diese werden bei der Inbetriebnahme und bei der Umparametrierung automatisch übertragen. Alle Konfigurationsparameter lassen sich über einen azyklischen Steuerbefehl neu zuweisen. Siehe Abschnitt Kommunikationen für weitere Informationen.

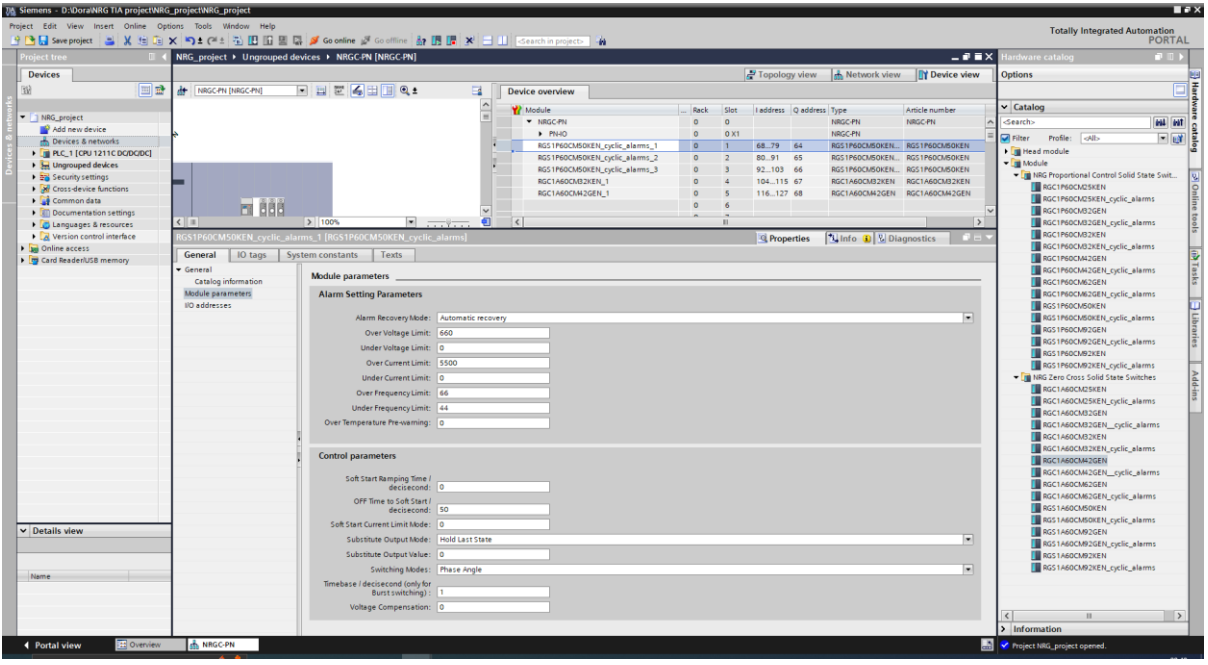

*Abbildung 17 Konfigurationsparameter im TIA Portal*

|                    | <b>Parameter</b>                     | <b>Beschreibung</b>                                                                                                    | Werte                                                                                |
|--------------------|--------------------------------------|----------------------------------------------------------------------------------------------------|--------------------------------------------------------------------------------------|
| Alarmeinstellungen | Alarm-<br>Wiederherstellungsmodus    | Den Alarm-Wiederherstellungsmodus<br>einstellen                                                                                                    | Manuell /<br>Automatisch<br>(Standard)                                               |
|                    | Überspannungsgrenzwert<br>(OVL)      | Falls gewünscht, den oberen und unteren<br>Spannungsgrenzwert einstellen, der einen<br>Alarm auslöst, sobald der<br>Spannungsmesswert außerhalb des<br>Bereichs liegt                                | $0 - 660 V &$<br>> UVL Wert<br>Standard (660 V)                                      |
|                    | Unterspannungsgrenzwert<br>(UVL)     |                                                                                                    | $0 - 660 V &$<br>< OVL Wert<br>Standard (0 V)                                        |
|                    | Über dem Stromgrenzwert<br>(OCL)     | Falls gewünscht, den oberen und unteren<br>Stromgrenzwert einstellen, der einen<br>Alarm auslöst, sobald der Strommesswert<br>außerhalb des Bereichs liegt<br>Dieser Parameter wird in Schritten von | $0 - RG$ $N$<br>modellabhängig und<br>> UCL Wert<br>Standard (RGN<br>modellabhängig) |
|                    | Unter dem Stromgrenzwert<br>(UCL)    | 0,01 angegeben, daher ist ein Wert von<br>$1745 = 17,45$ A<br>Siehe Abschnitt "Messungen" für weitere<br>Informationen                                                                               | $0 - RG$ . N<br>modellabhängig und<br>< OCL Wert<br>Standard (0 A)                   |
|                    | Über dem Frequenzgrenzwert<br>(OFL)  | Falls gewünscht, den oberen und unteren<br>Frequenzgrenzwert einstellen, der einen<br>Alarm auslöst, sobald der                                                                                      | $44 - 66$ Hz &<br>> UFL Wert<br>Standard (66 Hz)                                     |
|                    | Unter dem Frequenzgrenzwert<br>(UFL) | Frequenzmesswert außerhalb des Bereichs<br>liegt                                                                                                    | $44 - 66$ Hz &<br>$<$ OFL<br>Wert<br>Standard (44 Hz)                                |
|                    | Übertemperatur<br>Vorwarnung         | Max. Temperaturdifferenz, bei der das<br>RGN einen Alarm ausgibt                                                                                                    | $0 - 50$ °C<br>Standard (0 °C)                                                       |

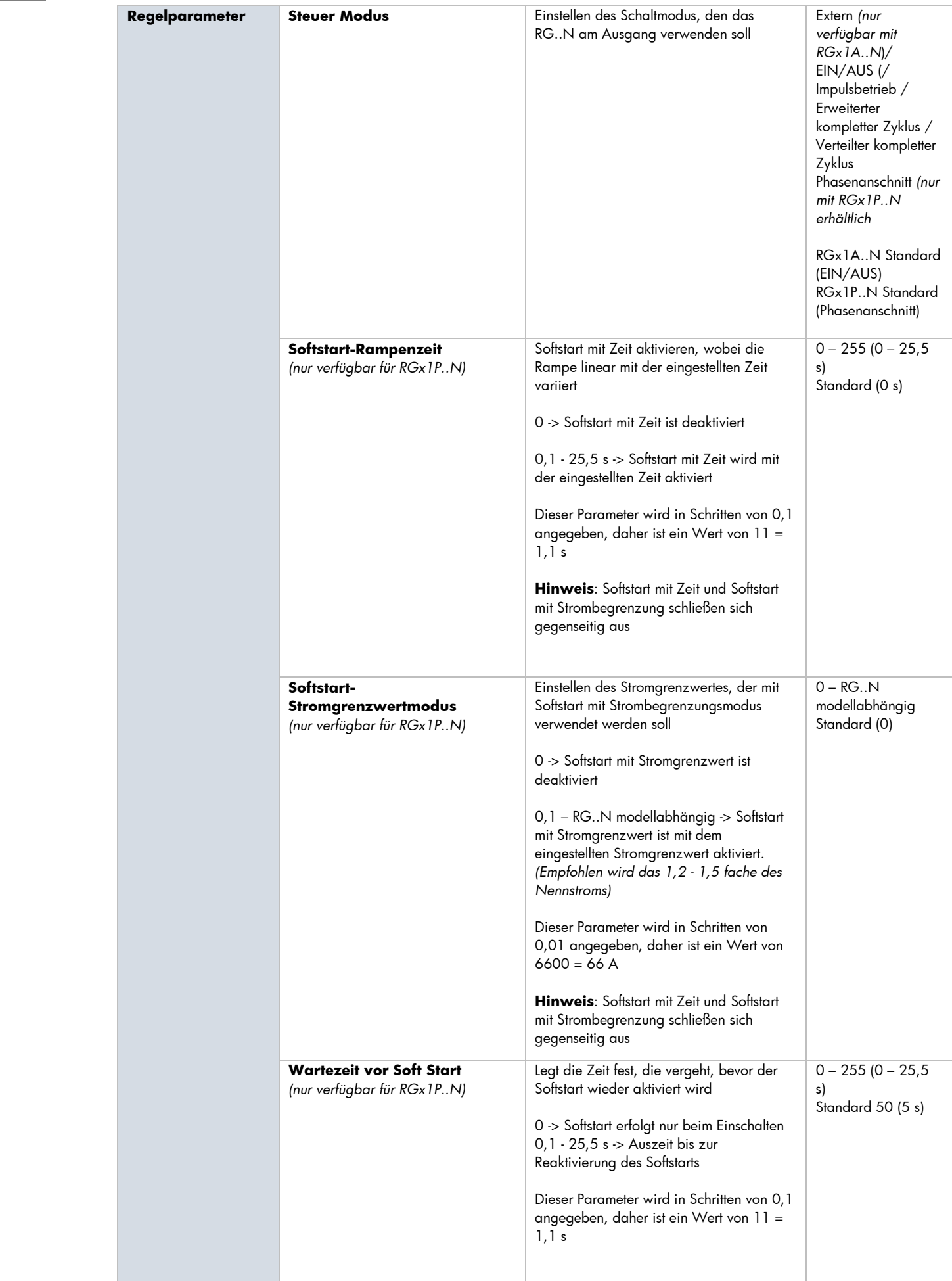

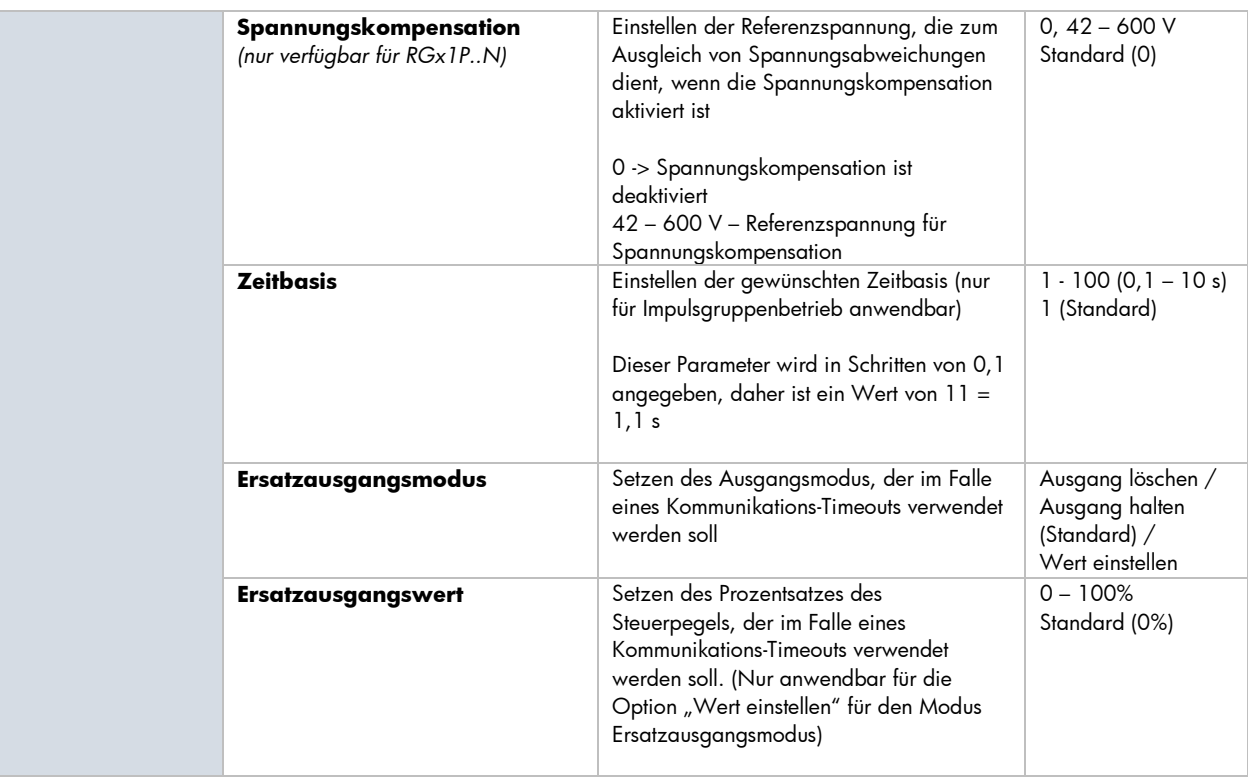

## **4.5 PROFINET Werksreset**

Bei PROFINET wird der Werksreset über das DCP-Protokoll durchgeführt.

Das NRGC-PN akzeptiert zwei Arten von Resets:

- 3) **ResetToFactory mit Modus 2** Dies setzt den Namen der Station und die IP-Adresse auf Null und resettet auch die PDEV- und SNMP-Parameter.
- 4) **FactoryReset** Dies ist eine ältere Version des Resets, wird aber immer noch von vielen Engineering-Tools verwendet. Damit werden alle Kommunikationsparameter wie oben beschrieben sowie die I&M-Daten (I&M1,2,3) gelöscht

Abgesehen von der Funktion des Standard-Reset, wie in PROFINET spezifiziert, setzen sowohl ein ResetToFactory als auch ein FactoryReset das Flag der automatischen Adressierung im NRGC-PN. Dafür wird für die automatische Adressierung ein Steuerbefehl ausgeführt. Weitere Informationen zur Funktion der automatische Adressierung sind in Abschnitt 3.3 zu finden.

**Hinweis:** Ein PROFINET-Werksreset darf NICHT einen Werksreset an den NRG-Halbleiterrelais (RG..Ns) durchführen. Ein Werksreset bei den RG..Ns kann über einen azyklischen Steuerbefehl durchgeführt werden. Weitere Informationen finden Sie im Abschnitt "Kommunikation".

# **5. Kommunikation**

## **5.1 Zyklische Daten**

Der zyklische E/A-Datenaustausch ist eine unbestätigte Übertragung von Echtzeitdaten zwischen PROFINET-Gerät und PROFINET-Controller mit einer bestimmten und vom Benutzer einstellbaren Rate. Im NRG-System werden zyklische Daten zwischen PROFINET-Controller und den RG..N Halbleiterrelais ausgetauscht. Die Daten umfassen Parameter, die von jedem NRG Halbleiterrelais gemessen werden, sowie den Steuerwert von der SPS zur Steuerung jedes Halbleiterrelais. Die minimal zulässige Austauschrate für das NRG-System beträgt 8 ms. Die zyklischen Daten von jedem Halbleiterrelais variieren je nach ausgewähltem Untermodul. Für jede NRG Halbleiterrelais-Teilenummer sind 2 Untermodule verfügbar. Eins nur mit zyklisch verfügbaren Prozessdaten und ein weiteres Untermodul mit zyklisch verfügbaren Prozess- und Alarmdaten. Die Liste der über den zyklischen Datenaustausch bereitgestellten Informationen finden Sie in den nachstehenden Tabellen.

## **RG…N Untermodule - Zyklische Eingangsdaten**

### *z.B. RGC1A60CM25KEN*

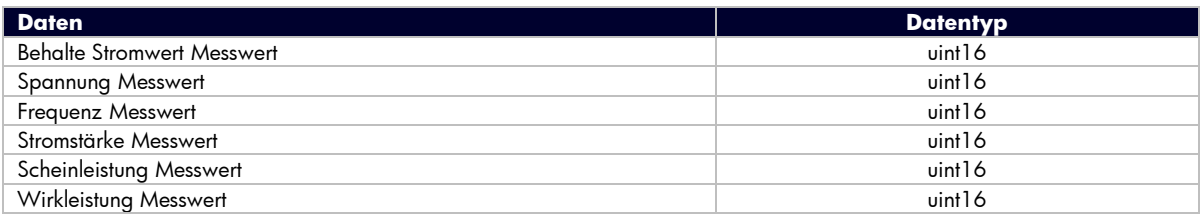

## **RG…N\_cyclic\_alarms Untermodule - Zyklische Eingangsdaten**

*z.B. RGC1A60CM25KEN\_cyclic\_alarms*

| <b>Daten</b>               | <b>Datentyp</b> |  |
|----------------------------|-----------------|--|
| Status                     | uint16          |  |
| Alarm                      | uint16          |  |
| Spannung Messwert          | uint16          |  |
| <b>Haltestrom Messwert</b> | uint16          |  |
| Stromstärke Messwert       | uint16          |  |
| Wirkleistung Messwert      | uint16          |  |

Die Strommessung wird als skalierte Ganzzahl zurückgegeben. Daher wird ein Stromwert von 16,81 A als 1681 empfangen. Das SPS-Programm muss die Zahlen in Fließkommazahlen umwandeln. Weitere Informationen zur Skalierung der einzelnen Messwerte finden Sie im Abschnitt "Messungen" in diesem Benutzerhandbuch.

Die Bits in den Alarmen und Status-WÖRTERN stellen Alarme und Status-Flags dar, die auf dem jeweiligen Halbleiterrelais vorhanden sind. Beachten Sie, dass in einigen Versionen des TIA-Portal zyklische Datenbytes automatisch vertauscht werden, sodass für die nachstehende Referenz möglicherweise ein Byte-swap erforderlich ist. Eine Erläuterung der einzelnen Bits finden Sie in der nachstehenden Tabelle:

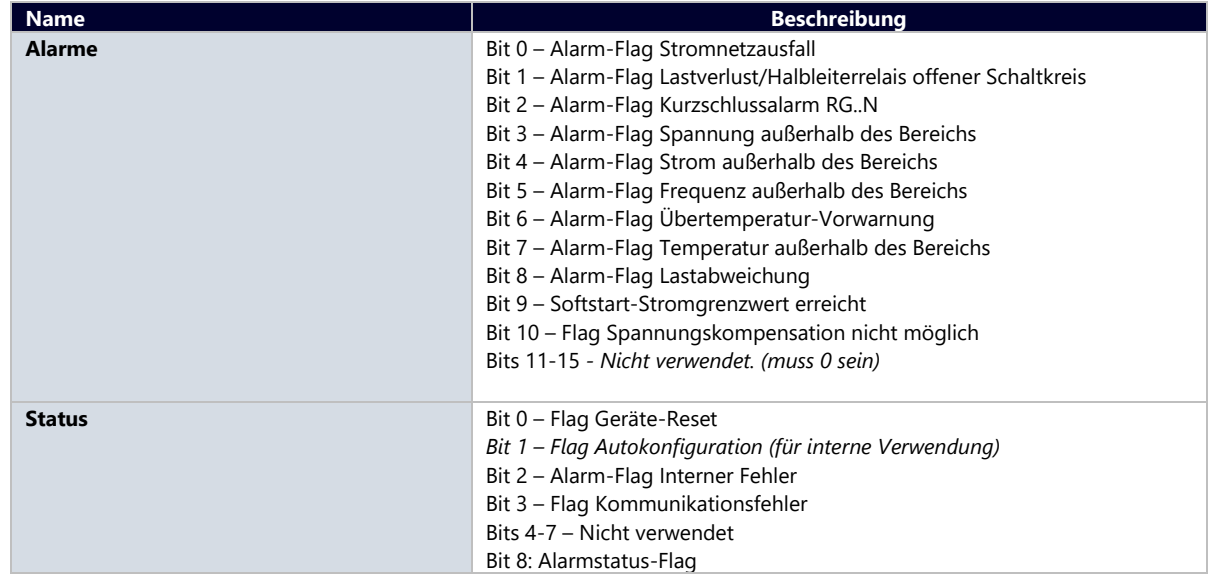

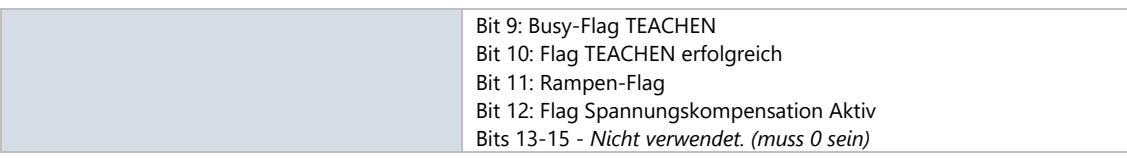

**Hinweis**: Für die Messung von Spannung, Scheinleistung und Wirkleistung ist der Anschluss der Referenzklemme erforderlich.

## **Zyklische Ausgangsdaten**

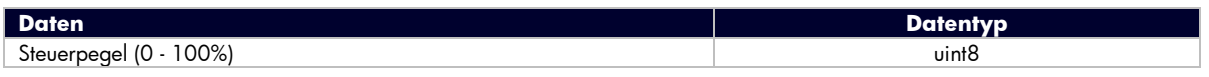

Beim Steuermodus **EIN/AUS** bedeutet ein Steuerpegel von **< 100%** den Lastkreis Halbleiterrelais **AUS** und ein Steuerpegel von **100%** den Lastkreis Halbleiterrelais **EIN**.

Für die Aktivierungsmodi der **Leistungsregelung** (Impulsgruppenbetrieb, Verteilter kompletter Zyklus, Erweiterter kompletter Zyklus und Phasenanschnitt) wird der **Steuerwert in %** in **% an Leistung** des Lastkreises des Halbleiterrelais übersetzt. Weitere Informationen zu den Schaltmodi finden Sie in Abschnitt 6.2.

## **5.2 Azyklische Daten**

Azyklische Daten werden bei PROFINET zur Übertragung von Daten verwendet, die nicht ständig aktualisiert werden müssen oder nicht kritisch für den laufenden Prozess sind. Jeder NRG-Parameter kann über einen azyklischen Steuerbefehl eingestellt werden, auch wenn dieser in den Inbetriebnahme-Parametern enthalten ist.

Zur Ansprache einer bestimmten Variable über den azyklischen PROFINET-Steuerbefehl werden Slot, Subslot und Index benötigt.

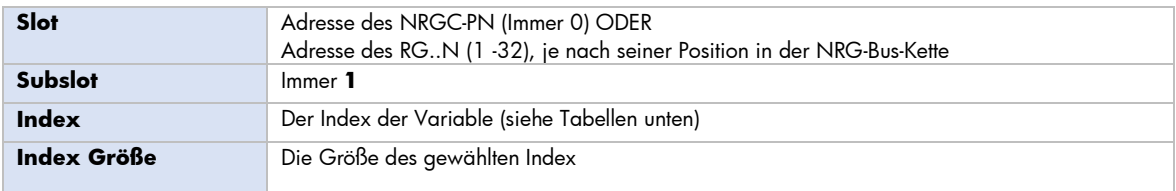

Lesen und Schreiben ist für alle Variablen möglich, außer für die Variablen der Halbleiterrelais-Chronologie, wie in den Tabellen unten angegeben. Der Datentyp für jeden Index ist uint16. Die Indexe sind in der Form von High-Byte gefolgt von Low-Byte (Big Endian) angegeben.

### **Azyklische Daten für NRGC-PN**

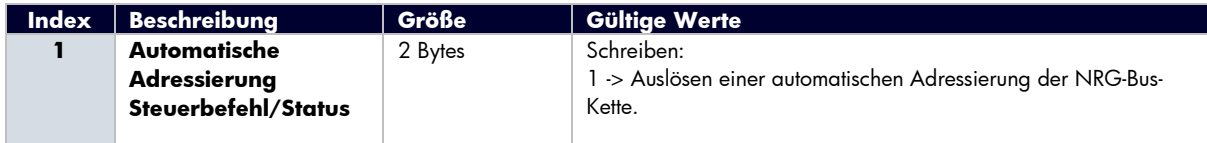

### **Azyklische Daten für RG..N**

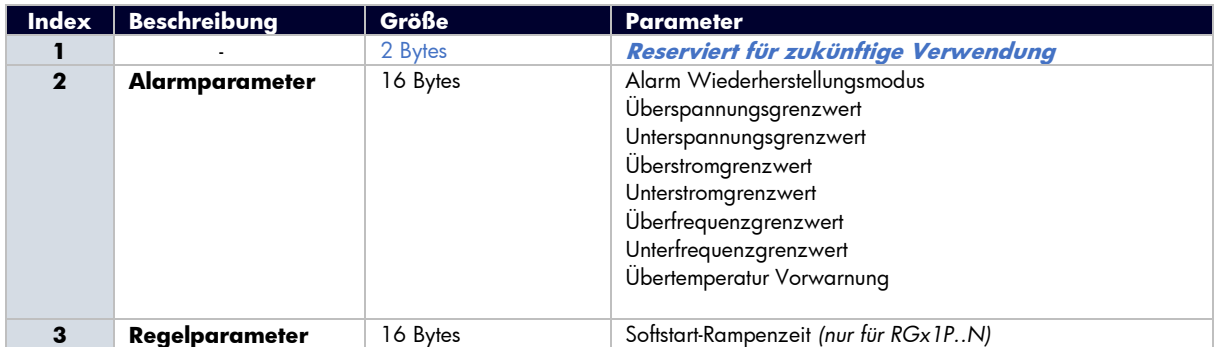

 **17**

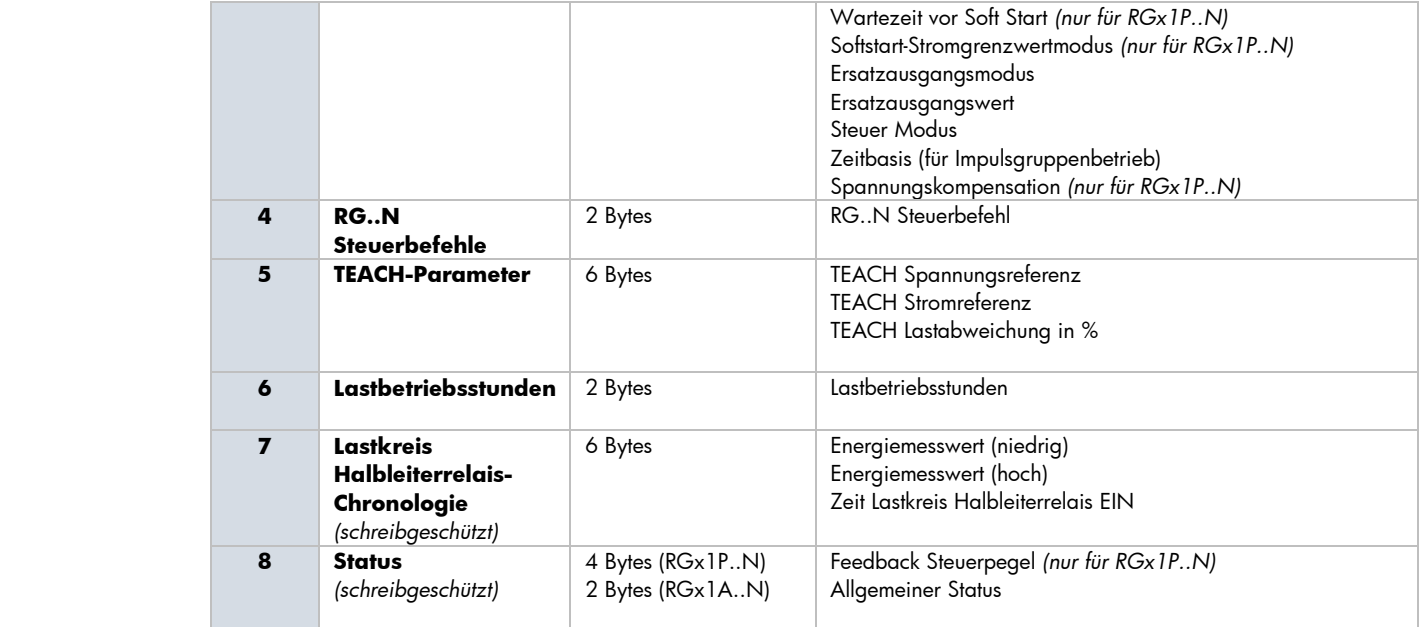

Eine Beschreibung der einzelnen Parameter mit Angabe der möglichen Werte ist in der nachstehenden Tabelle zu finden

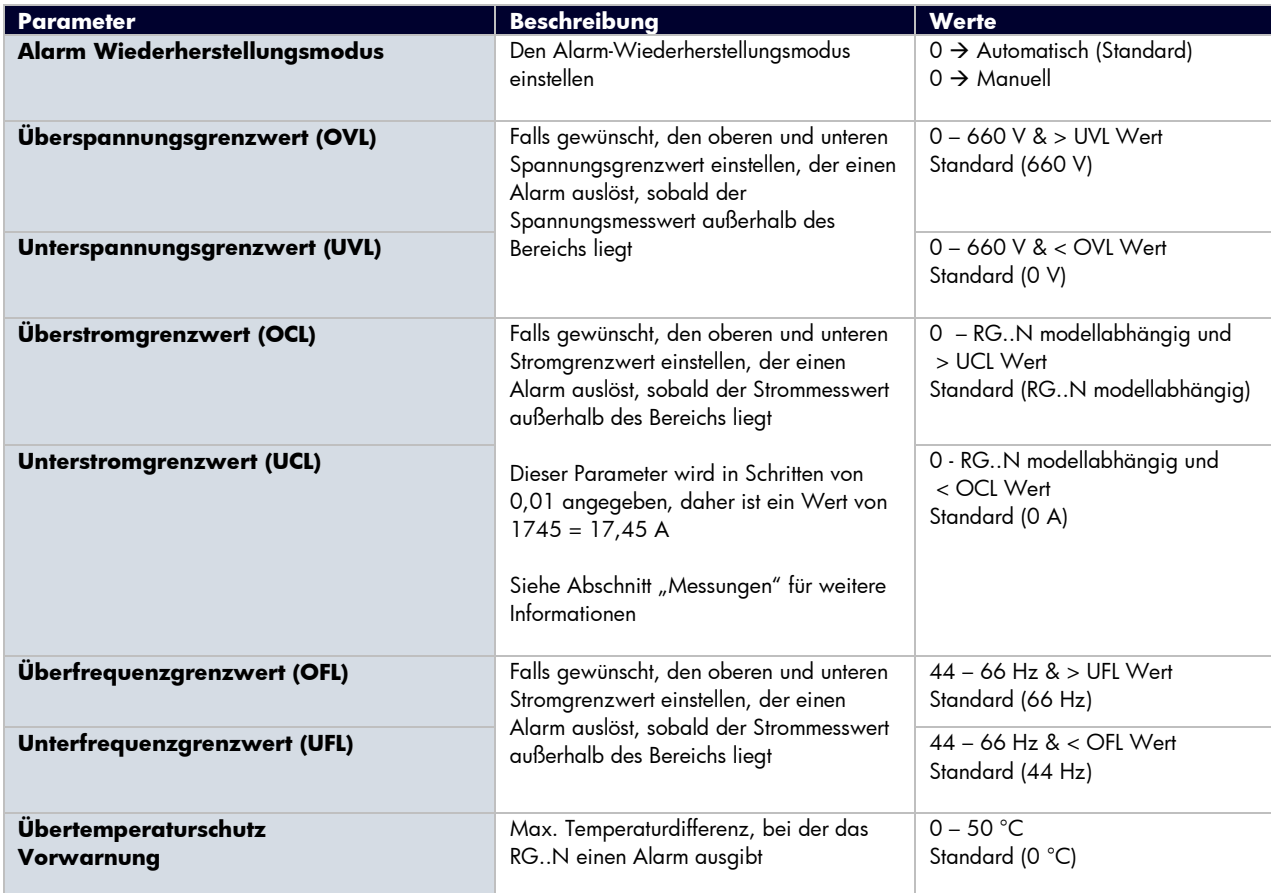

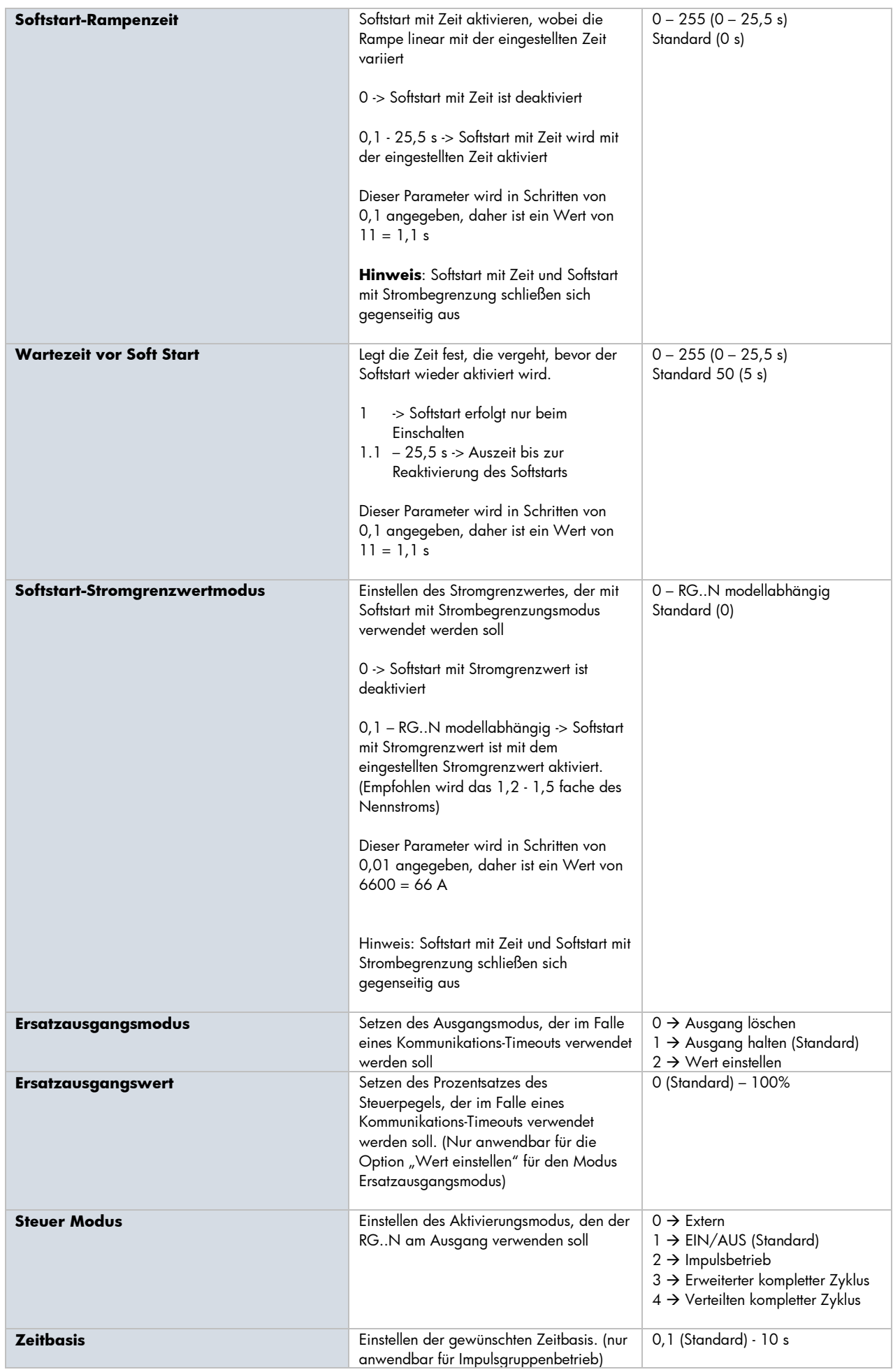

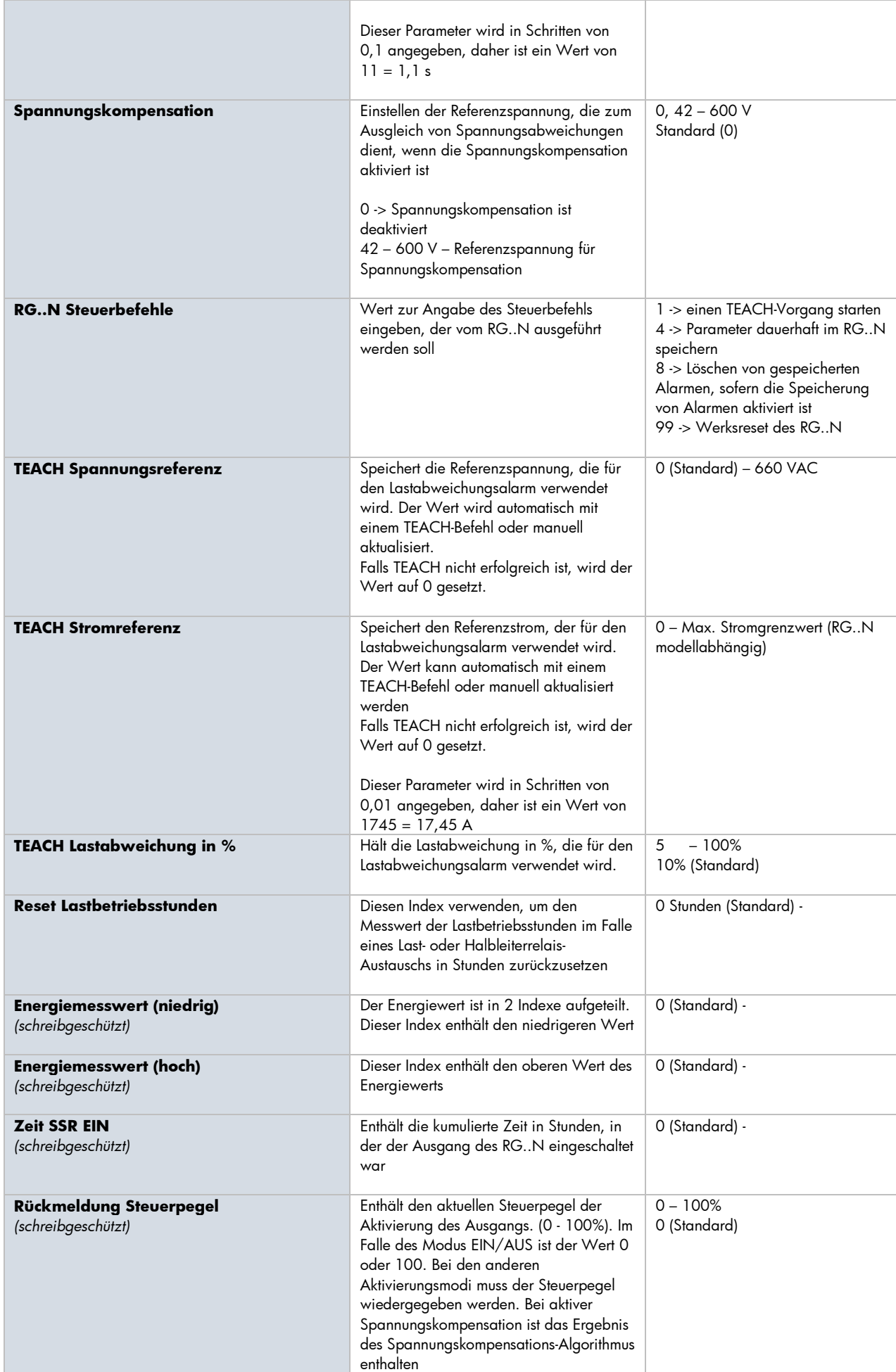

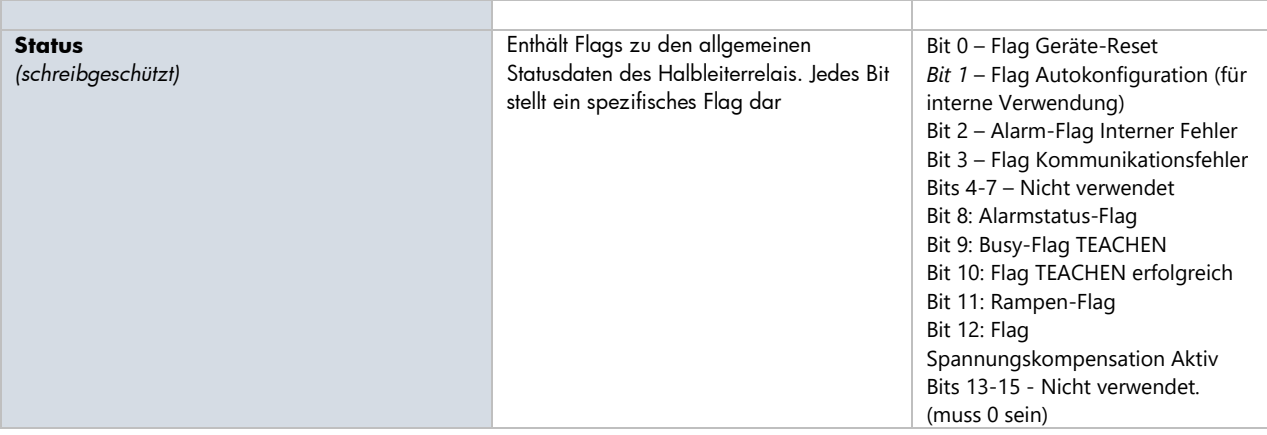

**Hinweis:** Das Lesen der Messwerte für Energie (niedrig) und Energie (hoch) als uint32 ergibt die tatsächliche Energiemessung

# **5.3 Diagnosedaten**

Alarme von der NRG-Bus-Kette werden als ereignisgesteuerter azyklischer Befehl über das PROFINET-Diagnosesystem weitergeleitet. Alarme werden sowohl vom NRG-Controller als auch von jedem NRG-Halbleiterrelais in der Bus-Kette erzeugt. Der für alle Alarme verwendete Diagnosetyp ist die Kanaldiagnose (USI = 0x8000). Alarme werden anhand der Slot/Subslot-Konfiguration der NRG-Bus-Kette identifiziert.

## **NRGC-PN Alarme**

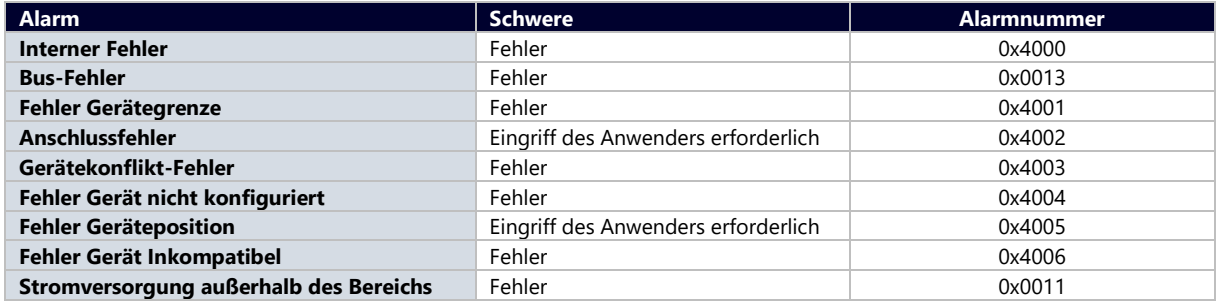

## **RG..N Alarme**

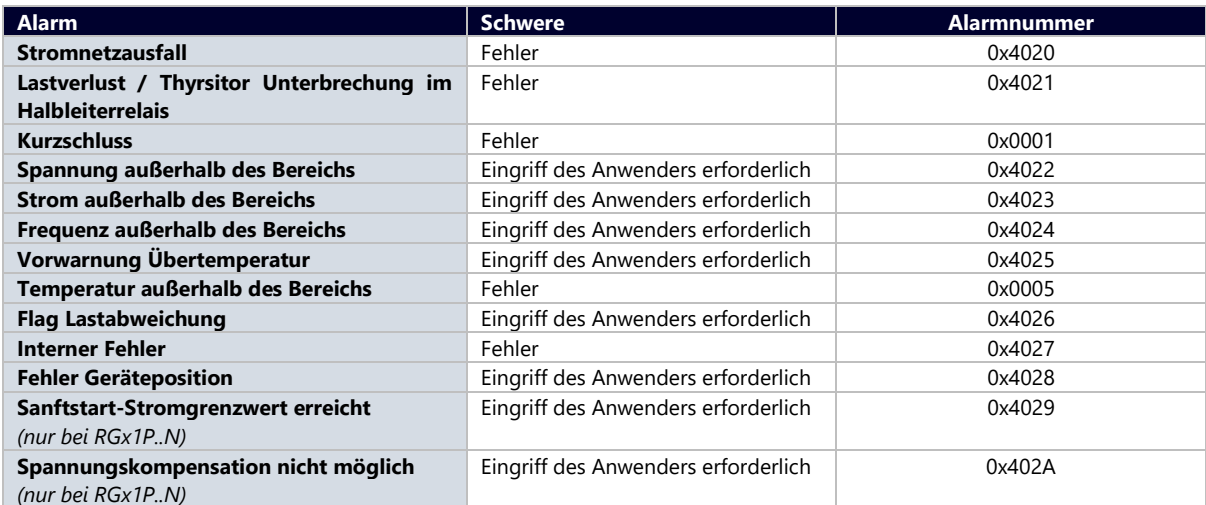

#### **DEEN PROFINET Pull-/Plug-Alarme**

Im PROFINET treten Pull- und Plug-Alarme auf, wenn modulare Geräte getrennt (abgezogen) bzw. verbunden (gesteckt) werden. Wann immer ein Plug-Ereignis auftritt, wird das betreffende Modul von der SPS automatisch neu parametriert. Es handelt sich um Standard-PROFINET-Alarme, die nicht unter die Kanaldiagnose fallen.

Im Falle des NRG zeigt ein Pull-Alarm an, dass ein RG..N in der Kette nicht mehr antwortet. Sobald das Gerät von einem Pull-Alarm wiederhergestellt ist, entweder durch Wiederherstellung der Verbindung oder durch Wiederherstellung nach einem Absturz, wird der Plug-Alarm ausgelöst.

**Hinweis**: Es ist nicht möglich, neue RG..N während der Laufzeit zu stecken.

## **PROFINET Ersatzuntermodul / Falsches Untermodul**

Die Warnung für Ersatzuntermodul / Falsches Untermodul bedeutet, dass das am Bus angeschlossene RG..N einen höheren Nennstrom hat als die in der SPS konfigurierte Teilenummer. Der Betrieb des RG..N wird dadurch nicht beeinträchtigt.

Die Warnung für Falsches Untermodul bedeutet, dass das am Bus angeschlossene RG..N einen niedrigeren Nennstrom hat als die in der SPS konfigurierte Teilenummer. Das Gerät kann dann aus Sicherheitsgründen nicht verwendet werden.

# **6. Funktionen**

# **6.1 Funktionen im Überblick**

Die NRG Halbleiterrelais verfügen über eine Reihe von Funktionen in einem Gerät. Für eine Liste der Merkmale siehe die Tabelle unten.

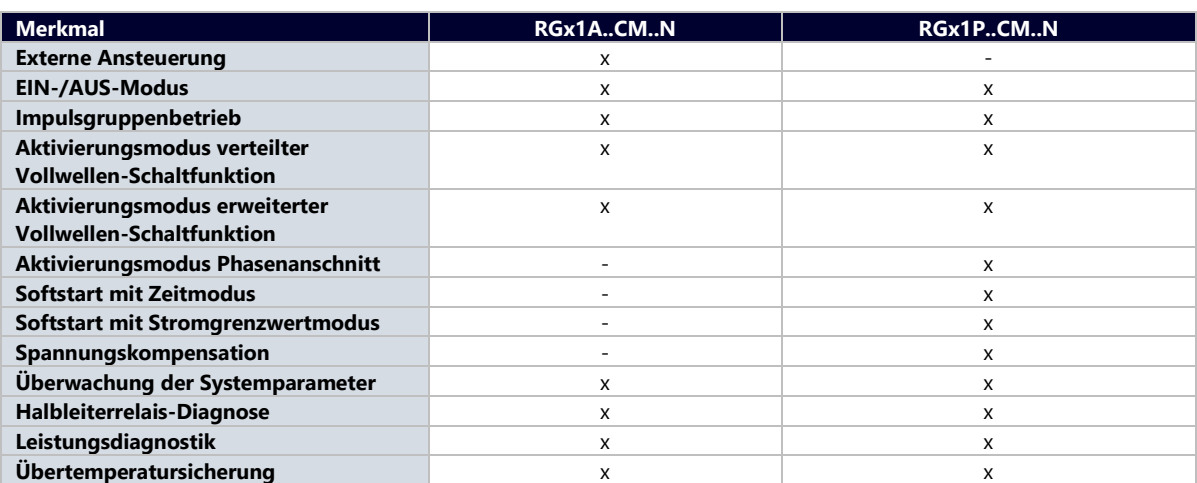

## **6.2 Schaltmodi**

### **EIN-/AUS-Modus**

Der EIN-/AUS-Modus steuert die Halbleiterrelais auf Steuerbefehl des Benutzers. Über eine E/A-Ausgangsmeldung können die RG..N über den Steuerpegel gesteuert werden. Ein Steuerpegel von 0% bedeutet Lastkreis Halbleiterrelais AUS und ein Steuerpegel von 100% bedeutet Lastkreis Halbleiterrelais EIN.

Die Vorteile dieses Modus sind die folgenden:

• Dieser Modus ist praktisch ein direkter Ersatz für A1-A2, d.h. bei bestehenden Systemen kann der Regelalgorithmus innerhalb der SPS relativ unangetastet bleiben, und der Ausgang wird über die Kommunikationsschnittstelle umgeleitet. Alle RG..Ns auf der Bus-Kette können innerhalb von 10 ms angesteuert werden.

#### **Impulsgruppenbetrieb**

Der Impulsgruppenbetrieb arbeitet mit dem Steuerpegel und einem Zeitbasis-Parameter, der sich von 0,1 Sekunden bis 10 Sekunden variieren lässt. Die prozentuale Einschaltzeit wird dann durch den Steuerpegel über einen E/A-Ausgangsbefehl bestimmt. Bei einem Steuerpegel von 10% werden also 10% der Zeitbasis EIN und 90% AUS sein. Die nachstehende Abbildung zeigt Beispielsignale für diesen Aktivierungsmodus bei verschiedenen Steuerpegeln. In diesem Beispiel ist die Zeitbasis auf 1 Sekunde eingestellt. Die prozentuale Regelauflösung hängt von der vom Benutzer eingestellten Zeitbasis ab. Um eine Auflösung von 1% zu erreichen, muss die Zeitbasis mindestens 2 Sekunden für 50 Hz und 1,7 Sekunden für 60 Hz betragen.

Ausgang mit Impulsgruppenbetrieb @ 33% Steuerpegel

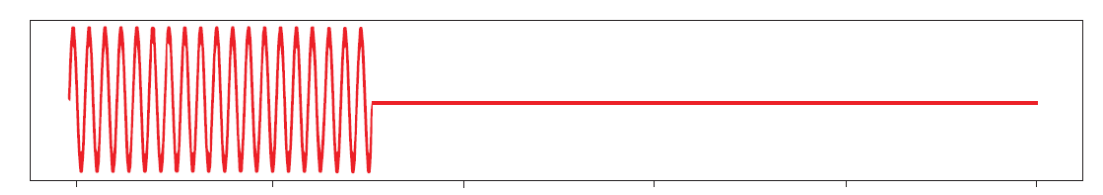

 **23**

Ausgang mit Impulsgruppenbetrieb @ 50% Steuerpegel

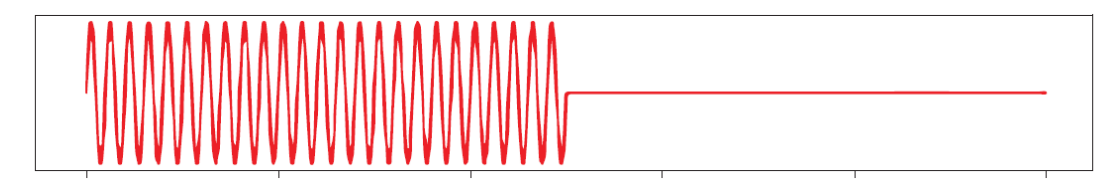

Ausgang mit Impulsgruppenbetrieb @ 66% Steuerpegel

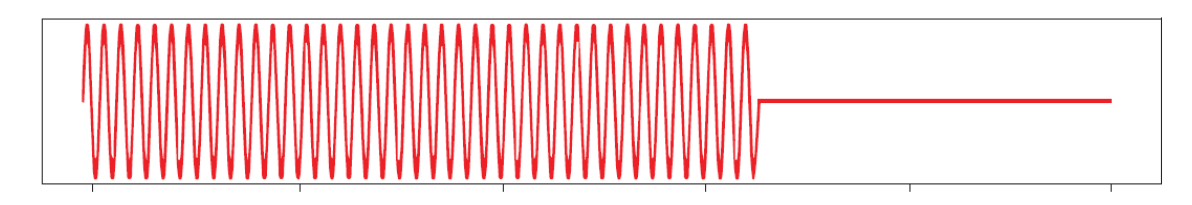

## **Aktivierungsmodus verteilter Vollwellen-Schaltfunktion**

Der Modus verteilte Vollwellen-Schaltfunktion arbeitet mit einem Steuerpegel und einer festen Zeitbasis von 100 kompletten Zyklen (2 Sekunden bei 50 Hz). Dieser Modus arbeitet mit kompletten Zyklen und verteilt die Einschaltzyklen so gleichmäßig wie möglich über die Zeitbasis. Da die Auflösung in diesem Modus 1% beträgt und die Zeitbasis 100 Komplettzyklen umfasst, entspricht der Steuerpegel der Anzahl der Komplettzyklen über die gesamte Zeitbasis.

1% = 1 kompletter Zyklus alle 100 Zyklen

2% = 2 komplette Zyklen alle 100 Zyklen = 1 kompletter Zyklus alle 50 Zyklen

Ausgang mit verteilter Vollwellen-Schaltfunktion@ 33% Steuerpegel

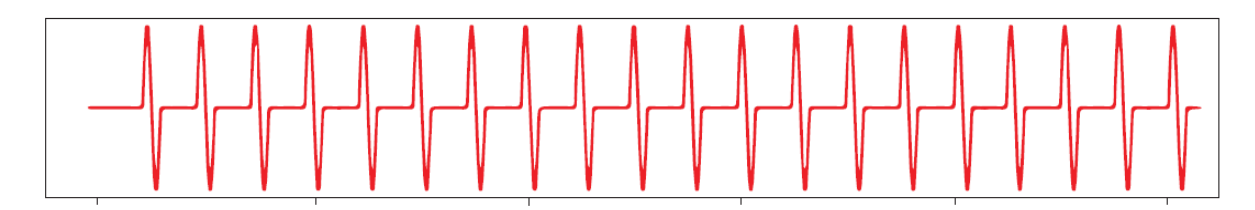

Ausgang mit verteilter Vollwellen-Schaltfunktion@ 50% Steuerpegel

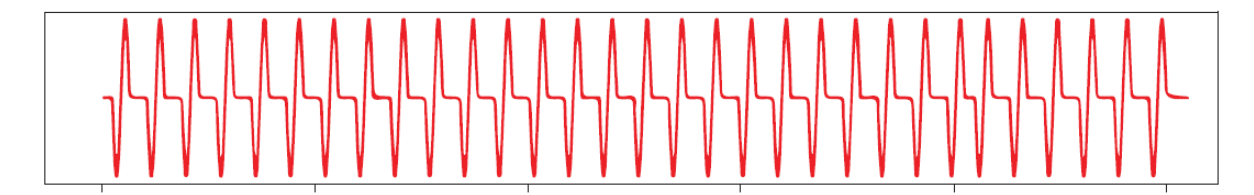

Ausgang mit verteilter Vollwellen-Schaltfunktion @ 66% Steuerpegel

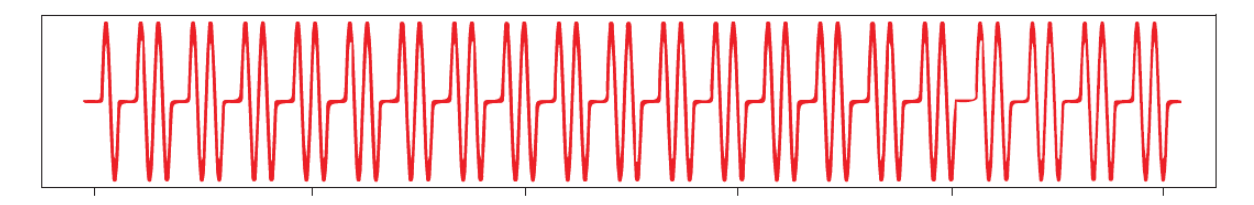

Der Vorteil des Modus verteilte Vollwellen-Schaltfunktion gegenüber dem Impulsgruppenbetrieb ist die Verringerung der thermischen Zyklen. Andererseits weist dieserModus schlechtere Oberwellen/Emissionen als der Impuls-Modus auf.

### **Aktivierungsmodus erweiterter Vollwellen-Schaltfunktion**

Der Aktivierungsmodus erweiterte verteilte Vollwellen-Schaltfunktion (AFC) funktioniert nach demselben Konzept wie der Modus verteilte Vollwellen-Schaltfunktion, doch werden nicht ganze Zyklen, sondern halbe Zyklen verteilt. Auch dieser Modus arbeitet mit einer Zeitbasis von 100 kompletten Zyklen (200 halbe Zyklen). Da die Auflösung in diesem Modus 1% beträgt und die Zeitbasis 100 Komplettzyklen umfasst, entspricht der Steuerpegel der Anzahl der Komplettzyklen über die gesamte Zeitbasis. 1% = 2 halbe Zyklen alle 200 halbe Zyklen = 1 halber Zyklus alle 100 halbe Zyklen 2% = 4 halbe Zyklen alle 200 halbe Zyklen = 1 halber Zyklus alle 50 halbe Zyklen.

Ausgang mit Aktivierungsmodus erweiterte verteilte Vollwellen-Schaltfunktion @ 33% Steuerpegel

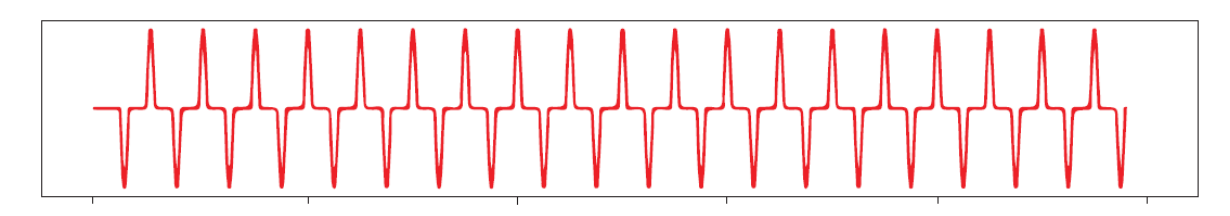

Ausgang mit Aktivierungsmodus erweiterte verteilte Vollwellen-Schaltfunktion @ 50% Steuerpegel

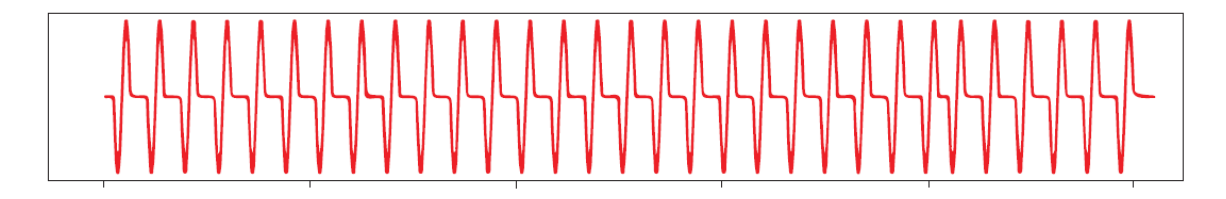

Ausgang mit Aktivierungsmodus erweiterte verteilte Vollwellen-Schaltfunktion @ 66% Steuerpegel

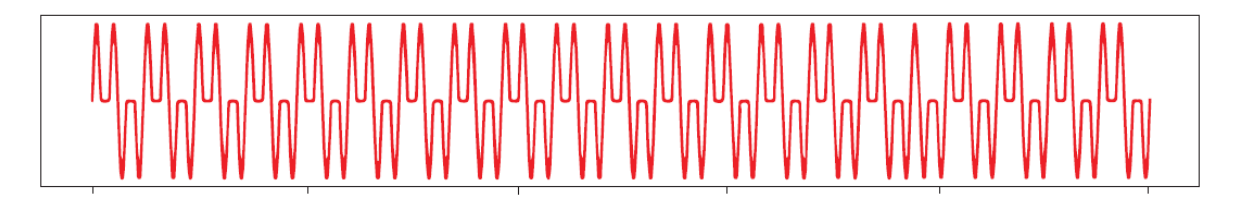

Der Vorteil des AFC gegenüber dem Impulsgruppenbetrieb ist die Verringerung der thermischen Zyklen. Ein weiterer Vorteil des AFC-Modus ist, dass das optische Flackern weniger sichtbar ist als beim Verteiltem Modus, wodurch es sich für kurzwellige Infrarot-Heizungsanwendungen eignet. Beim AFC-Modus liegt der Nachteil darin, dass die Oberwellen/Emissionen schlechter sind als beim Impulsgruppenbetrieb und auch etwas schlechter als beim Modus verteilte Vollwellen-Schaltfunktion.

### **Aktivierungsmodus Phasenanschnitt**

Der Aktivierungsmodus mit Phasenanschnitt ist nur bei den Halbleiterrelais RGx1P.N verfügbar und arbeitet nach dem Prinzip der Phasenanschnittsteuerung. Die an die Verbraucher abgegebene Stärke wird durch die Ansteuerung der Thyristoren über jeden halben Netzzyklus gesteuert. Der Aktivierungswinkel hängt vom Steuerpegel ab, der die an den Verbraucher zu liefernde Ausgangsleistung bestimmt. Die an den Verbraucher abgegebene Stromstärke wird linear mit dem Steuerpegel geregelt.

Ausgang mit Aktivierungsmodus Phasenanschnitt @ 33% Steuerpegel

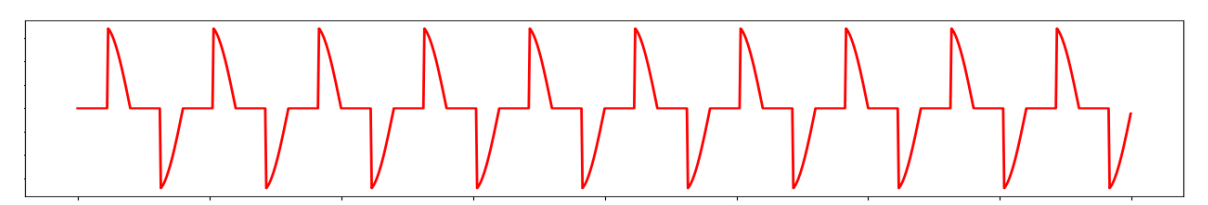

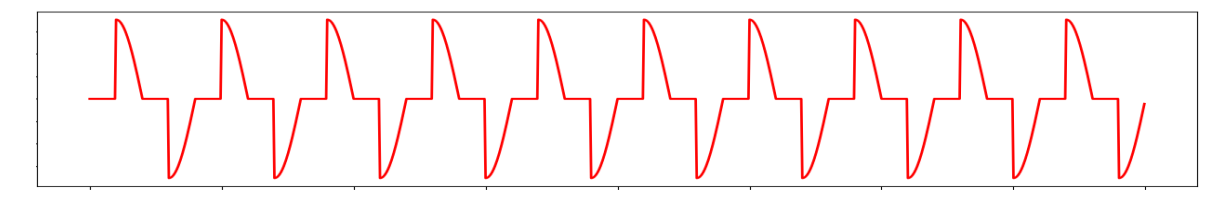

Ausgang mit Aktivierungsmodus Phasenanschnitt @ 66% Steuerpegel

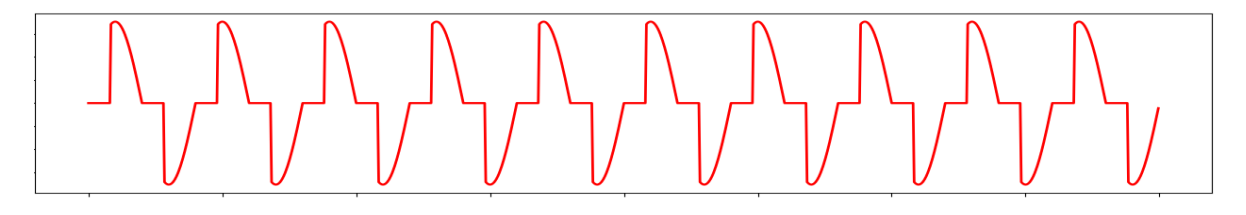

Der Vorteil des Phasenanschnittes gegenüber den anderen Schaltbetriebsarten ist die genaue Auflösung der Stromstärke. Allerdings erzeugt der Phasenanschnitt im Vergleich zu anderen Schaltbetriebsarten übermäßige Oberschwingungen. Mit der Phasenanschnittsteuerung wird das Flackern von Infrarotstrahlern gänzlich beseitigt.

### **Softstart**

Der Softstart ist nur bei den Halbleiterrelais RGx1P.N verfügbar. Dieser wird zur Reduzierung des Einschaltstroms von Verbrauchern mit einem hohen Kalt-Warm-Widerstandsverhältnis wie z. B. Kurzwellen-Infrarotstrahlern verwendet. Der Steuerwinkel des Tyristors wird allmählich erhöht, um die Stromstärke gleichmäßig auf den Verbraucher zu übertragen. Der Softstart kann mit allen anderen verfügbaren Schaltbetriebsarten (EIN/AUS), Impulsbetrieb, verteilter kompletter Zyklus und erweiterter kompletter Zyklus sowie Phasenanschnitt durchgeführt werden. Bei Anwendung mit Phasenanschnitt hält der Softstart beim eingestellten Steuerpegel an, während der Softstart bei der anderen Schaltbetriebsart anhält, bis er vollständig eingeschaltet ist. Der Softstart ist beim Einschalten und nach einer vom Benutzer einstellbaren Anzahl von Auszeit-Zyklen durchzuführen (AUS-Zeit bis zur Einstellung des Softstarts).

Softstart mit Phasenanschnitt

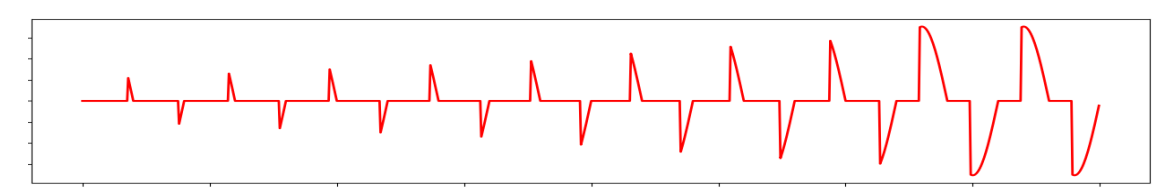

Softstart mit Aktivierungsmodi EIN/AUS, Impulsgruppenbetrieb, verteilte Vollwellen-Schaltfunktion und erweiterte verteilte Vollwellen-Schaltfunktion

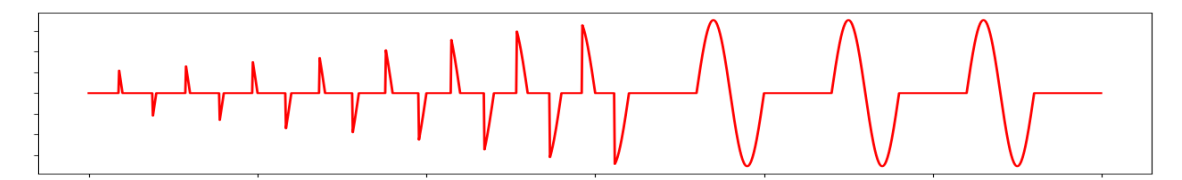

Es stehen zwei verschiedene Softstart-Modi für das RGx1P..CM..N zur Verfügung:

### **Softstart mit Zeitmodus**

Der Softstart schaltet die Leistung über einen Zeitraum von maximal 25,5 s gleichmäßig an den Verbraucher. Dies ist über das Kommunikationssystem einstellbar (Einstellung der Softstart-Rampenzeit).

#### **Softstart mit Stromgrenzwertmodus**

Diese Softstart-Modus funktioniert mit einer vom Nutzer über die Kommunikation eingestellten Strombegrenzung. Die Softstart-Zeit wird so angepasst, dass die eingestellte Strombegrenzung nicht überschritten wird und der Sanftanlauf in der kürzesten Zeit erfolgt. Die empfohlene Einstellung für die Strombegrenzung liegt beim 1,2 - 1,5-fachen des Nennstroms. Die maximal einstellbare Strombegrenzung liegt beim 2-fachen des Nennstroms der verwendeten Variante RG..CM..N. Ist der Stromgrenzwert zu niedrig eingestellt und wird der Stromgrenzwert erreicht, wird eine Warnung ausgegeben (Softstart-Stromgrenzwert erreicht).

### **Spannungskompensation**

Trotz eventueller Spannungsabweichungen von den normalen Messwerten bleibt die Ausgangsstromstärke am Ausgang des Halbleiterrelais beim Einsatz der Spannungskompensation ausgeglichen. Der Algorithmus verwendet zur Berechnung des Kompensationsfaktors eine vom Benutzer über die Kommunikation (Einstellung der Spannungskompensation) eingestellte Referenzspannung. Ein neuer Steuerpegel wird berechnet, indem der Kompensationsfaktor auf den Steuerpegel des Hauptcontrollers angewendet wird.

Der auf den Steuerpegel angewendete Kompensationsfaktor (C.F.) wird wie folgt berechnet:

 $C.F. = \left(\frac{Reference \, Voltage}{Measured \, Voltage}\right)^2$ 

Liegt die berechnete Steuerpegel nach Anwendung des Kompensationsfaktors außerhalb der Grenzwerte des Steuerpegels (0 und 100%), wird der absolute Grenzwert angewendet (0 oder 100%) und eine Warnmeldung ausgelöst (Spannungsausgleich nicht möglich).

#### **Externer Aktivierungsmodus**

Das RG..N kann auch extern über die Klemme A1,A2 hinter der Abdeckung angesteuert werden. Weitere Informationen zu den technischen Daten der Eingangsklemme entnehmen Sie bitte dem Produktdatenblatt. Die externe Aktivierung ist nur bei den Halbleiterrelais RGx1A..CM..N verfügbar.

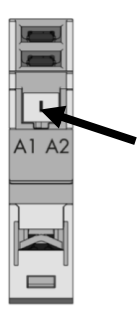

*Abbildung 18: Entfernen Sie die Abdeckung an der Unterseite des RG..N, um das RG..N extern zu steuern. RGM25-Stecker ist erforderlich (nicht im Lieferumfang enthalten)*

**Hinweis:** Bei den Schaltmodi der prozentualen Leistungssteuerung (Impulsgruppenbetrieb, verteilte Vollwellen-Schaltfunktion, erweiterte verteilte Vollwellen-Schaltfunktion und Phasenanschnitt) erhöht sich die Reaktionszeit für jedes RG..N in der Buskette mit jedem Gerät um einen halben Netzzyklus. Daher werden bei 32 Geräten in der Bus-Kette (max.) alle RG..N je nach Zykluszeit innerhalb von 250 und 320 ms gesteuert.

## **6.3 Messungen**

#### **Spannung**

Der letzte Messwert der Effektivspannung wird aufgezeichnet. Der Wert der Ablesung ist in 1 V-Schritten, d.h. ein Wert von 50 bedeutet 50 V, ein Wert von 700 entspricht 700 V. Tritt im System ein Fehler auf, so dass die Spannung nicht gemessen werden kann, ist der Messwert 0. Der Messwert wird in jedem Halbzyklus auf der Grundlage des Durchschnitts der letzten 16 Halbzyklen aktualisiert. Falls die Referenzklemme nicht angeschlossen ist, liest dieses Register bei eingeschaltetem Ausgang die Spannung im Ein-Zustand des RG..N.

#### **Stromstärke**

Der letzte Messwert des Effektivstroms wird aufgezeichnet. Dieser Wert wird in Schritten von 0,01 A gemessen, d.h. ein Wert von 50 bedeutet 0,5 A und ein Wert von 1747 entspricht 17,47 A. Tritt im System ein Fehler auf, so dass der Strom nicht gemessen werden kann, ist der Messwert 0. Dieser Messwert wird in jedem Halbzyklus aktualisiert, basiert jedoch auf dem Durchschnitt der letzten 16 Halbzyklen.

 **27**

### **Frequenz**

Der letzte Messwert der Effektivfrequenz wird aufgezeichnet. Der Wert ist in Schritten von 1 Hz angegeben. Tritt im System ein Fehler auf, so dass die Frequenz nicht gemessen werden kann, gibt dieses Register den Wert 0 aus. Dieser Wert wird in jedem Halbzyklus aktualisiert, basiert jedoch auf dem Durchschnitt der letzten 15 Halbzyklen.

#### **Behalte Stromwert**

Der durchschnittliche Strom der letzten 16 halben EIN-Zyklen. Dieser Wert ist in Schritten von 0,01 A, d.h. ein Wert von 50 bedeutet 0,5 A und ein Wert von 1747 bedeutet 17,47 A. Diese Messung kann als Rückkopplungsstrom für einen I<sup>2</sup>-Regelkreis verwendet werden.

#### **Scheinleistung**

Die Scheinleistung wird in VA aufgezeichnet. Die Anzeige erfolgt in Schritten von 1 VA, d.h ein Wert von 567 bedeutet 567 VA. Dieser Wert wird bei jedem Halbzyklus aktualisiert und ist eine Multiplikation von Effektivwert der Spannung und Effektivwert des Stroms, die im letzten Halbzyklus ermittelt wurden. Für diesen Messwert muss die Referenzklemme angeschlossen sein, andernfalls ist der Wert konstant 0.

#### **Wirkleistung**

Der Messwert der Wirkleistung wird in W aufgezeichnet. Dieser Wert wird in Schritten von 1 W gemessen, d.h. ein Wert von 567 bedeutet 567 W. Dieser Wert wird bei jedem Halbzyklus aktualisiert und ist eine Multiplikation von Effektivwert der Spannung und Effektivwert des Stroms, die im letzten Halbzyklus ermittelt wurden. Für diesen Messwert muss die Referenzklemme angeschlossen sein, andernfalls ist der Wert konstant 0.

Beachten Sie, dass bei ohmschen Lasten mit Leistungsfaktor = 1 Wirkleistung und Scheinleistung gleich sind.

#### **Energie**

Der Anfangswert dieses Registers beim Einschalten ist der letzte Messwert, der vor dem Ausschalten des NRG-Controllers aufgezeichnet wurde. Bei einem neuen Gerät beginnt dieser Wert bei 0. Diese Anzeige beginnt mit der Zählung ab dem Anfangswert der verbrauchten kWh beim Einschalten. Diese Anzeige erfolgt in Schritten von 1 kWh, d.h ein Wert von 567 entspricht 567 kWh.

### **Die Halbleiterrelais-Betriebsstunden**

Dieser Messwert erfasst die kumulierte Zeit in Stunden, in der der Ausgang des RG..N eingeschaltet war. Der Wert wird bei jedem Halbzyklus aktualisiert. Der Anfangswert beim Einschalten ist der letzte Messwert, der vor dem Ausschalten des NRG-Controllers aufgezeichnet wurde. Bei einem neuen Gerät beginnt dieser Wert bei 0. Dieser Messwert beginnt mit dem Anfangswert der Betriebsstunden beim Einschalten. Der Messwert wird in Schritten von 1 Stunde aktualisiert. Ein Wert von 1034 bedeutet also, dass der Ausgang während seiner Lebensdauer 1034 Stunden lang eingeschaltet war. Erreicht der Zähler seinen Maximalwert, wird er auf 0 zurückgesetzt und beginnt von neuem zu zählen.

#### **Lastbetriebsstunden**

Dieser Messwert erfasst die kumulierte Zeit in Stunden, in der der Ausgang des RG..N eingeschaltet war. Der Wert dieses Registers wird bei jedem Halbzyklus aktualisiert. Der Anfangswert dieses Registers beim Einschalten ist der letzte Messwert, der vor dem Ausschalten des NRG-Controllers aufgezeichnet wurde. Dieser Messwert wird in Schritten von 1 Stunde aktualisiert. Ein Wert von 1034 bedeutet also, dass der Ausgang während seiner Lebensdauer 1034 Stunden lang eingeschaltet war. Bei einem neuen Halbleiterrelais beginnt dieser Wert bei 0. Dieser Wert kann bei einer Last oder eines Austauschs des Halbleiterrelais über die Einstellung "Reset Lastbetriebsstunden" zurückgesetzt werden. Nach dem Ändern des Wertes muss der Steuerbefehl "Dauerhaft speichern" gegeben werden.

# **7. Alarme und Diagnostik**

Die NRG-Bus-Kette ist mit einer bordeigenen Diagnose ausgestattet, um die Fehlersuche zu erleichtern. Der Status der einzelnen Komponenten kann über die Status-LEDs an der Außenseite des Produkts sowie über das Kommunikationssystem ermittelt werden.

Die vom NRG-Controller identifizierten Fehler zeigen alle erfassten Probleme in Bezug auf den Status des internen NRG-Busses an. Andererseits zeigen die Alarme des NRG-Halbleiterrelais alle Alarme an, die mit dem Halbleiterrelais oder dem Prozess zusammenhängen.

## **7.1 LED-Anzeigen - NRG-Steuergerät**

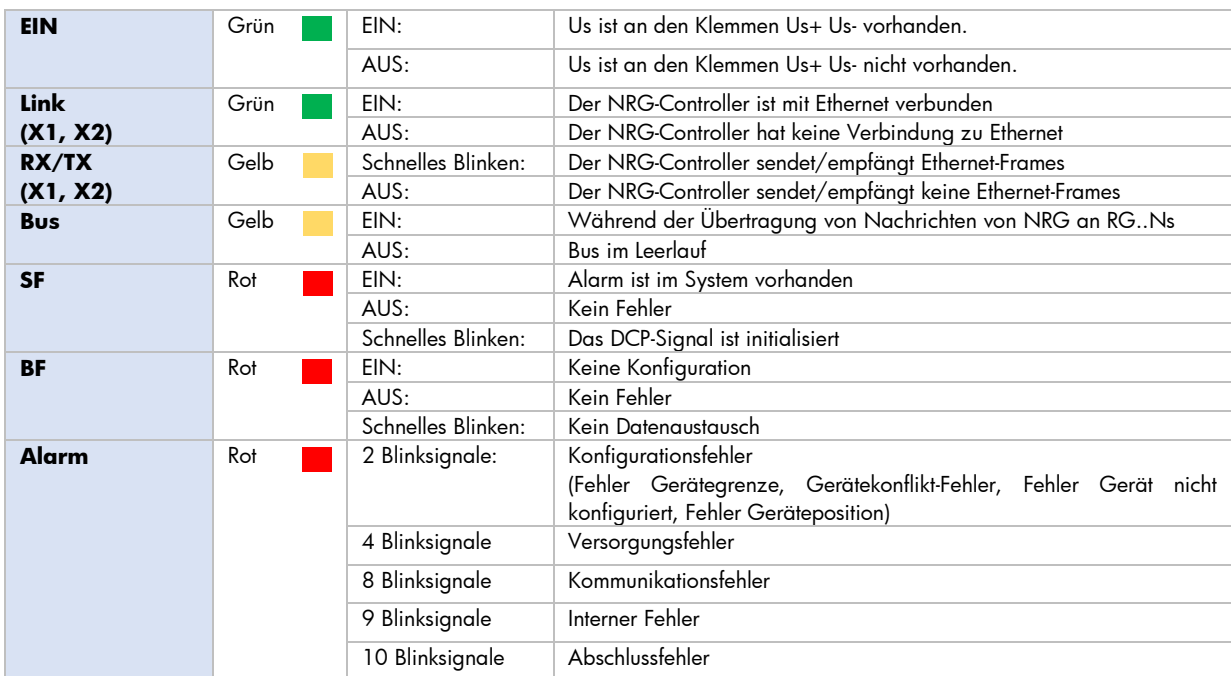

# **7.2 LED-Anzeigen – RG..N**

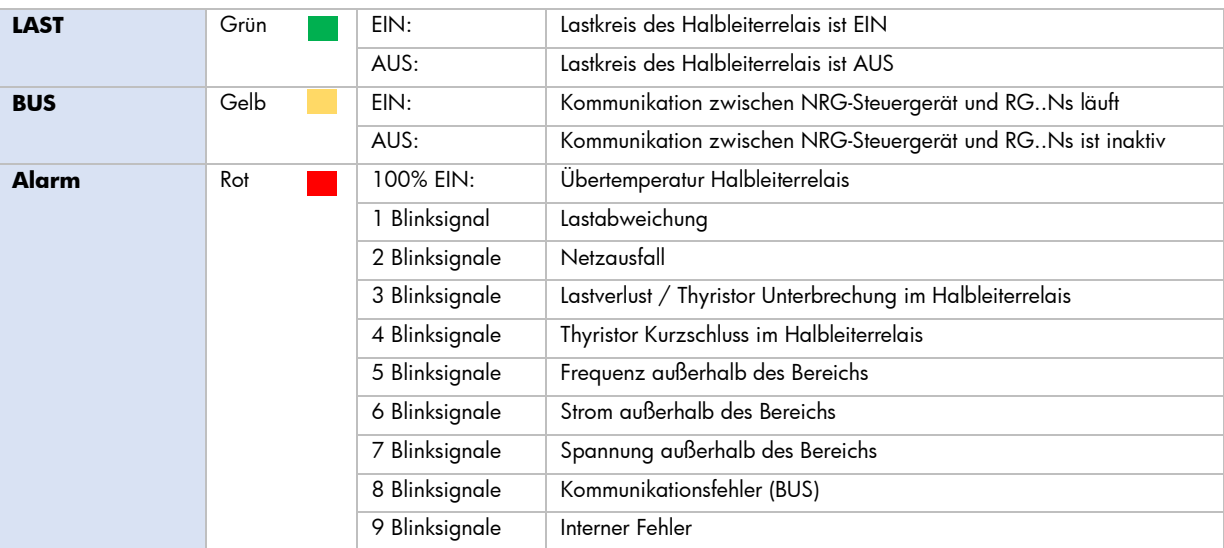

# **7.3 Alarme – NRG-Steuergerät**

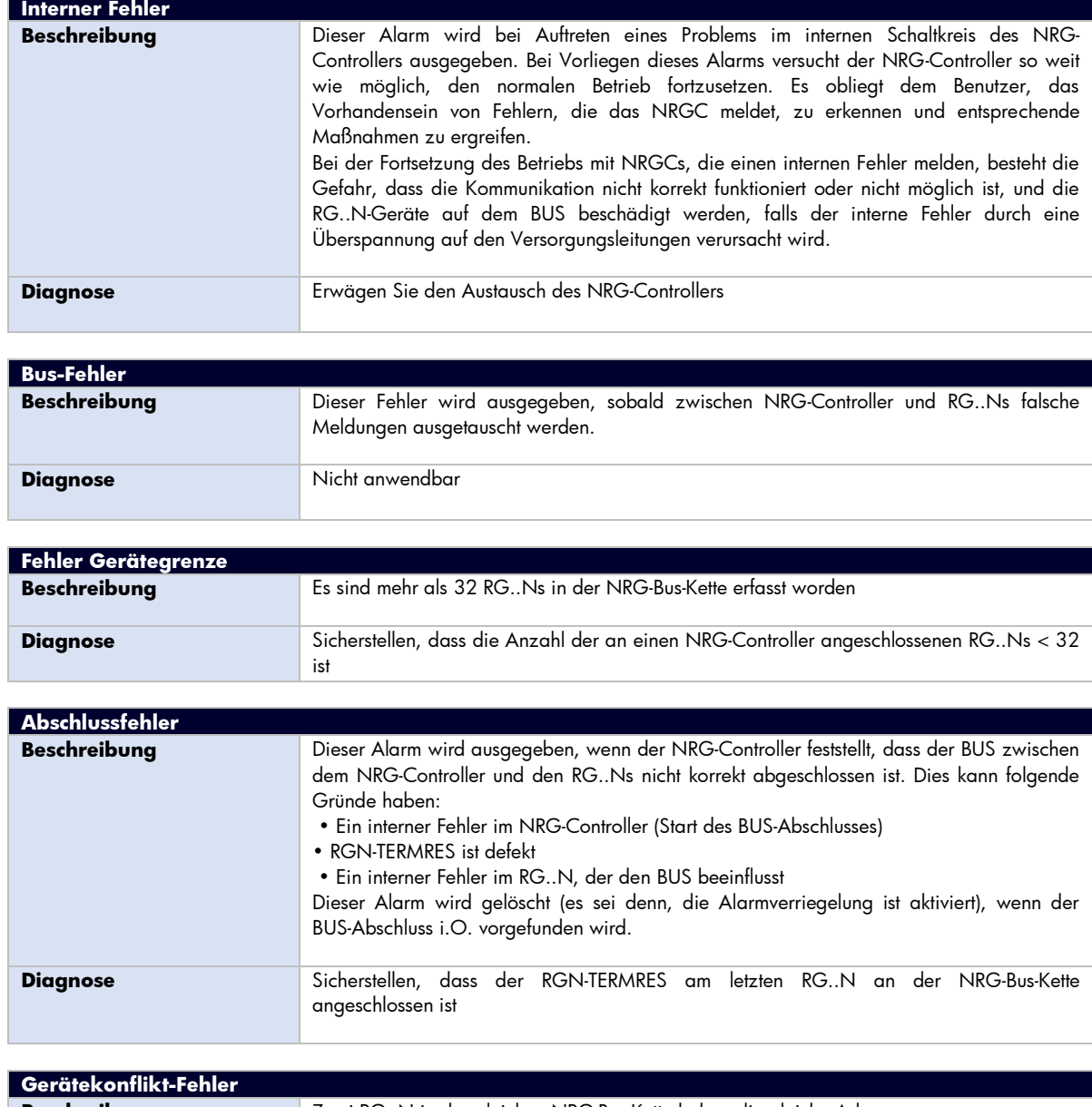

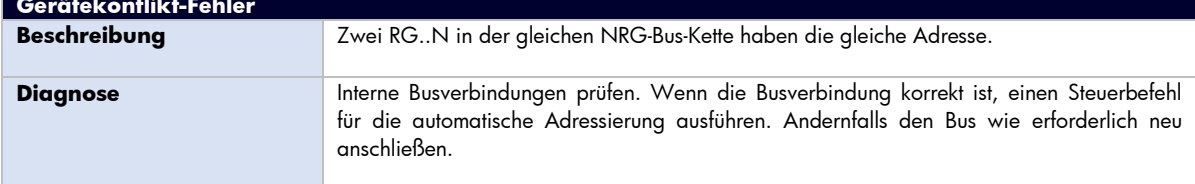

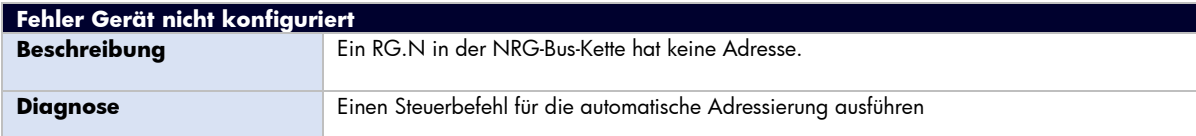

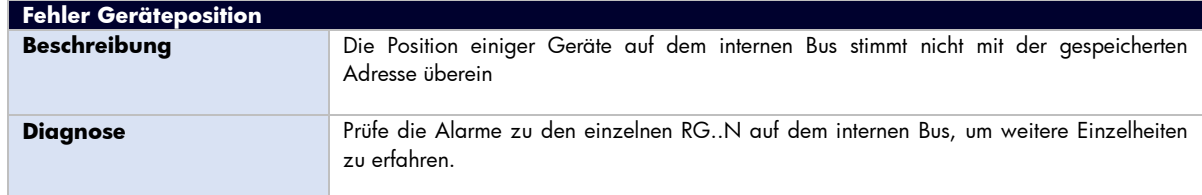

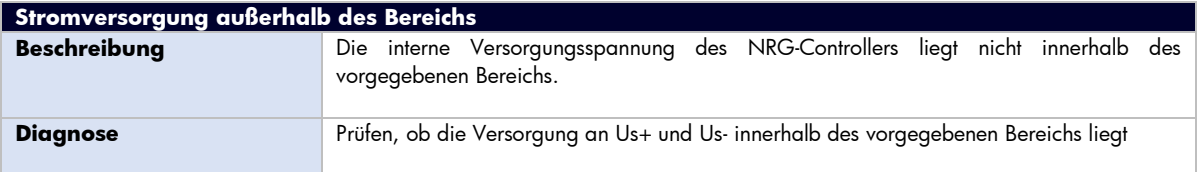

# **7.4 Alarme – RG..N**

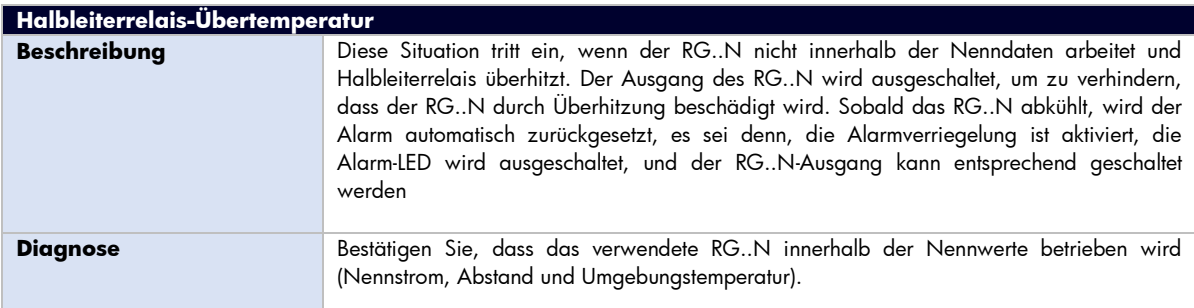

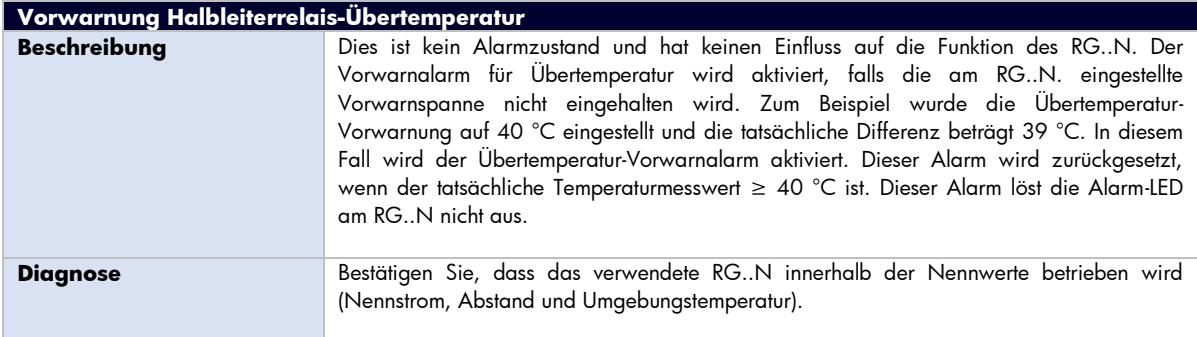

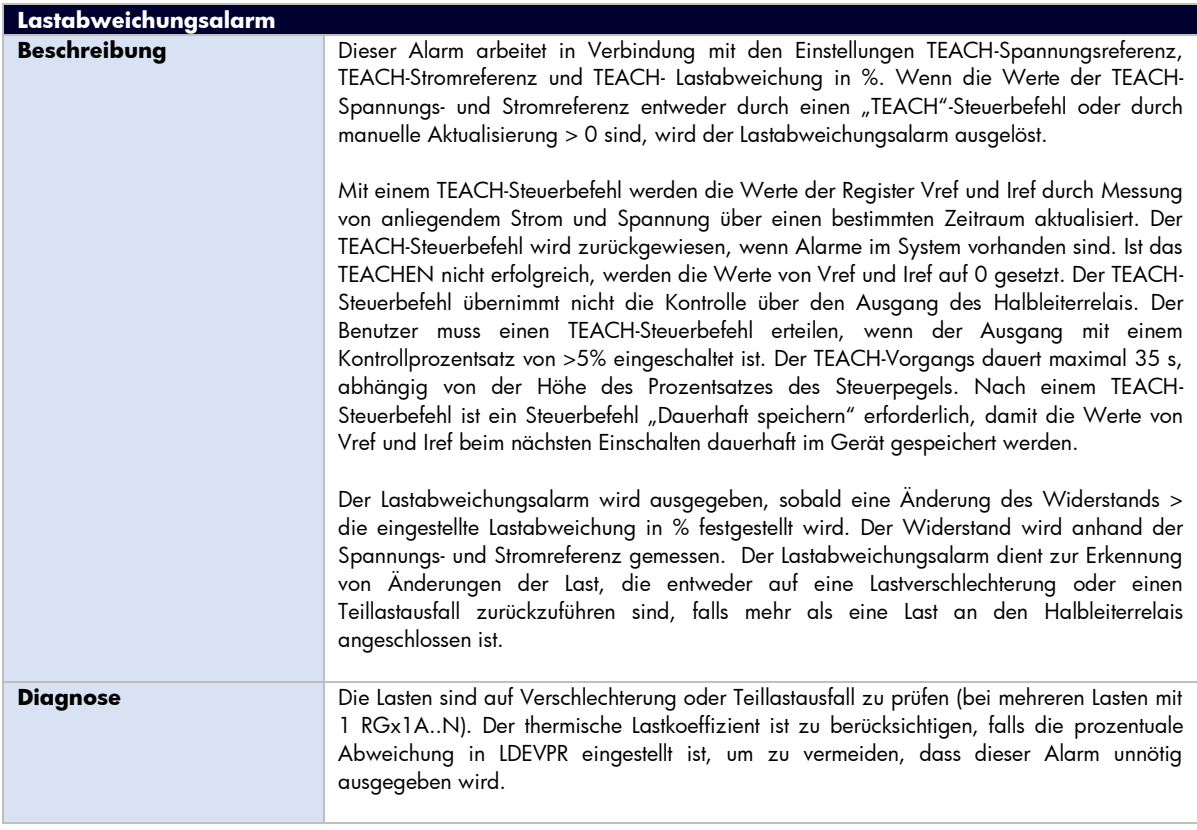

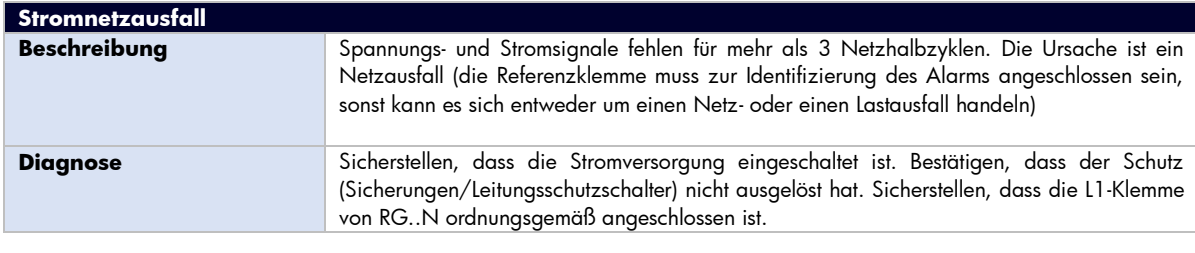

**Lastverlust / Thyristor Unterbrechung im Halbleiterrelais Beschreibung** Die Last schaltet bei anliegendem Steuersignal nicht für > einen Netzhalbzyklus ein. Die Ursache ist entweder ein Lastverlust oder ein offener Stromkreis im RG..N. **Diagnose** Sicherstellen, dass die Last nicht fehlerhaft ist oder das Halbleiterrelais einen offenen Stromkreis hat. Nach Austausch eines RG..N ist das Verfahren zur Neuadressierung einzuhalten.

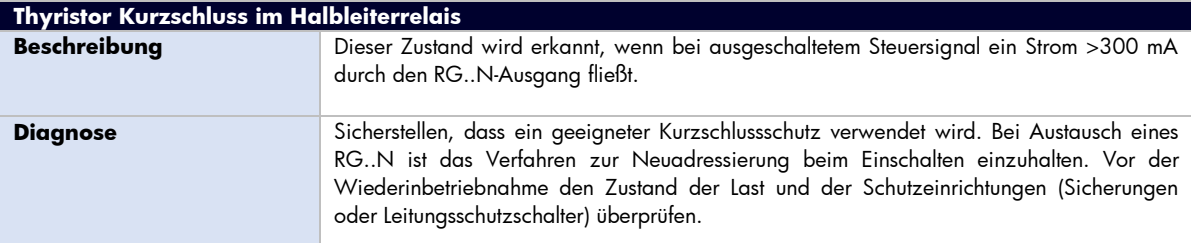

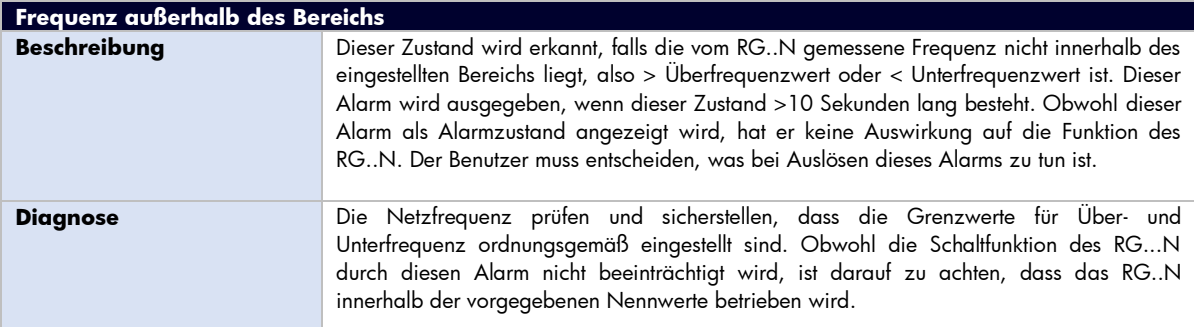

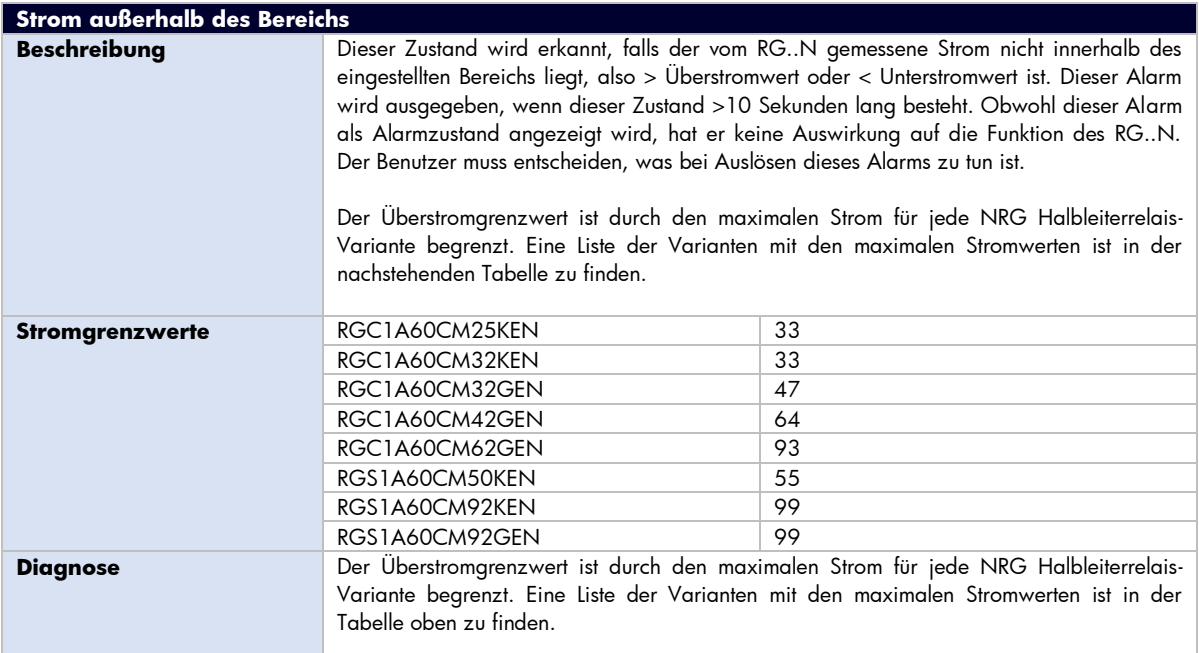

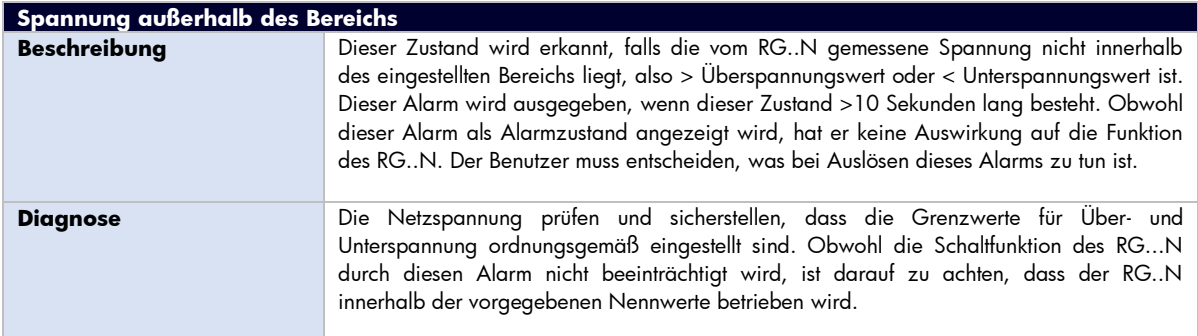

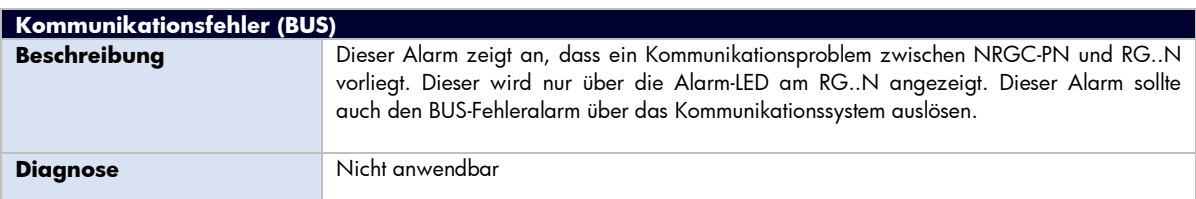

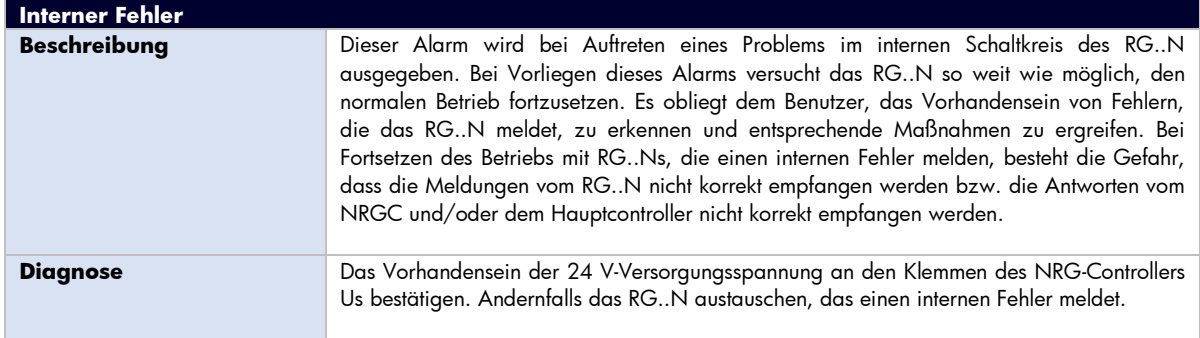

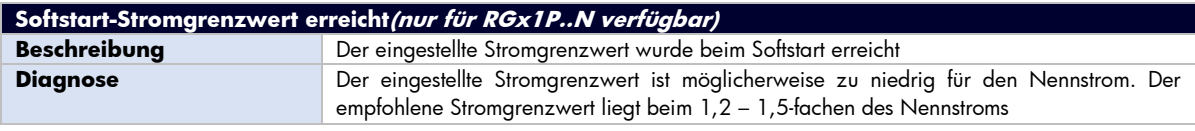

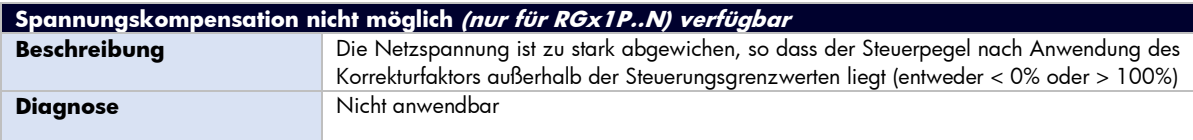

# **8. Service und Wartung**

# **8.1 Test der internen Buskommunikation**

Bei der Erstinstallation des Systems kann es sinnvoll sein, vor dem Anschluss des NRG-Controllers an die SPS einen Kommunikationstest durchzuführen. Ein Kommunikationstest stellt sicher, dass alle an der Bus-Kette angeschlossenen RG..N antworten.

Zur Durchführung eines Kommunikationstests drücken Sie die blaue Taste auf der Vorderseite des NRG-Controllers für 2 – 5 Sekunden. Der NRG-Controller pingt jedes Gerät nacheinander an. Bei allen kommunizierenden RG..N in der NRG-Bus-Kette blinkt die BUS-LED und zeigt so an, dass die Kommunikation hergestellt wurde.

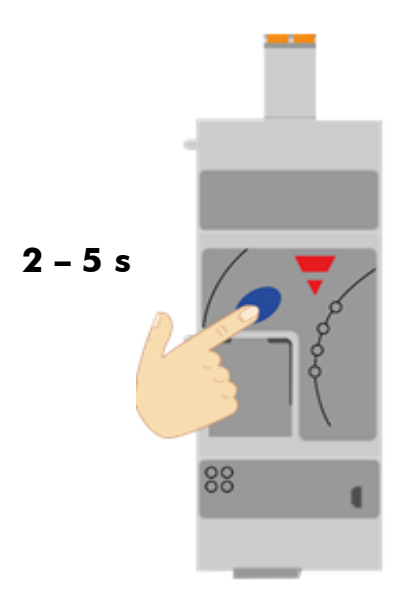

*Abbildung 19: die blaue Taste für 2 - 5 s drücken, um den Kommunikationstest zu starten/stoppen*

Nach Abschluss des Kommunikationstests muss dieser durch erneutes Drücken der blauen Taste (2 - 5 s) ausgeschaltet werden, da die SPS sonst nicht mit der NRG-Bus-Kette kommunizieren kann.

## **8.2 Austausch eines RG..N**

Falls ein RG..N ausgetauscht werden muss:

- 1) Das neue RG..N an die Bus-Kette anschließen
- 2) Eine automatische Adressierung, wie in Abschnitt 3.3 erläutert, oder über einen azyklischen Befehl ausführen
- 3) Falls die gleiche RG..N-Variante wie die vorherige verwendet wird (gleiche Teilenummer), werden die Inbetriebnahme-Parameter beim Hochfahren der SPS automatisch gesendet und die Kommunikation sollte beginnen
- 4) Wird eine neue Teilenummer verwendet, nimmt die SPS die Kommunikation mit dem RG..N nur dann auf, wenn der Nennstrom des neuen Gerätes höher ist (PROFINET-Warnung: Austausch Untermodul), andernfalls wird das RG..N an der Kommunikationsschnittstelle nicht gefunden (PROFINET-Warnung: falsches Untermodul)
- 5) Wird Schritt 2 versehentlich übersprungen, wird automatisch ein Unkonfigurierter Fehler ausgelöst, der anzeigt, dass eine automatische Adressierung erforderlich ist.

**Hinweis**: Der Austausch von RG..N ist bei ausgeschaltetem System durchzuführen.

Das NRG-System kann auch ohne Anschluss der "REF"-Klemme verwendet werden, allerdings ergeben sich dann einige Einschränkungen:

- 1) Die folgenden Messwerte sind nicht verfügbar: RMS-Spannung, RMS-Wirkleistung und RMS-Scheinleistung
- 2) Der TEACH-Vorgang kann nicht ausgeführt werden
- 3) Die Alarme "Spannung außerhalb des Bereichs" und "Lastabweichung" sind nicht verfügbar
- 4) Der Stromnetzausfallalarm kann nicht von einem Lastausfall unterschieden werden. Daher zeigt ein Stromnetzausfallalarm entweder einen Netzausfall oder einen Lastausfall an.